# **UNIVERSIDAD NACIONAL TECNOLÓGICA DE LIMA SUR**

# **FACULTAD DE INGENIERÍA Y GESTIÓN**

ESCUELA PROFESIONAL DE INGENIERÍA ELECTRÓNICA Y TELECOMUNICACIONES

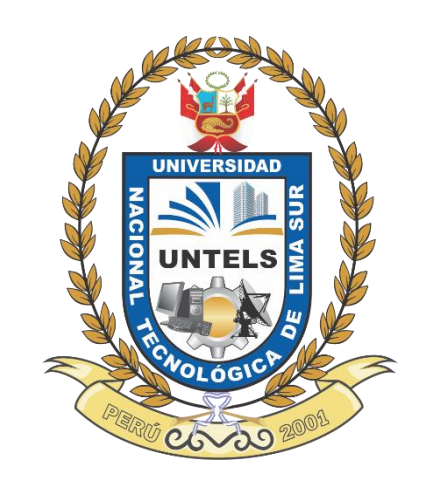

# **"DISEÑO Y DESPLIEGUE DE REDES HFC PARA LOS NODOS DE CHORRILLOS DE UN OPERADOR DE TELECOMUNICACIONES"**

## **TRABAJO DE SUFICIENCIA PROFESIONAL**

Para optar el Título Profesional de

## **INGENIERO ELECTRÓNICO Y TELECOMUNICACIONES**

## **PRESENTADO POR EL BACHILLER**

PAUCAR QUISPE, ERROL ROY

**Villa El Salvador 2016**

## **DEDICATORIA**

A mis padres y hermanas que me apoyaron de manera incondicional.

## **AGRADECIMIENTO**

Agradezco a mis padres por su gran amor mostrado y por la educación brindada a mi persona.

# ÍNDICE

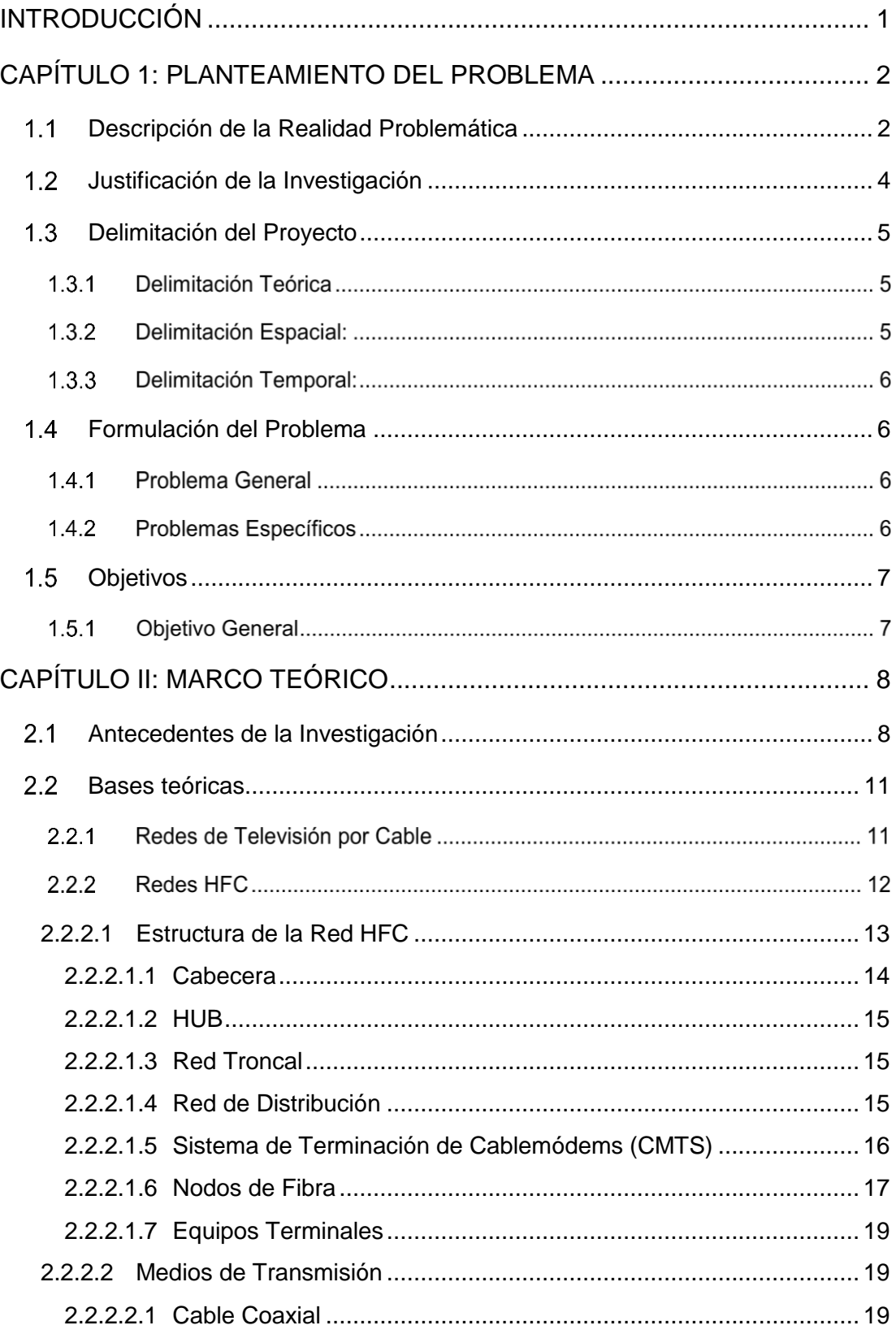

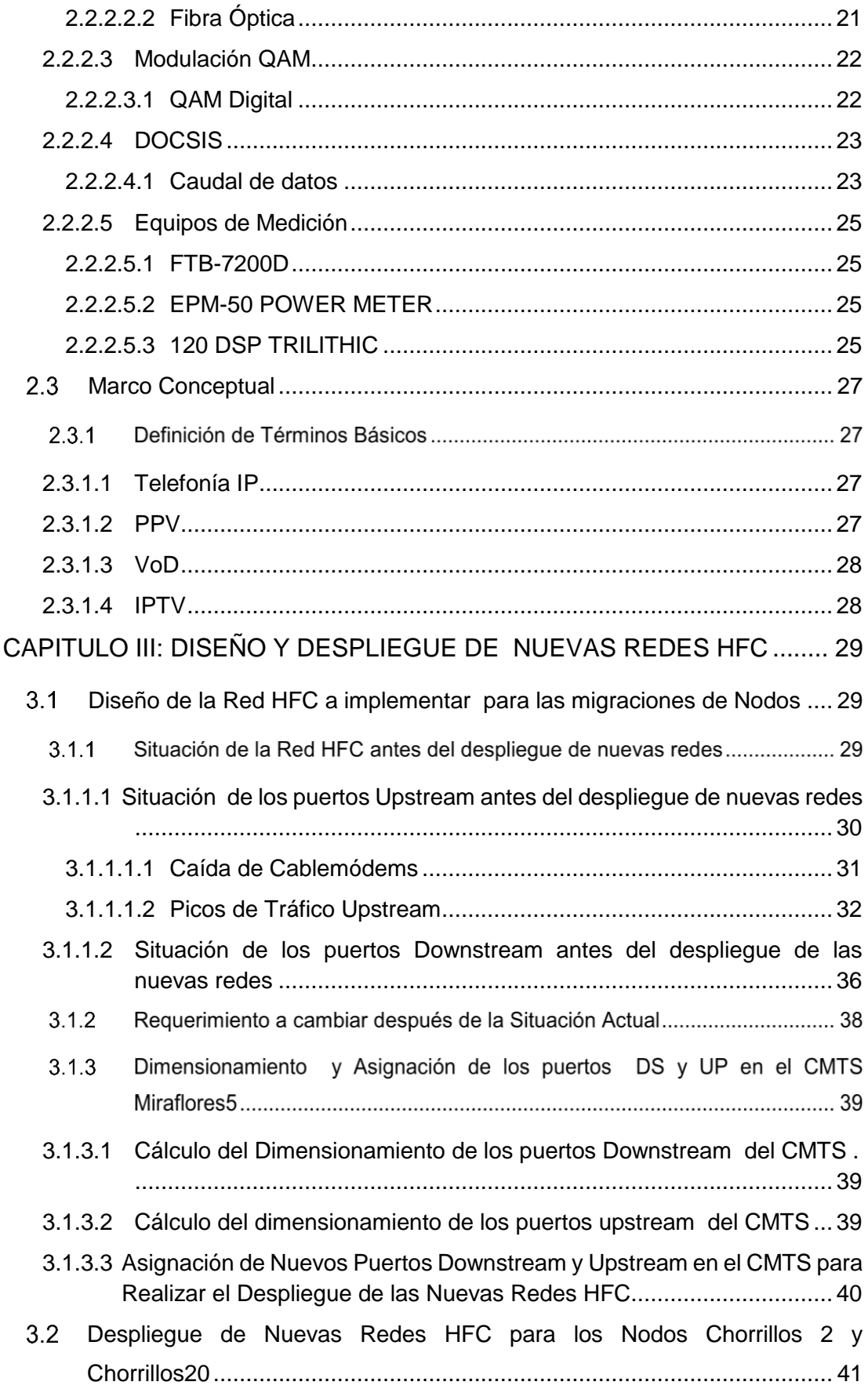

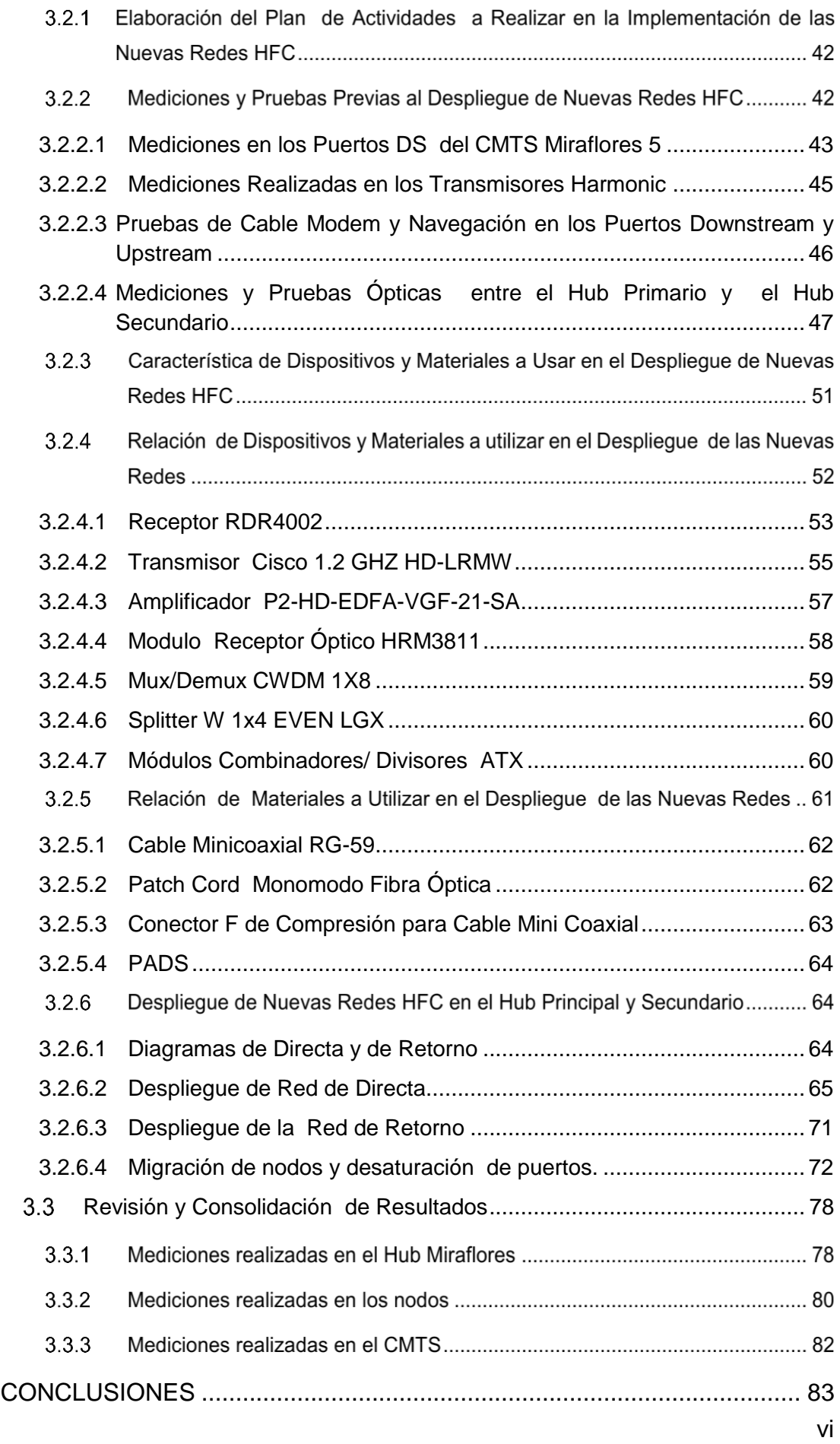

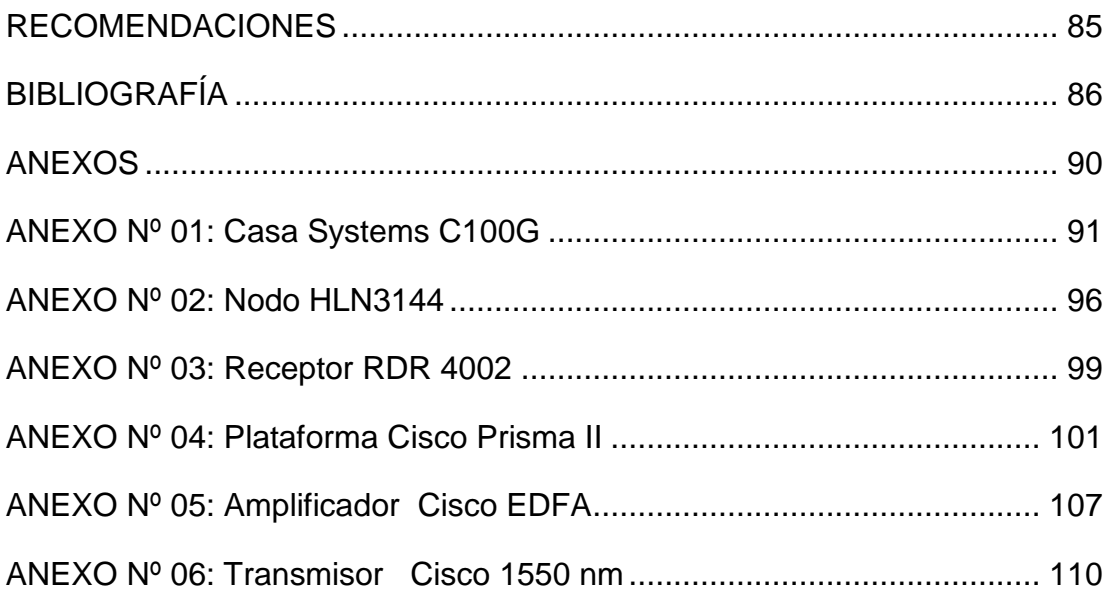

# Listado de Figuras **Pág.**

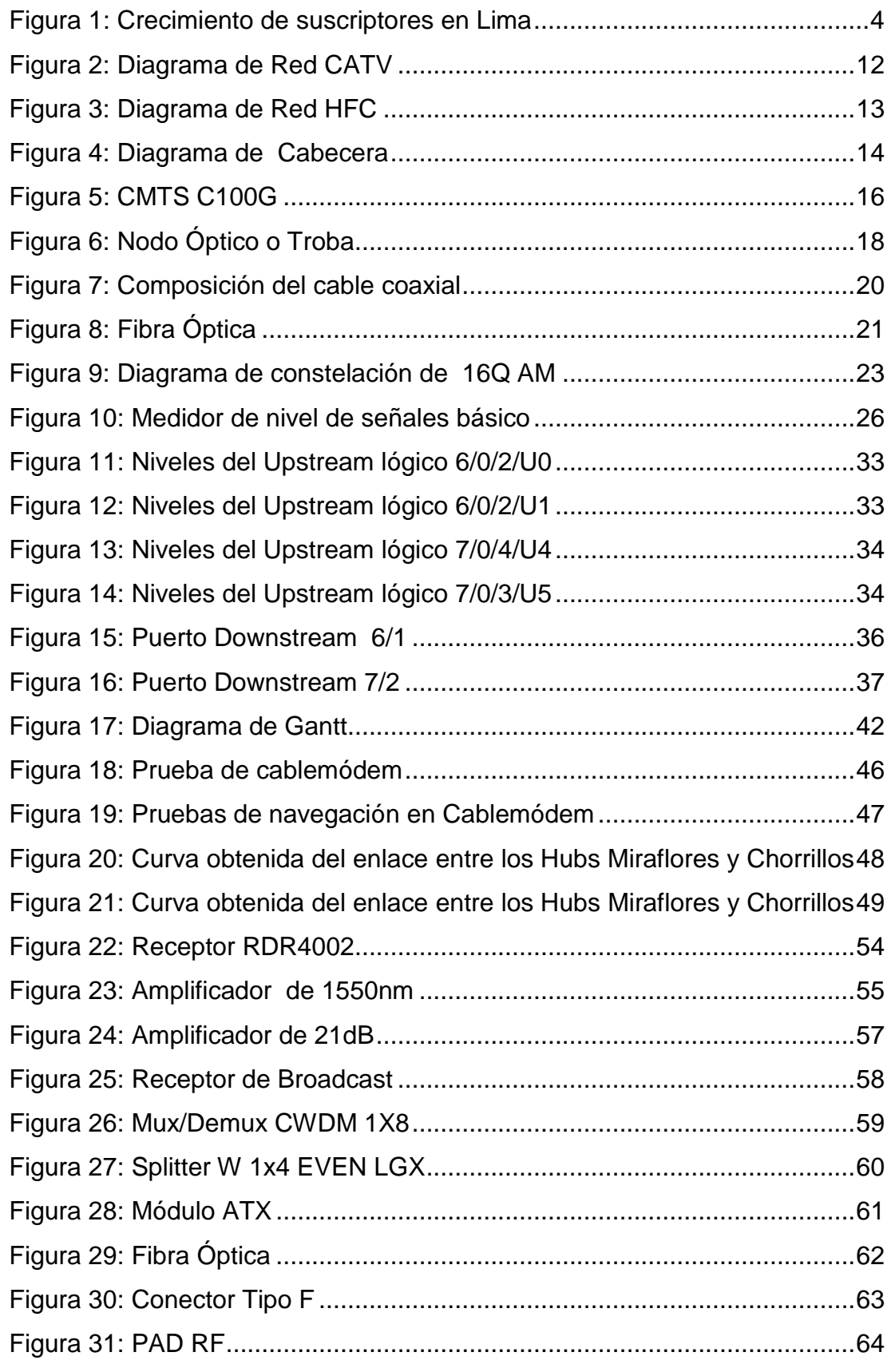

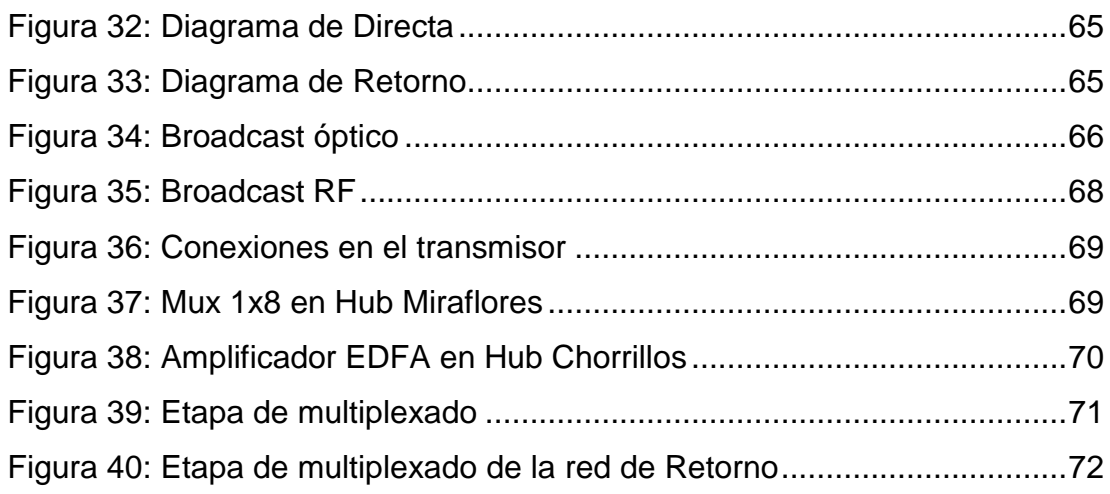

# **Índice de tablas Pág.**

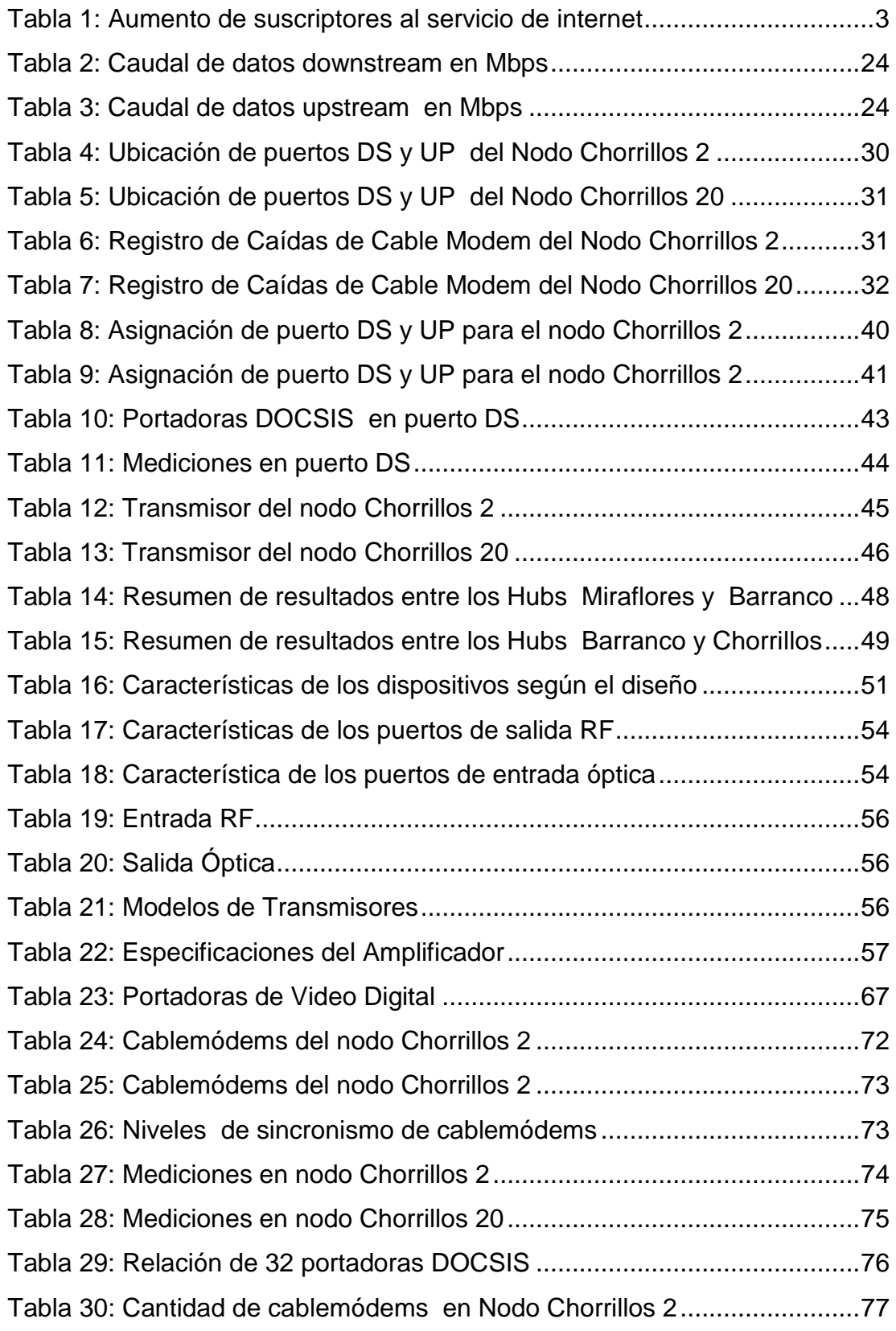

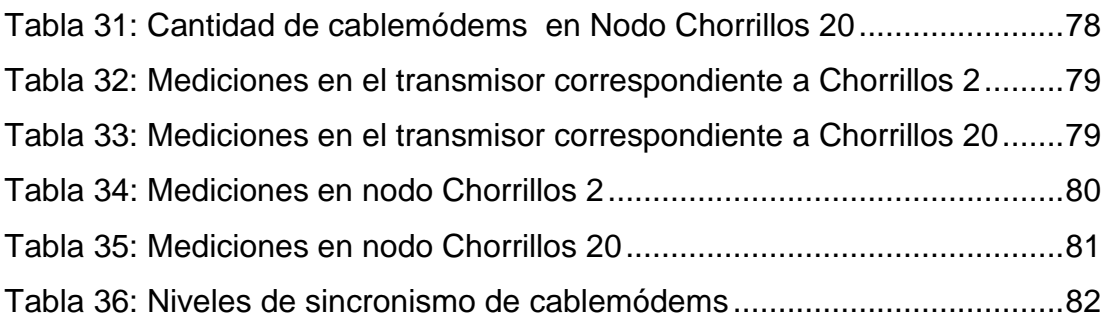

#### **INTRODUCCIÓN**

<span id="page-11-0"></span> Las redes de comunicaciones permiten la interconexión de diversos servicios brindados a los usuarios. Estas redes deben tener como característica soportar un amplio ancho de banda, alta velocidad y calidad del servicio. Las redes HFC tienen la característica de proveer al usuario las demandas exigidas. Esta tecnología permite el uso de diferentes servicios como Video on Demand (VoD), Pay Per View y Voz sobre protocolo de internet (VoIP). La aplicación de esta tecnología facilita en gran manera la demanda de comunicación requerida por miles de personas en el Perú.

 La actual demanda presentada por este servicio requiere un adecuado uso y distribución del hardware usado por estas redes. Lo que ha llevado a dar soluciones a problemas específicos en el servicio brindado a los usuarios. El proyecto consiste en 3 capítulos, en el capítulo 1 se desarrollará la descripción de la problemática, delimitación del proyecto, formulación del problema y objetivos, en el capítulo 2 se presenta la descripción general de una red Hibrido Fibra Coaxial (HFC), la cual sustentará el diseño e implementación de la red, en el capítulo 3 se realiza el diseño de la red HFC, la implementación, las mediciones, la evaluación de resultados y conclusiones.

## **CAPÍTULO 1: PLANTEAMIENTO DEL PROBLEMA**

#### <span id="page-12-1"></span><span id="page-12-0"></span>**Descripción de la Realidad Problemática**

 En la actualidad la creciente demanda de la tecnología HFC ha llevado a las empresas proveedoras a brindar este servicio al mayor número de posibles clientes. El departamento de Lima y a su vez el distrito de Chorrillos ha presentado un incremento de clientes que han migrado a esta tecnología por los altos beneficios que presenta en comparación de las tecnologías similares.

 Según la tabla 1 publicada por el MTC desde el 2011 al 2014 se muestra el aumento de suscriptores a servicios de internet.

## Tabla 1: Aumento de suscriptores al servicio de internet

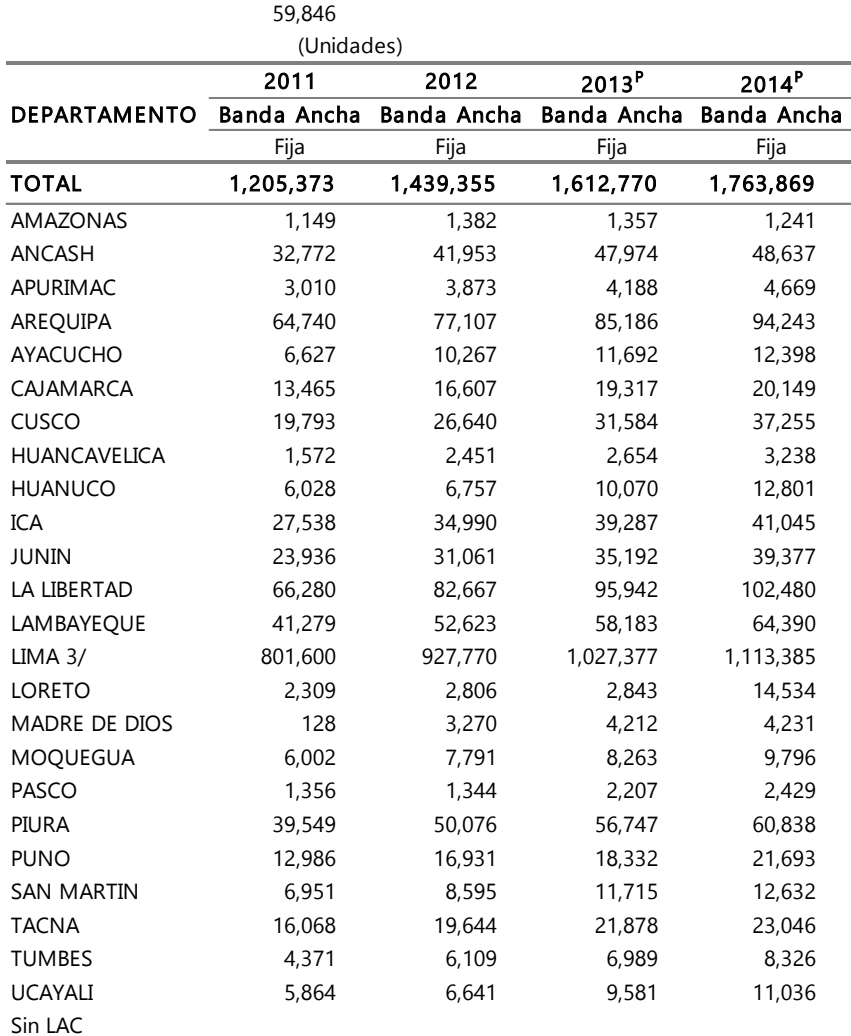

<span id="page-13-0"></span>**SUSCRIPTORES DE INTERNET POR MODALIDAD, SEGÚN DEPARTAMENTO: 2011-2013**

P/. Información preliminar

1/. De acuerdo a lo informado por América Móvil y Telefónica Móviles, las conexiones de banda ancha móvil

consideran los dispositivos USB, tablets, netbooks y similares; no los smartphones.

2/. Para fines estadísticos, se consideran conexiones de banda estrecha aquellas con velocidades inferiores a 64 Kbps.

3/. Incluye la Provincia Constitucional del Callao

Fuente: MTC - DGRAIC

Elaboración: MTC - OGPP - Oficina Estadística

Fuente: MTC (2015)

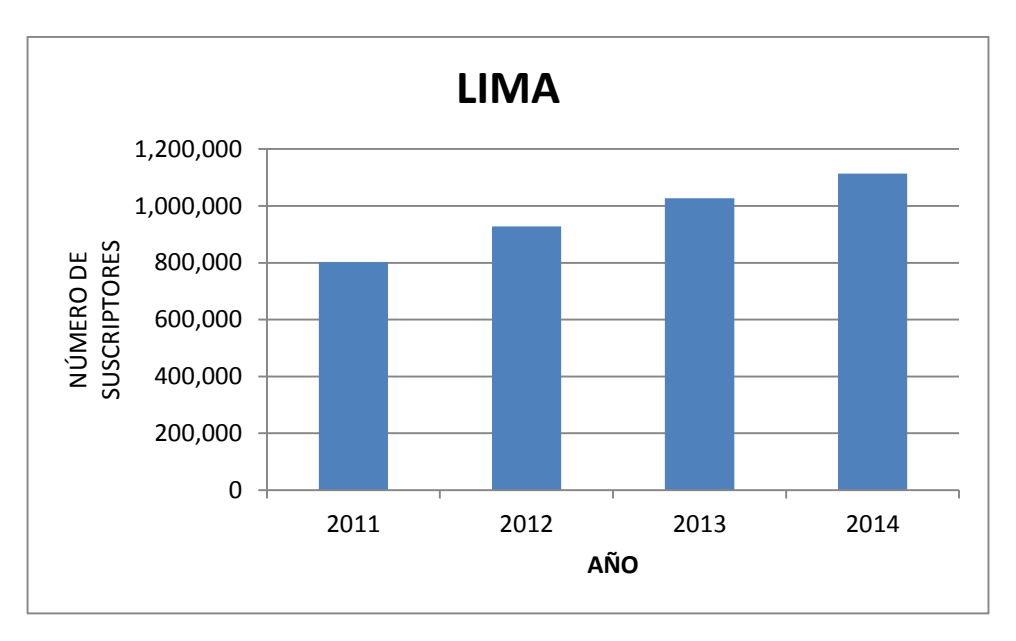

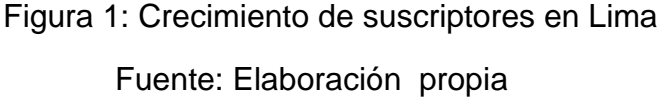

 Según figura 1 este crecimiento es tan alto que el requerimiento de la tecnología ha saturado la capacidad de tasa de transmisión en los puertos de las plataformas CMTS.

El despliegue de nuevas redes de HFC es la solución a los problemas ocasionados por la saturación de puertos en el CMTS.

#### <span id="page-14-0"></span>**Justificación de la Investigación**

 El diseño y despliegue de nuevas redes HFC se centra en brindar soluciones a los problemas causados por la saturación de puertos y el aumento de cable modem registrados en el Sistema de Terminación de Cablemódems (CMTS) en los nodos del distrito de Chorrillos.

 La aplicación de estas soluciones reducirá la multiplicidad excesiva de colisiones con efectos negativos. Además de reducir la latencia de tiempos de recuperación de los cable modem cuando el ancho de banda es limitado. La longitud de onda utilizada a nivel óptico será de 1550nm, la cual permitirá la multiplexación de la señal hacia los nodos.

#### <span id="page-15-0"></span>**Delimitación del Proyecto**

 En el presente proyecto tiene como alcance el rediseño de la red HFC y su implementación en las instalaciones del Operador de Telecomunicaciones. La implementación es realizada con Transmisores Cisco, Receptores Harmonic y el uso de señal de video digital.

#### **Delimitación Teórica**

 Para el desarrollo del proyecto se presenta los conceptos de Relación Señal Ruido, Tasa de Transmisión, Compresión MPEG, Estructura de una Red de Televisión por Cable Estructura de una Red Hibrido Fibra Coaxial y sus componentes.

#### **Delimitación Espacial:**

 El proyecto se desarrolla en el departamento de Lima, provincia de Lima y distrito de Chorrillos. La implementación de las redes se desarrollara dentro de las instalaciones del Operador de Telecomunicaciones.

5

## **Delimitación Temporal:**

 El diseño e implementación de la red se realizó en el periodo comprendido entre el 1 de marzo del 2016 hasta 10 de marzo del 2016.

## <span id="page-16-0"></span>**Formulación del Problema**

## **Problema General**

 ¿Cómo realizar el diseño y el despliegue de redes HFC para los nodos de Chorrillos de un operador de Telecomunicaciones?

## **Problemas Específicos**

- ¿Existirá información de implementaciones previas realizadas en las instalaciones del Operador de Telecomunicaciones?
- ¿Cuál será el requerimiento adecuado para la implementación de las redes HFC en los Hubs del Operador de Telecomunicaciones?
- ¿Existirán las condiciones adecuadas en las Centrales Telefónicas para el despliegue de nuevas redes HFC?
- ¿Qué factores tendrán un impacto negativo en el desarrollo del proyecto las condiciones ambientales?
- ¿Una nueva implementación afectará positiva o negativamente el servicio brindado a los clientes?

## <span id="page-17-0"></span>**Objetivos**

## **Objetivo General**

 Diseñar y desplegar Redes HFC para los nodos de Chorrillos con la finalidad de mejorar el servicio brindado a los clientes.

## **Objetivos Específicos**

- Identificar y actualizar la información de las Redes HFC existentes en las instalaciones del Operador de Telecomunicaciones, luego de realizar las implementaciones.
- Analizar y plantear los requerimientos necesarios para el diseño e implementación de las Redes HFC, bajo la problemática actual en las redes existentes.
- Determinar si las condiciones en las Centrales Telefónicas son las indicadas para realizar la implementación de las Redes HFC.
- Identificar y sugerir soluciones para minimizar los impactos negativos de factores externos e internos a la Red HFC.
- Determinar si la nueva implementación afecta positivamente el servicio brindado a los clientes.

## **CAPÍTULO II: MARCO TEÓRICO**

#### <span id="page-18-1"></span><span id="page-18-0"></span>**Antecedentes de la Investigación**

 Se han realizado trabajos similares a este proyecto, los cuales han sido utilizados como información para profundizar en este proyecto, entre los cuales se pueden citar los siguientes:

 **"Diseño e Implementación de un Curso de Servicios Sobre Redes HFC de Nueva Generación"- Universidad de Chile- Chile, presentado por Wolff Rojas Patricio Antonio en el 2009, que concluyo lo siguiente:**

 "Un curso teórico y práctico sobre la capacidad de trabajo de las redes HFC, basándose en las características de escalabilidad y disponibilidad que esta tecnología presenta grandes beneficios frente a otras tecnologías.

Se recopilo información sobre la tecnología HFC. Luego de la recolección de información se procedió con el análisis de los datos obtenidos. Con los datos y análisis realizados se generó un programa docente y una planificación que permitió desarrollar el curso.

 Este proyecto se diseña con el objetivo de implementar un curso de servicios teórico y práctico. En el ámbito teórico se cubren temas como Broadcasting de TV, Internet/Datos, Telefonía, IPTV, Video-on-Demand, Pay-Per-View, VoIP, videoconferencias y Juegos On Line. En el ámbito práctico se presenta la propuesta para la implementación de un laboratorio, que contemple parámetros y guías para el desarrollo del servicio y el canal de retorno".

 **"Diseño de una Red para Telefonía local y larga Distancia Nacional e Internacional con el Estándar Packetcable para Redes Híbridas de Fibra y Coaxial (HFC) en 5 ciudades"- Universidad de San Carlos de Guatemala-Guatemala, presentado por Gómez González Alain Salomón en el 2005, que concluyó lo siguiente:**

 "Se conocen las especificaciones y recomendaciones del estándar DOCSIS para la transmisión de datos con diferenciación de calidad de servicio por flujos y cómo éste es un requisito para implementar una red Packetcable. Además se expone los detalles más relevantes de DOCSIS y Packetcable para tener una idea clara de su arquitectura y funcionamiento. Posteriormente se presenta junto con algunos supuestos de una operación de televisión por cable, algunas sugerencias de asignación de los recursos del espectro, los cuales pueden variar según el criterio de cada operador, pero la forma de calcularlos es la misma".

 **"Estudio del Diseño de Servicio de IPTV con Tecnología HFC Y FTTH"- Pontificia Universidad Católica Del Perú-Perú, presentado por Tumbalobos Cubas Brenda Jackeline en el 2016, que concluyó lo siguiente:**

 "La tecnología más efectiva para transportar IPTV es FTTH debido a que es un servicio muy robusto y escalable sin embargo tomando en cuenta los costos analizados para ambas tecnologías es mejor primero combinar ambos y luego ir migrando hacia FTTH. Los parámetros de calidad, la tecnología de FTTH es mucho mejor con respecto a la HFC. Y en parámetros de costos tomando en cuenta una proyección de suscriptores a los largo de los próximos 5 años, es mejor HFC".

 **"Diseño de una Red de Telecomunicaciones HFC Multiservicios para la Empresa Green TV en la ciudad de Esmeraldas"- Escuela Politécnica del Ejército-Ecuador, presentado por Villacrés Bechara Mario en el 2008, que concluyó lo siguiente:**

 "Se logró diseñar una red HFC multiservicios tomando en cuenta la posibilidad de la futura subdivisión de los nodos. Los estudios de tráfico y la experiencia de algunas redes de cable indican que máximo 500 usuarios por nodo final es un número adecuado para dar satisfactoriamente servicios avanzados. · La topología utilizada para este diseño es de doble anillo siendo más lógica que física, porque tienen la ventaja de ofrecer redundancia, ya que si se interrumpe una trayectoria, las señales aún pueden llegar por el otro lado del anillo; pero la desventaja de esta arquitectura es que se incrementan los costos porque se requiere más equipo".

## <span id="page-21-0"></span>**Bases teóricas**

#### **Redes de Televisión por Cable**

 Una red de Televisión por Cable (CATV), consiste en una ubicación de cabecera donde se reciben todas las señales entrantes y, independientemente de su fuente, por división de frecuencia de multiplexación (FDM), se amplifican, y se transmiten para su distribución a la planta de CATV.

Las redes originales de CATV eran exclusivamente de una sola vía, compuesta de diversos amplificadores en cascada para compensar la pérdida de señal intrínseca del cable coaxial para la señal de vídeo la cual está en serie con taps y acopladores hacia los hogares (Aurora, 2014)

 En la figura 2 se observa un sistema de cable o red de comunicaciones de banda ancha posee los siguientes componentes:

- Cabecera
- Sistema de distribución
- Espectro Local entre 3 kHz y 300 GHz.

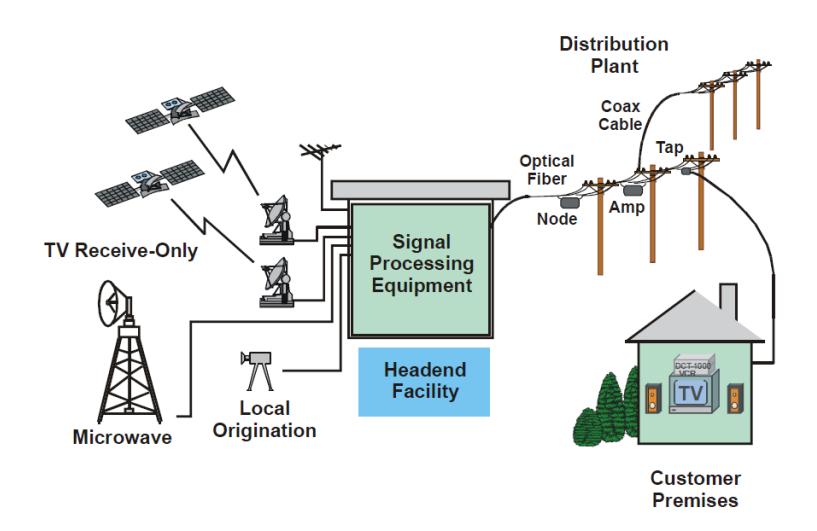

Figura 2: Diagrama de Red CATV Fuente: Aurora (2014).

## 2.2.2 Redes HFC

 Las Redes Hibrido Fibra-Coaxial (HFC) son una tecnología de acceso para las redes de televisión por cable. Ofrece mejores prestaciones de servicios ya que posee un mayor ancho de banda y permite entregar servicios de forma integrada y a través de un único acceso. Una parte importante de la implementación es que se reemplaza parte de la red de coaxial por fibra óptica, para conseguir una mayor prestación de servicios y bidireccionalidad.

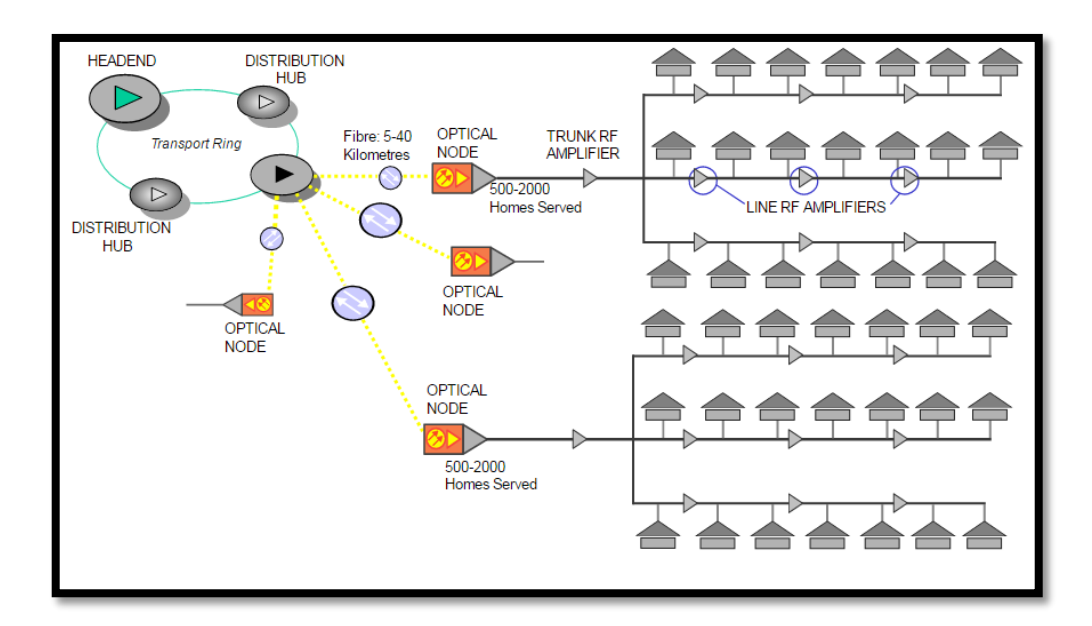

Figura 3: Diagrama de Red HFC Fuente: Hibrido (2016)

En la figura 3 se observa que la tecnología permite el acceso a internet usando las redes de televisión por cable, mostrando así flexibilidad y rentabilidad.

### <span id="page-23-0"></span>**2.2.2.1 Estructura de la Red HFC**

 Las redes HFC está constituido por una Cabecera de televisión por cable (CATV) que provee la señal digital de Televisión (TV), un CMTS que transmite y recibe señales a nivel óptico y radiofrecuencia, fibra óptica y cable minicoaxial. La señal óptica es enviada desde los transmisores hacia los nodos existentes ubicados cerca de los abonados.

 Los nodos permiten que la señal óptica se convierta en señal de radiofrecuencia y pueda ser transmitida por cable coaxial de las redes de CATV hacia los abonados. Los elementos que conforman la red HFC son descritos a continuación (Wolf, 2009).

#### <span id="page-24-0"></span>**2.2.2.1.1 Cabecera**

 La principal función de las Cabeceras o Headend es combinar distintas fuentes de información para introducirlas en la red. En el caso de la televisión por cable, la Cabecera es la encargada de combinar las señales provenientes de distintos lugares y medios físicos e incluso tipos de información y formas de codificación. Antiguamente los operadores de cable combinaban señales provenientes de satélites, cables e incluso antenas radioeléctricas como se observa en la figura 4 (Wolf, 2009).

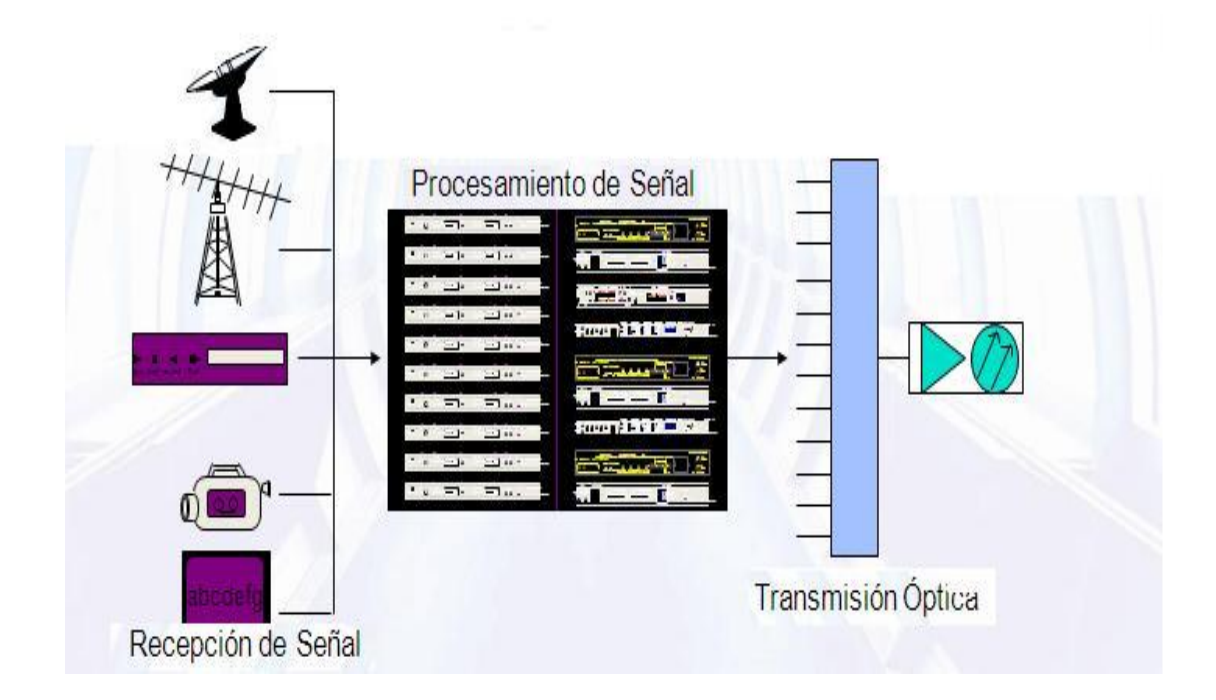

Figura 4: Diagrama de Cabecera

Fuente: [LOP2016]

#### <span id="page-25-0"></span>**2.2.2.1.2 HUB**

 Es el punto de recepción de la señal proveniente de la cabecera. Tiene la función de tomar la señal provista por el Headend y distribuirla hacia los nodos ubicados en las redes de planta externa del proveedor del servicio. Además inserta los diferentes servicios, que pueden ser particulares a cada Hub, o cada nodo.

## <span id="page-25-1"></span>**2.2.2.1.3 Red Troncal**

Es la red encargada de distribuir la señal que proviene del Hub hacia los sectores que abarcan a la red HFC; su estructura está dada por las redes ópticas de conexión hacia los nodos ópticos.

## <span id="page-25-2"></span>**2.2.2.1.4 Red de Distribución**

Está constituida por cable coaxial conectorizado en topología tipo bus. Esta red abarca desde los nodos ópticos hasta la última distribución antes de la acometida del abonado, en este tramo se puede usar amplificadores conectados en cascada.

## <span id="page-26-0"></span>**2.2.2.1.5 Sistema de Terminación de Cablemódems (CMTS)**

 Es un equipo ubicado en el HUB Principal. Es utilizado para proveer servicios de datos de alta velocidad, como Internet por cable o Voz sobre IP.

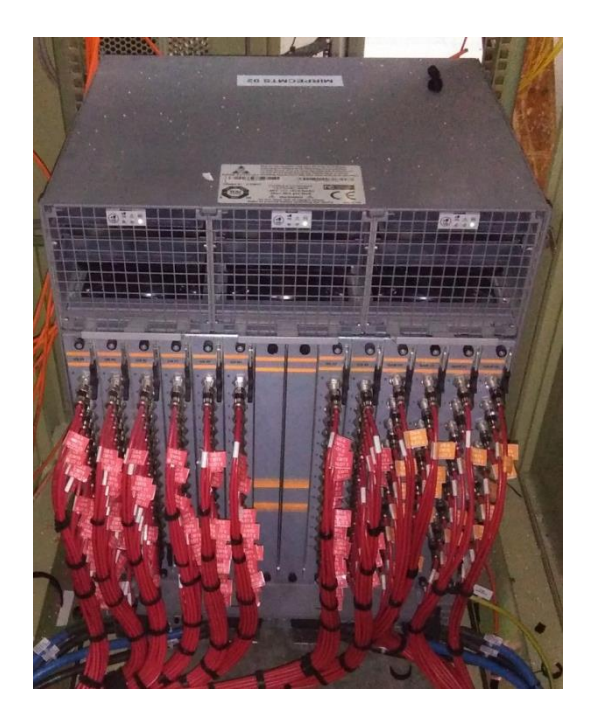

Figura 5: CMTS C100G Fuente: Elaboración propia

 El CMTS proporciona servicios de alta velocidad, mediante enlaces de datos de alta capacidad. El CMTS habilita la comunicación con los cablemódems de los abonados. Dependiendo del CMTS, la cantidad de cablemódems varía entre 4.000 y 150.000.

 La interfaz RF transporta las señales de radiofrecuencias hacia los cablemódems del abonado y viceversa.

 El tráfico que llega de Internet es enrutado mediante la interfaz Ethernet que posee el CMTS y luego a las interfaces RF conectadas a la red HFC del proveedor del servicio. El caudal de tráfico es transmitido por la red HFC hasta

los cablemódems. De igual manera, el tráfico que proviene del domicilio del abonado pasará por el cablemódem y saldrá a Internet por el camino contrario (Cardona, 2016).

 Los CMTS manejan tráfico IP, el cual está destinado al cablemódem enviado desde Internet, también conocido como tráfico de bajada downstream, el cual se transporta encapsulado en paquetes MPEG y modulados en señales QAM. El tráfico de subida upstream transporta tramas Ethernet.

 El CMTS provee al ordenador del abonado de una dirección IP mediante un servidor DHCP [Dynamic Host Configuration Protocol] Además el CMTS asigna una puerta de enlace al cablemódem para acceder al servidor DNS (Domain Name System).

 El CMTS posee un filtrado básico como protección contra usuarios no autorizados. Para ello el CMTS regula el tráfico y restringe las velocidades de transferencia de los usuarios (Cardona, 2016).

### <span id="page-27-0"></span>**2.2.2.1.6 Nodos de Fibra**

 Los nodos de fibra o trobas son básicamente la interconexión entre una línea de fibra óptica y la red de distribución coaxial. Un nodo está compuesto básicamente de un receptor óptico que alimenta a un amplificador de Downstream y opcionalmente, puede contener un transmisor de señal de retorno, también conectado a la red coaxial (Hibrido, 2016)

 Algunos nodos tienen la opción de tener múltiples entradas de fibras para la señal de downstream que son alimentadas por receptores ópticos diferentes. Con esto se tienen dos opciones: mejorar la calidad de la señal y flexibilidad de la red.

 El modelo de nodo implementado en la red del Operador de Telecomunicaciones es el HLN3142C, el cual se observa en la figura 6.

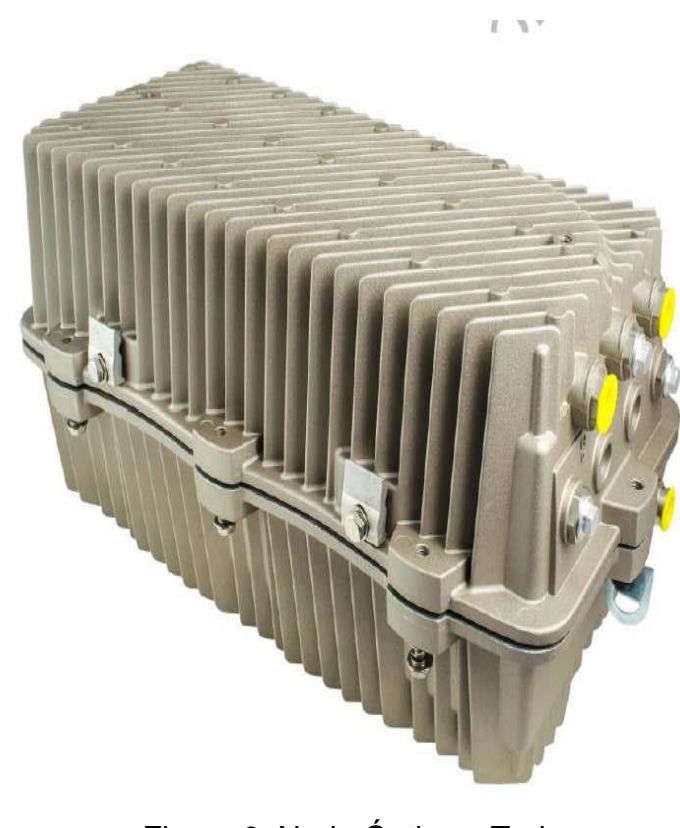

Figura 6: Nodo Óptico o Troba Fuente: Aurora (2014)

J

#### <span id="page-29-0"></span>**2.2.2.1.7 Equipos Terminales**

 Los equipos terminales proveen la interfaz entre los dispositivos de aplicaciones del usuario final y el sistema de distribución compartido. Dependiendo del servicio, los equipos terminales pueden realizar funciones como: transformación de formatos de los datos de la red, testeo y otras funciones de seguridad. Por lo general, son la cara más visible de la red y proveer a los usuarios de estos equipos representa una gran inversión debido principalmente al alto número de equipos que puede tener una red. Entre los equipos terminales se destaca la importancia de los cablemódems (Wolf, 2009)

## <span id="page-29-1"></span>**2.2.2.2 Medios de Transmisión**

#### <span id="page-29-2"></span>**2.2.2.2.1 Cable Coaxial**

 Un cable coaxial se encuentra conformado por un conductor central, un material dieléctrico y un conductor externo, los cuales comparten un mismo eje. Algunos cables coaxiales también poseen una cubierta aislante, así como un soporte comúnmente llamado mensajero usado en las redes de planta externa (Aurora, 2016).

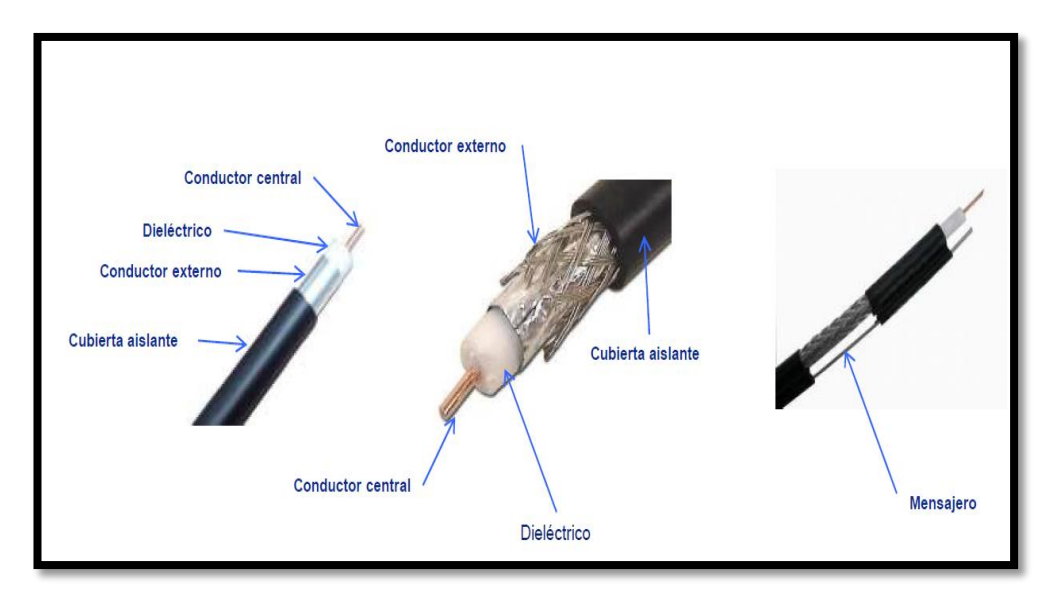

Figura 7: Composición del cable coaxial Fuente: Aurora (2016)

La composición y estructura interna del cable coaxial se observa en la figura 7. El diseño del cable está definido por la siguiente formula:

$$
Z=138log_{10}(\frac{\frac{D}{d}}{\sqrt{K}})
$$

Z= Impedancia

D= Diámetro conductor externo

d= Diámetro conductor interno

K= Constante Dieléctrica

#### <span id="page-31-0"></span>**2.2.2.2.2 Fibra Óptica**

La fibra óptica es una guía de onda dieléctrica cilíndrica por cuyo interior viaja la información como ondas electromagnéticas, con la particularidad de ser muy cortas. El método de transmisión consiste en modular los parámetros de la luz, conforme a la señal de información y guiarla a su destino a través de un medio óptico, que es en este caso una fibra muy delgada de vidrio con silicio u otro material adecuado, constituido de un núcleo con un índice de refracción n1, un manto o envoltura de índice de refacción n2 y un recubrimiento (Aurora, 2016). Este medio de transmisión tiene inmunidad ante la interferencia electromagnética, la fibra óptica no conduce ni irradia energía de radiofrecuencia. En la figura 8 se observa la composición de la fibra óptica.

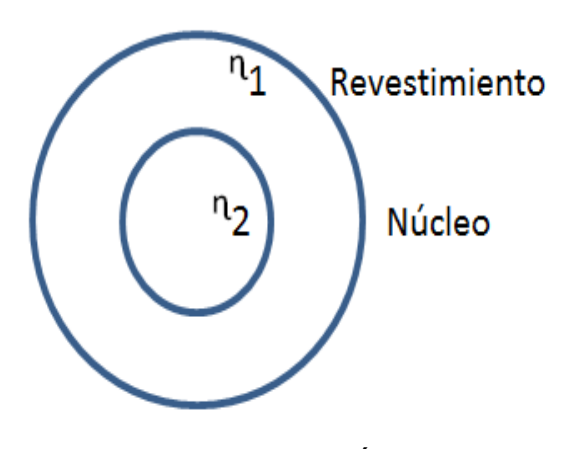

Figura 8: Fibra Óptica Fuente: Elaboración propia

#### <span id="page-32-0"></span>**2.2.2.3 Modulación QAM**

La Modulación de Amplitud en Cuadratura o QAM es una modulación digital en la que el mensaje está contenido tanto en la amplitud como en la fase de la señal transmitida. Se basa en la transmisión de dos mensajes independientes por un único camino. Esto se consigue modulando una misma portadora, desfasada 90º entre uno y otro mensaje. Esto supone la formación de dos canales ortogonales en el mismo ancho de banda, con lo cual se mejora en eficiencia de ancho de banda que se consigue con esta modulación (Modulación, 2016).

#### <span id="page-32-1"></span>**2.2.2.3.1 QAM Digital**

Se basa en los principios de su similar analógica, con la diferencia de que tiene como entrada un flujo de datos binarios, el cual es dividido en grupos de tantos bits como se requieran para generar N estados de modulación, de allí que se hable de N-QAM.

 Para representar los estados de modulación posibles en los distintos tipos de modulación digital, se utiliza el llamado diagrama de constelación en analogía con la astronomía. En la figura 9 se observan los puntos de la constelación, están uniformemente dispuestos en una rejilla cuadrada con igual separación vertical y horizontal.

22

| $\bullet$ . | 1981  1981  1981  1981  1981 |                          |  |       |   |
|-------------|------------------------------|--------------------------|--|-------|---|
| ۰           | I ⊕                          | # # # #  <del>#</del>  # |  |       |   |
| ۰           | # # # # # # #                |                          |  |       | 地 |
| ٠           |                              |                          |  |       |   |
| 寠           | # # \\# # # #                |                          |  |       |   |
| ŧ           | 米  キ  チ  手  キ  木  米          |                          |  |       |   |
| ٠           | ۰                            | # # # # #                |  |       | ۰ |
| ÷           | 服                            | ★   第   章   新            |  | 妻   孝 |   |

Figura 9: Diagrama de constelación de 16Q AM Fuente: Elaboración propia

## <span id="page-33-0"></span>**2.2.2.4 DOCSIS**

 Es un estándar creado por CableLabs que permite introducir un sistema de datos sobre cable abierto que facilite la rápida definición, diseño, desarrollo e implementación de servicios (Wolf, 2009).

 En forma General, DOCSIS establece que los diferentes servicios se encuentran multiplexados en frecuencia, tanto en el sentido red-usuario (canal descendente o downstream) como en el sentido usuario-red (canal de retorno o upstream).

## <span id="page-33-1"></span>**2.2.2.4.1 Caudal de datos**

El ancho de banda de cada canal depende tanto del ancho del canal como de la modulación utilizada. Con canales de 6 MHz y 256-QAM la velocidad podría llegar hasta los 38 Mbit/s. La tabla 2 y tabla 3 muestran las modulación versus ancho de banda de las señales docsis.

<span id="page-34-0"></span>Tabla 2: Caudal de datos downstream en Mbps

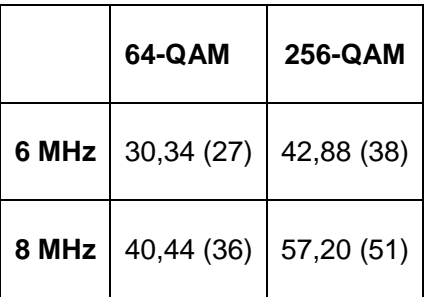

Fuente: Modulación (2016)

<span id="page-34-1"></span>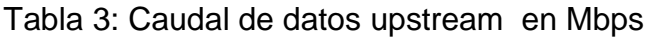

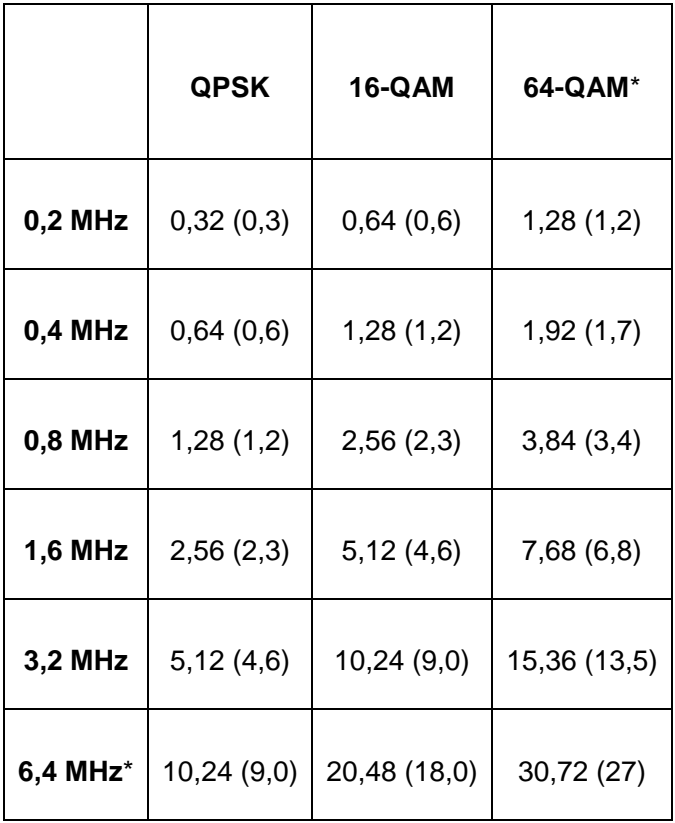

Fuente: Modulación (2016)

#### <span id="page-35-0"></span>**2.2.2.5 Equipos de Medición**

#### <span id="page-35-1"></span>**2.2.2.5.1 FTB-7200D**

 El OTDR (Reflectómetro Óptico en el dominio del tiempo) FTB-700 permite caracterizar un tramo de fibra óptica, generalmente formado por secciones de fibra ópticas unidas por empalmes y conectores.

 Este dispositivo de la marca EXFO ha sido certificado en los Estados Unidos por la FCC (Comisión Federal de Comunicaciones), encargada de regular a nivel interestatal e internacional las comunicaciones de radio, televisión y cable.

Se recomienda el uso de la norma TIA-568 a través de TIA-526-14-B e IEC 61280-4-1 edición 2.0.

## <span id="page-35-2"></span>**2.2.2.5.2 EPM-50 POWER METER**

El medidor de potencia óptica EPM-50 es un dispositivo utilizado para medir la energía en una señal óptica. Las mediciones pueden ser realizadas en las longitudes de onda de 1310, 1490 y 1550 nm.

## <span id="page-35-3"></span>**2.2.2.5.3 120 DSP TRILITHIC**

El procesador digital de señales es una herramienta básica y fiable en la instalación de CATV. Permite hacer mediciones de canales digitales y analógicos.
En la figura 10 se observa al dispositivo que permite hacer mediciones de niveles de potencia de portadoras QAM, mediciones del MER, visualizar el diagrama de constelación del ecualizador y observar el espectro de frecuencia de las portadoras de retorno (Trilithic, 2015).

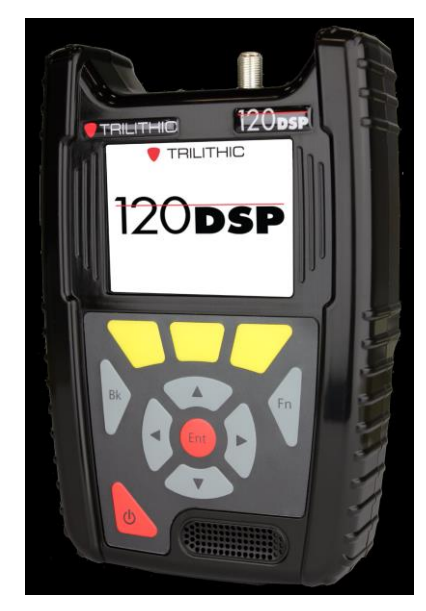

Figura 10: Medidor de nivel de señales básico Fuente: Trilithic (2015)

#### **Marco Conceptual**

#### **Definición de Términos Básicos**

#### **2.3.1.1 Telefonía IP**

VoIP (Voz sobre Protocolo de Internet, o Voice over Internet Protocol en inglés) es un estándar de telefonía que permite la transmisión de voz sobre una red basada en IP. Esta tecnología resulta atractiva por la reducción en costos en larga distancia y eficiencia de ancho de banda utilizada. Esta telefonía utiliza mecanismos de transporte de datos que son propios del protocolo de Internet (Motorola, 2009).

#### **2.3.1.2 PPV**

El servicio Pay-Per-View, PPV permite escoger programas de una lista que se desee ver y sólo estos serán decodificados, previo pago de una cuota y solamente en un horario preanunciado. La diferencia fundamental con VoD es que los programas son transmitidos de manera simultánea para todos los espectadores (Motorola, 2009).

#### **2.3.1.3 VoD**

 El servicio de Video-on-Demand es un servicio de televisión que permite al usuario el acceso a contenidos de imágenes de forma personalizada. El usuario puede elegir en cualquier momento el programa que desea ver, sin depender de un horario fijo de programación.

 El principio de VoD es muy simple. La información de video es convertida a un formato digital y almacenada en discos magnéticos, posteriormente es recuperada por un servidor de video y entregada al usuario (López, 2016).

#### **2.3.1.4 IPTV**

La Televisión sobre el Protocolo Internet, IPTV es un sistema de distribución por subscripción de señales de televisión que utiliza conexiones de banda ancha sobre el protocolo IP. A menudo se suministra junto con servicio de conexión a Internet utilizando las redes existentes, pero con un ancho de banda reservado.

Una diferencia con los principales servicios de televisión existentes, es que no se difunden los contenidos a los subscriptores todo el tiempo, sino que los subscriptores realizan pedidos específicos de lo que desean ver.

Esta tecnología requiere de anchos de banda mayores que los existentes para poder garantizar Calidad de Servicio (Cardona, 2016).

28

## **CAPITULO III: DISEÑO Y DESPLIEGUE DE NUEVAS REDES HFC**

 En el siguiente capítulo se describe el análisis, la implementación y los resultados obtenidos al realizar la migración de puertos en los CMTS

#### **Diseño de la Red HFC a implementar para las migraciones de Nodos**

 La red actual consta de un CMTS CISCO UBR12K, cuyos puertos serán migrados a un CMTS CASA C100G dado que tiene mayor soporte al ruido de retorno en la red HFC. A continuación se presenta la situación actual de los nodos Chorrillos 2 y Chorrillos 20.

#### **Situación de la Red HFC antes del despliegue de nuevas redes**

 En esta sección se describe la situación de la red previa al despliegue de las nuevas redes. Se realizó los cálculos para el diseño y el despliegue de nuevas redes.

# **2.4.1.1 Situación de los puertos Upstream antes del despliegue de nuevas redes**

 Para el presente diseño se toma como referencia los nodos de Chorrillos 2 y Chorrillos 20. Estos nodos cuentan con la cantidad de 350 y 280 clientes, estos datos se observan en la tabla 4 y tabla 5 respectivamente. Esta cantidad de clientes es de suma importancia para el restablecimiento total del servicio después de realizar los cambios.

Se determina la posición de los puertos antes de la desaturación.

| HU<br><b>BP</b> | HU<br><b>BS</b> | <b>Tar</b><br>æ.<br>DS | Tar<br>J.<br>US | <b>CMT</b><br>s | <b>Marca</b><br><b>CMTS</b> | <b>Modelo</b><br><b>CMTS</b> | <b>DS</b><br>PHY<br><b>CMT</b><br>s | <b>US</b><br>PHY<br><b>CMT</b><br>s | D<br>s | <b>US1</b><br>37M<br><b>Hz</b> | US <sub>2</sub><br>30.6M<br><b>Hz</b> | <b>Monitor</b><br>eo<br>Cacti 1 | <b>Monitor</b><br>eo<br>Cacti 2 | <b>TROBA</b>         | <b>Se</b><br>g | <b>Client</b><br><b>es</b><br>2016 | <b>Client</b><br>es x<br>Pto<br><b>DS</b> |
|-----------------|-----------------|------------------------|-----------------|-----------------|-----------------------------|------------------------------|-------------------------------------|-------------------------------------|--------|--------------------------------|---------------------------------------|---------------------------------|---------------------------------|----------------------|----------------|------------------------------------|-------------------------------------------|
| MI              | <b>CH</b>       | 6                      | 6               | M14             | <b>CISC</b><br>O            | UBR <sub>1</sub><br>2K       | 6/1                                 | 6/0/<br>U <sub>1</sub>              |        | U0                             | U1                                    | 6/0/2/U<br>0                    | 6/0/2/U                         | CHR <sub>2</sub>     | A<br>B         | 350                                |                                           |
| MI              | <b>CH</b>       | 6                      | 6               | MI4             | <b>CISC</b><br>O            | UBR <sub>1</sub><br>2K       | 6/1                                 | 6/0/<br>U2                          |        | U <sub>2</sub>                 | U3                                    | 6/0/2/U<br>2                    | 6/0/2/U<br>3                    | CHR <sub>3</sub>     | A              | 80                                 | 500                                       |
| MI              | <b>CH</b>       | 6                      | 6               | MI4             | CISC<br>Ο                   | UBR <sub>1</sub><br>2K       | 6/1                                 | 6/0/<br>U3                          |        | U4                             | U5                                    | 6/0/2/U<br>4                    | 6/0/2/U<br>5                    | CHR <sub>3</sub>     | B              | 70                                 |                                           |
| MI              | <b>CH</b>       | 6                      | 6               | MI4             | <b>CISC</b><br>O            | UBR <sub>1</sub><br>2K       | 6/1                                 | 6/0/<br>U4                          |        | U6                             | U7                                    | 6/0/2/U<br>6                    | 6/0/2/U<br>⇁                    | <b>RESERVA</b><br>DO |                |                                    |                                           |

Tabla 4: Ubicación de puertos DS y UP del Nodo Chorrillos 2

Fuente: Elaboración propia

| HU<br>B<br>P | <b>HU</b><br>в<br>s | Ta<br>rj.<br><b>DS</b> | Ta<br>rj.<br><b>US</b> | <b>CM</b><br><b>TS</b> | <b>Mar</b><br>ca<br><b>CMT</b><br>s | <b>Mode</b><br>lo<br><b>CMTS</b> | <b>DS</b><br><b>PHY</b><br><b>CM</b><br><b>TS</b> | <b>US</b><br><b>PHY</b><br><b>CM</b><br><b>TS</b> | D<br>S         | US <sub>1</sub><br>37M<br><b>Hz</b> | US <sub>2</sub><br>30.6M<br><b>Hz</b> | <b>Monito</b><br>reo<br>Cacti 1 | <b>Monito</b><br>reo<br>Cacti 2 | <b>TROBA</b>                | <b>Se</b><br>g | <b>Client</b><br>es<br>2016 | <b>Client</b><br>es x<br>Pto<br><b>DS</b> |
|--------------|---------------------|------------------------|------------------------|------------------------|-------------------------------------|----------------------------------|---------------------------------------------------|---------------------------------------------------|----------------|-------------------------------------|---------------------------------------|---------------------------------|---------------------------------|-----------------------------|----------------|-----------------------------|-------------------------------------------|
| MI           | <b>CH</b>           | 7                      | 7                      | MI4                    | <b>CIS</b><br>CO                    | UBR <sub>1</sub><br>2K           | 7/2                                               | 7/1/<br>U <sub>2</sub>                            | 2              | U4                                  | U <sub>5</sub>                        | 7/0/3/U<br>4                    | 7/0/3/U<br>5                    | CHR <sub>20</sub>           | AB             | 280                         |                                           |
| MI           | <b>CH</b>           | 7                      | 7                      | MI4                    | <b>CIS</b><br>CO                    | UBR <sub>1</sub><br>2K           | 7/2                                               | 7/1/<br>U3                                        | 2              | U6                                  | U7                                    | 7/0/3/U<br>6                    | 7/0/3/U<br>7                    | CHR <sub>26</sub>           | Α              | 70                          | 400                                       |
| MI           | <b>CH</b>           | 7                      | 7                      | MI4                    | <b>CIS</b><br>CO                    | UBR <sub>1</sub><br>2K           | 7/3                                               | 7/1/<br>U4                                        | $\overline{2}$ | U0                                  | U1                                    | 7/0/4/U<br>0                    | 7/0/4/U<br>1                    | CHR <sub>26</sub>           | B              | 50                          |                                           |
| MI           | <b>CH</b>           | 7                      | 7                      | MI4                    | <b>CIS</b><br>CO                    | UBR <sub>1</sub><br>2K           | 7/3                                               | 7/1/<br>U <sub>5</sub>                            | 2              | U2                                  | U3                                    | 7/0/4/U<br>$\mathbf{2}$         | 7/0/4/U<br>3                    | <b>RESERV</b><br><b>ADO</b> |                |                             |                                           |

Tabla 5: Ubicación de puertos DS y UP del Nodo Chorrillos 20

#### Fuente: Elaboración propia

#### **2.4.1.1.1 Caída de Cablemódems**

Los nodos Chorrillos 2 y Chorrillos 20 presentaban problemas de caídas de cable modem y problemas de ruido presentado en las red, según el sistema de monitoreo del Operador de telecomunicaciones. Estas anomalías presentadas en los nodos se dan por problemas en la red de planta externa o interna. Regularmente estos problemas son ocasionados por saturación en los puertos del CMTS. En la tabla 6 y tabla 7 se observan los eventos ocurridos en los nodos CHR2 y CHR20, los cuales reflejan problemas de averías masivas registradas por el sistema de monitoreo.

Tabla 6: Registro de Caídas de Cable Modem del Nodo Chorrillos 2

| Regió<br>n | Nodo      | Troba | Clientes | Umbral | Offline<br>>50 | Código de<br>Masiva | Consultas<br><b>Totales</b> | Fecha<br>Inicio                       | Fecha<br>Fin             | Tiempo | N° de<br>Bornes | Cantida<br>d de<br>Caidas<br>$>= 4$ |
|------------|-----------|-------|----------|--------|----------------|---------------------|-----------------------------|---------------------------------------|--------------------------|--------|-----------------|-------------------------------------|
| <b>SUR</b> | <b>CH</b> | R2    | 45       | 40     | 38             | 2004557<br>3        | 8                           | $2016 -$<br>$02 - 20$<br>22:40:5<br>7 | CRITIC<br>$\overline{A}$ | 02:14  | 350             | $\overline{2}$                      |

Fuente: Elaboración propia

| Regió<br>n. | Nod<br>$\circ$ | Trob<br>a | Cliente<br>s | Umbra | Offlin<br>e<br>>50 | Código de<br>Masiva | Consulta<br>s Totales | Fecha_Ini                                       | Fecha_fi<br>n | Tiemp<br>$\mathsf{o}$ | N° de<br>Borne<br>s | Cantida<br>d de<br>Caidas<br>$>= 4$ |
|-------------|----------------|-----------|--------------|-------|--------------------|---------------------|-----------------------|-------------------------------------------------|---------------|-----------------------|---------------------|-------------------------------------|
| <b>SUR</b>  | <b>CH</b>      | R20       | 37           | 35    | 30                 | 2004553<br>2        | $6 \overline{6}$      | $2016 -$<br>$02 - 10$<br>23:30:1<br>$\mathbf 0$ | CRITICA       | 03:22                 | 280                 | 3                                   |

Tabla 7: Registro de Caídas de Cable Modem del Nodo Chorrillos 20

Fuente: Elaboración propia

 Se observa en los cuadros del reporte del monitoreo, que los nodos Chorrillos 2 y Chorrillos 20 han presentado problemas de caída de cable modem. Siendo 40 y 35 la cantidad de cable modem umbral. Estas cantidades de cable modem umbral son determinadas por el programador del sistema de monitoreo. Si el número de clientes offline superan 50 o la cantidad de clientes afectados supera el número de umbral, de manera automática se genera un Código de Masiva. Este código es generado con la finalidad de asignar al personal capacitado la solución de la avería presentada. Si la cantidad Offline es Menor 50 clientes, la alerta es por la cantidad de averías registradas

#### **2.4.1.1.2 Picos de Tráfico Upstream**

Los picos de tráfico del puerto de Upstream del CMTS se dan por la capacidad de la tasa de transmisión limitada en los puertos. Esto picos pueden ser visualizados en la figura 11, figura 12, figura 13 y figura 14, gráficas de tiempo vs tasa de transmisión de datos en los puertos lógicos upstream. El puerto lógico U1 opera en 37 MHz y el U0 en 30.6 MHz. Estas gráficas muestran los picos

de consumo y las horas en las que se producen en un rango de 24 horas. La figura 11 y 12 muestran los picos de consumo en el nodo óptico de Chorrillos

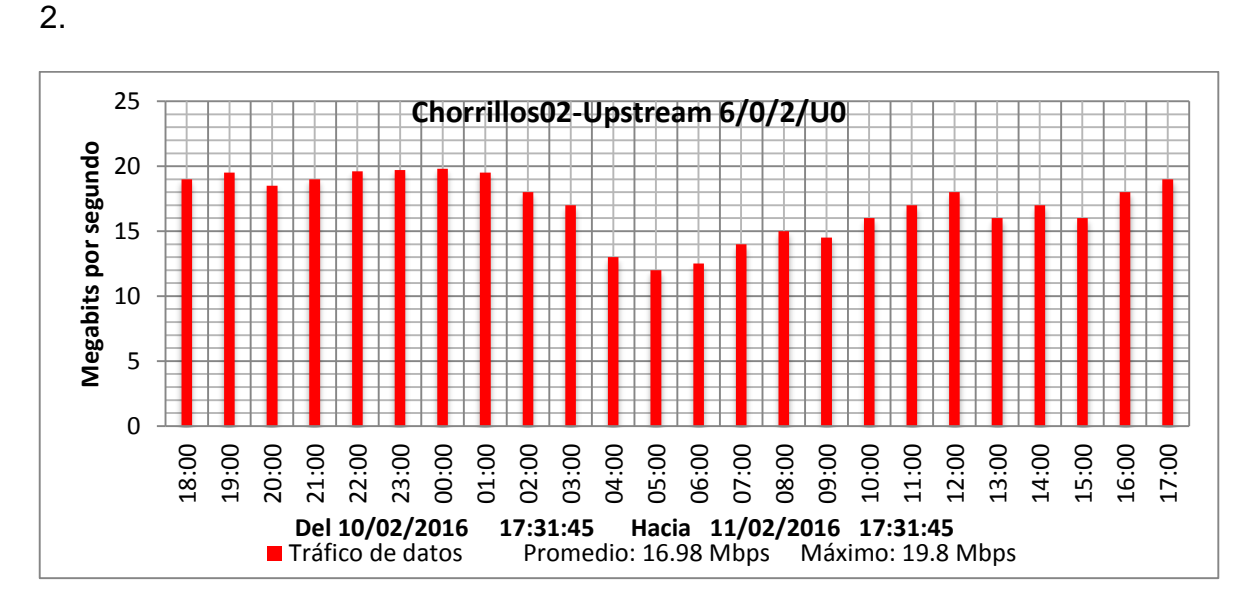

Figura 11: Niveles del Upstream lógico 6/0/2/U0

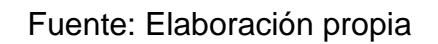

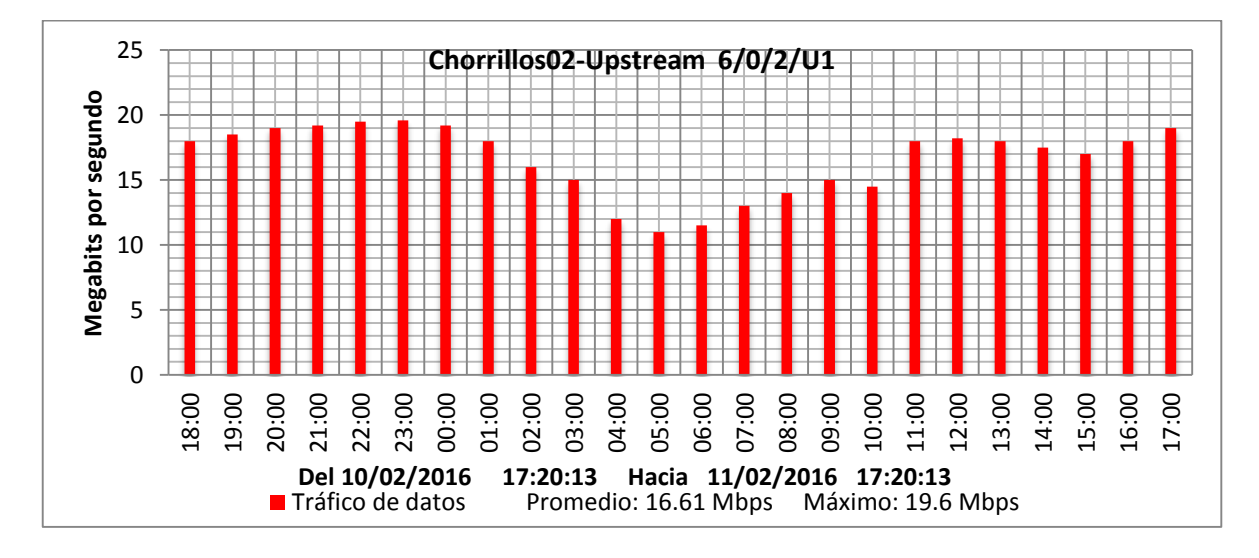

Figura 12: Niveles del Upstream lógico 6/0/2/U1

Fuente: Elaboración propia

La figura 13 y 14 muestran los picos de consumo en el nodo óptico de Chorrillos 20. Los cuales muestran que están cerca a los niveles máximos de

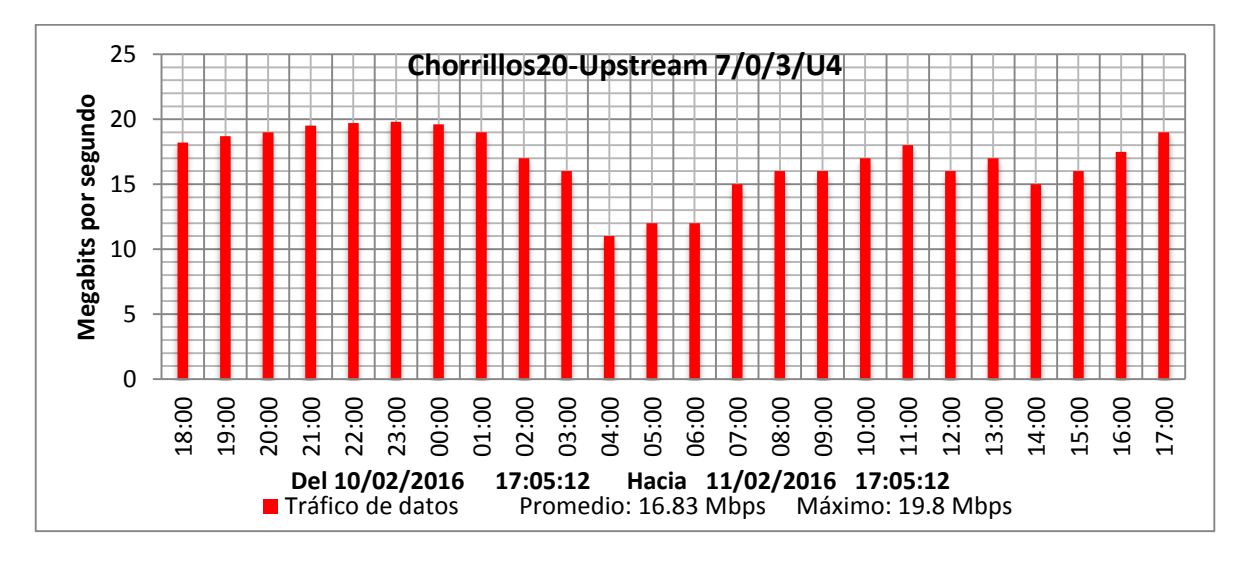

saturación.

Figura 13: Niveles del Upstream lógico 7/0/4/U4

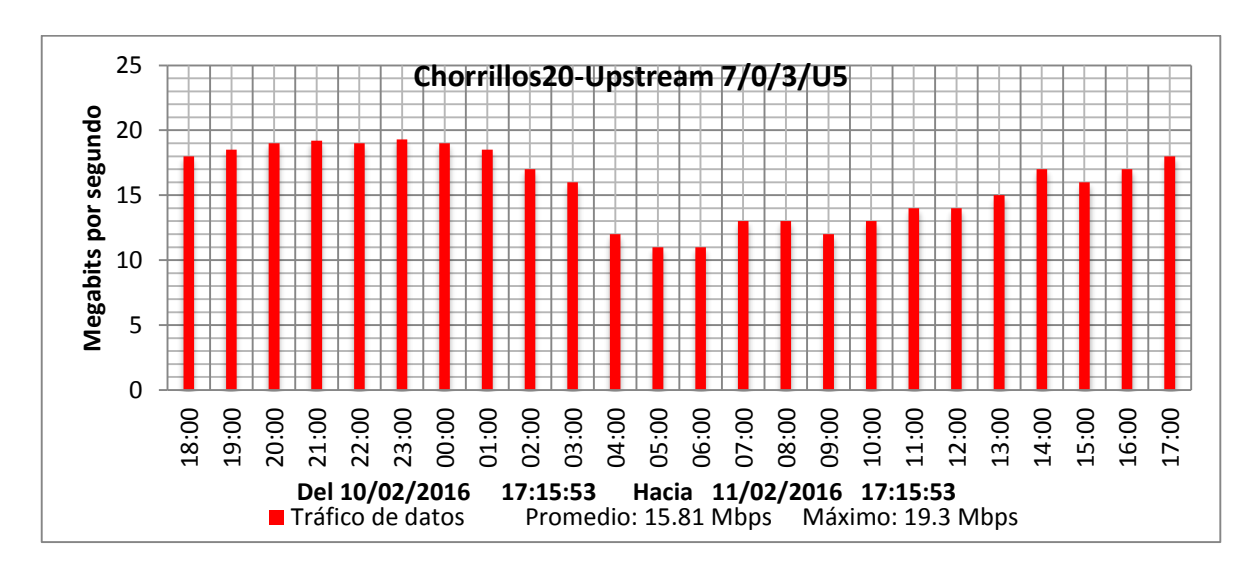

Fuente: Elaboración propia

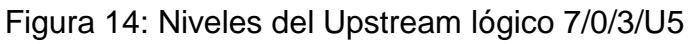

### Fuente: Elaboración propia

 Dado los valores de tasa de transmisión en los puertos upstream lógicos. Se obtienen los siguientes valores máximos obtenidos en los puertos Upstream lógicos son:

**UP 6/0/2/U0: 19.8 Mbps**

**UP 6/0/2/U1: 19.6 Mbps**

```
UP 7/0/3/U4: 19.8 Mbps
```
#### **UP 7/0/3/U5: 19.3 Mbps**

Mediante el cálculo se determina la tasa de transmisión máxima soportada por el puerto upstream físico con 2 portadoras y modulación 32 QAM:

$$
T_{UP} = Cant.Portadoras * T_{32QAM}
$$
  
 $T_{UP} = 2 * 22.5 Mbps$   
 $T_{UP} = 45 Mbps$ 

 $T_{\text{HP}}$  Tasa de transmisión máxima del puerto Upstream físico.

 $T_{32OAM}$ = Tasa de Datos a 32 QAM

Por los datos obtenidos y los cálculos realizados se determina la Tasa de transmisión máxima en los puertos Upstream físicos es:

#### **UP 6/0/U1: 39.4 Mbps**

#### **UP 7/1/U2: 39.1 Mbps**

Por lo cual se determina que la tasa de transmisión en los puertos Upstream físicos está cerca de la tasa de transmisión máxima soportada por el puerto Upstream.

 Teniendo los antecedentes de caídas de cable modem y los picos de Tasa de Transmisión en los puertos del Upstream se procede a realizar el diseño y despliegue de la nueva red HFC en el Hub Miraflores para los nodos Chorrillos 2 y Chorrillos 20.

# **2.4.1.2 Situación de los puertos Downstream antes del despliegue de las nuevas redes**

 Los puertos DS asignados 6/1 y 7/2 trabajaban con 24 portadoras lo que resultaba ser insuficiente para el desempeño de los cablemódems. A continuación se muestra las gráficas de cantidad de bits vs tiempo. El muestreo de esta medición se realizó en el rango de tiempo de 24 horas.

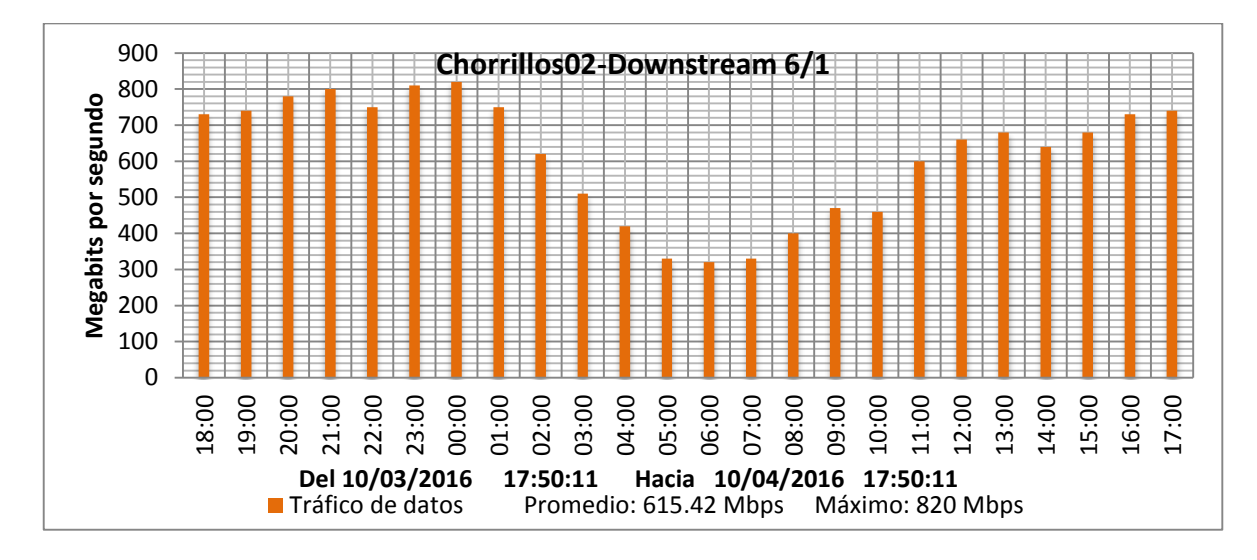

Figura 15: Puerto Downstream 6/1

Fuente: Elaboración propia

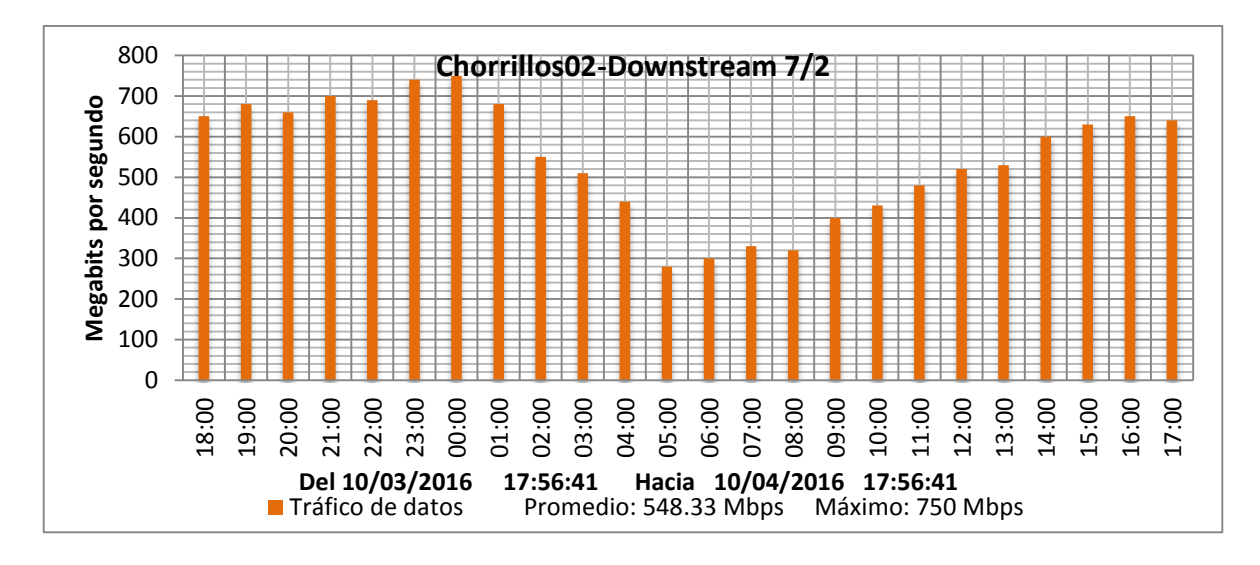

Figura 16: Puerto Downstream 7/2 Fuente: Elaboración propia

 Se observa en la figura 15 y figura 16 que los máximos niveles y picos de tráfico se dan en horas específicas. Mediante el cálculo a realizar se determina la tasa de transmisión máxima soportada por el puerto DS con 24 portadoras y modulación 256 QAM:

> $T_{DS} = Cant.$  Portadoras \*  $T_{2560AM}$  $T_{DS} = 24 * 38 Mbps$  $T_{DS} = 912 \text{ Mbps}$

 $T_{DS}$ = Tasa de transmisión del puerto Donwstream

 $T_{2560AM}$  Tasa de transmisión a 256 QAM

 Por los resultados obtenidos se concluye que la tasa de transmisión de datos del puerto DS 6/1 y DS7/2 se encuentra cerca del límite máximo soportado por el puerto.

Por los datos obtenidos y se determina observa que el caudal de datos en los puertos downstream es:

#### **UP 6/1: 820 Mbps**

#### **UP 7/2: 750 Mbps**

Es por ello que se realizó la migración y ampliación del número de portadoras de los puertos DS, para así evitar futura saturación de los puertos.

### **Requerimiento a cambiar después de la Situación Actual**

 El despliegue de las nuevas redes HFC para los Nodos Chorrillos 2 y Chorrillos 20 presenta

- 1. Reducir la saturación de los puertos Upstream del CMTS MIRAFLORES 5 en un 50%.
- 2. Ampliar la Tasa de Transmisión en los puertos DS del CMTS MIRAFLORES 5 en un 25%.
- 3. Aumentar en 2 dB la Relación Señal Ruido de Upstream en los nodos Chorrillos 2 y Chorrillos 20.

# **Dimensionamiento y Asignación de los puertos DS y UP en el CMTS Miraflores 5**

# **2.4.3.1 Cálculo del Dimensionamiento de los puertos Downstream del CMTS**

 Según el requerimiento de ancho de banda y el tipo de modulación usados por el Proveedor de Servicios de Internet se realiza el cálculo siguiente para el uso de 32 portadoras y modulación 256 QAM:

$$
T_{DS} = Cant. Portadoras * T_{256QAM}
$$
  

$$
T_{DS} = 32 * 38 Mbps
$$
  

$$
T_{DS} = 1216 Mbps
$$

 El resultado obtenido es la nueva capacidad de los puertos DS asignados a los nodos.

#### **2.4.3.2 Cálculo del dimensionamiento de los puertos upstream del CMTS**

Se plantea como solución a la saturación de puertos Upstream, la segmentación de los nodos Chorrillos 2 y Chorrillos 20. Se asignó a cada segmento del nodo un puerto Upstream físico.

Se usaron los cálculos realizados para determinar la tasa de transmisión asignado a segmento de los nodos.

 $T_{UP} = Cant.Portadoras * T_{320AM}$  $T_{UP} = 2 * 22.5 Mbps$  $T_{UP} = 45 Mbps$ 

 La tasa de transmisión del puerto Upstream físico es de 45 Mbps la cual es asignada a cada segmento de los nodos. Bajo este criterio se asignó un total de 90 Mbps a cada nodo.

# **2.4.3.3 Asignación de Nuevos Puertos Downstream y Upstream en el CMTS para Realizar el Despliegue de las Nuevas Redes HFC**

 Luego de obtener los parámetros necesarios se procede con asignación de nuevas posiciones de puertos DS y UP.

Se realizó la asignación de los nuevos puertos DS y UP para los nodos

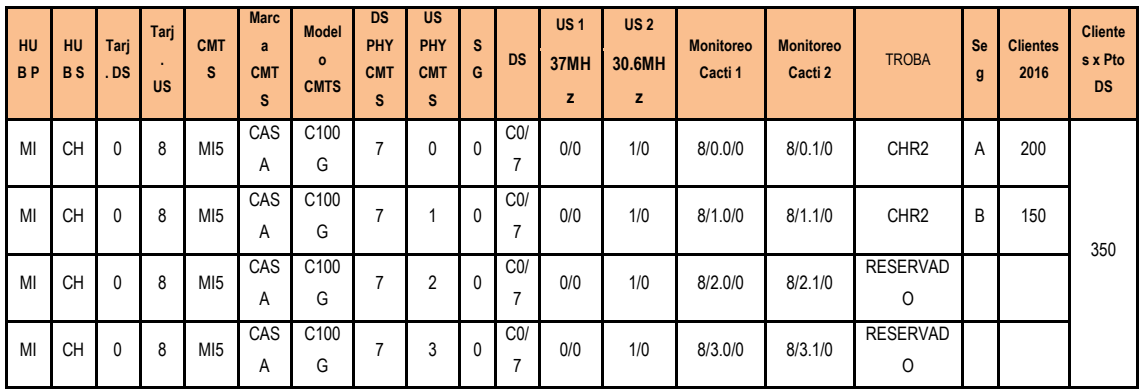

Tabla 8: Asignación de puerto DS y UP para el nodo Chorrillos 2

Fuente: Elaboración propia

| HU<br><b>BP</b> | <b>HU</b><br><b>BS</b> | Tarj<br>. DS | Tarj<br><b>A</b><br><b>US</b> | <b>CMT</b><br>s | <b>Marc</b><br>a<br><b>CMT</b><br>S | <b>Model</b><br>$\circ$<br><b>CMTS</b> | <b>DS</b><br>PHY<br><b>CMT</b><br>S | <b>US</b><br><b>PHY</b><br><b>CMT</b><br>S | S<br>G | <b>DS</b> | US <sub>1</sub><br>37MH<br>z | US <sub>2</sub><br>30.6MH<br>z | <b>Monitoreo</b><br>Cacti 1 | <b>Monitoreo</b><br>Cacti 2 | <b>TROBA</b>               | <b>Se</b><br>$\mathbf{g}$ | <b>Clientes</b><br>2016 | <b>Cliente</b><br>s x Pto<br><b>DS</b> |
|-----------------|------------------------|--------------|-------------------------------|-----------------|-------------------------------------|----------------------------------------|-------------------------------------|--------------------------------------------|--------|-----------|------------------------------|--------------------------------|-----------------------------|-----------------------------|----------------------------|---------------------------|-------------------------|----------------------------------------|
| MI              | <b>CH</b>              |              | 9                             | MI5             | CAS<br>A                            | C <sub>100</sub><br>G                  | 5                                   | 0                                          | 0      | C1/<br>G  | 0/0                          | 1/0                            | 9/0.0/0                     | 9/0.1/0                     | CHR <sub>20</sub>          | A                         | 180                     |                                        |
| MI              | <b>CH</b>              |              | 9                             | MI <sub>5</sub> | CAS<br>A                            | C <sub>100</sub><br>G                  | 5                                   |                                            | 0      | C1/<br>b  | 0/0                          | 1/0                            | 9/1.0/0                     | 9/1.1/0                     | CHR <sub>20</sub>          | B                         | 100                     | 280                                    |
| MI              | <b>CH</b>              |              | 9                             | MI <sub>5</sub> | CAS<br>A                            | C <sub>100</sub><br>G                  | 5                                   | $\overline{2}$                             | 0      | C1/<br>b  | 0/0                          | 1/0                            | 9/2.0/0                     | 9/2.1/0                     | <b>RESERVAD</b><br>O       |                           |                         |                                        |
| MI              | <b>CH</b>              |              | 9                             | MI <sub>5</sub> | CAS<br>A                            | C <sub>100</sub><br>G                  | 5                                   | 3                                          | 0      | C1/<br>b  | 0/0                          | 1/0                            | 9/3.0/0                     | 9/3.1/0                     | <b>RESERVAD</b><br>$\circ$ |                           |                         |                                        |

Tabla 9: Asignación de puerto DS y UP para el nodo Chorrillos 2

Fuente: Elaboración propia

 En la tabla 8 y tabla 9 se observa la asignación de los puertos upstream para los nodos de Chorrillos. El despliegue de nuevas redes HFC en el HUB Principal Miraflores y en HUB Secundario de Chorrillos.

Para el despliegue de nuevas redes se tomará en consideración los equipos y materiales homologados por el Operador de Telecomunicaciones.

# **Despliegue de Nuevas Redes HFC para los Nodos Chorrillos 2 y Chorrillos 20**

Antes de realizar el despliegue de las nuevas redes, se solicitó al Operador de Telecomunicaciones los diagramas de la red HFC. Esta información es de suma importancia para determinar los puertos, plataformas y combinadores disponibles para la nueva implementación. Adicionalmente se realizó la visita a los Hubs de Miraflores y Chorrillos para determinar que existan las condiciones adecuadas para el despliegue de nuevas redes HFC.

# **Elaboración del Plan de Actividades a Realizar en la Implementación**

### **de las Nuevas Redes HFC**

Mediante un diagrama de GANTT de la figura 17, se planifico y se programó las tareas a lo largo de un periodo de tiempo asignado al proyecto.

|                                                 |                  |              |                           | lun 29/02 |       | mié 02/03 |    | vie 04/03 |    | dom 06/03 |    | mar 08/03 |    | iue 10/03 |    |
|-------------------------------------------------|------------------|--------------|---------------------------|-----------|-------|-----------|----|-----------|----|-----------|----|-----------|----|-----------|----|
| Nombre de tarea                                 | Duración<br>٠    | Comienzo     | Fin                       | 12        | 12    | 12        | 12 | 12        | 12 | 12        | 12 | 12        | 12 | 12        | 12 |
| △ PROYECTO 1                                    | 5.4 días         | mar 01/03/16 | mar 08/03/16              |           |       |           |    |           |    |           |    |           |    |           |    |
| <b>INICIO</b>                                   | 0 días           | mar 01/03/16 | mar 01/03/16              |           | 01/03 |           |    |           |    |           |    |           |    |           |    |
| <sup>4</sup> Pruebas y Mediciones               | 3 días           | mar 01/03/16 | vie 04/03/16              |           |       |           |    |           |    |           |    |           |    |           |    |
| Pruebas en puertos DS                           | 0.5 días         | mar 01/03/16 | mar 01/03/16              |           |       |           |    |           |    |           |    |           |    |           |    |
| Pruebas en Transmisores                         | 0.5 <sub>0</sub> | mar 01/03/16 | mar 01/03/16              |           |       |           |    |           |    |           |    |           |    |           |    |
| Pruebas de niveles en Cable Modem               | 1 día            | mar 01/03/16 | mié 02/03/16              |           |       |           |    |           |    |           |    |           |    |           |    |
| Pruebas de Navegacion                           | 1 día            | mar 01/03/16 | mié 02/03/16              |           |       |           |    |           |    |           |    |           |    |           |    |
| Mediciones ópticas en los Hubs                  | 1.5 días         | mié 02/03/16 | vie 04/03/16              |           |       |           |    |           |    |           |    |           |    |           |    |
| ▲ Diseño de la Red Hfc                          | 2.7 días         | jue 03/03/16 | lun 07/03/16              |           |       |           |    |           |    |           |    |           |    |           |    |
| Planteamiento de la nueva red                   | 1 día            | vie 04/03/16 | lun 07/03/16              |           |       |           |    |           |    |           |    |           |    |           |    |
| Selección de Dispositivos y Materiales 1 día    |                  | vie 04/03/16 | lun 07/03/16              |           |       |           |    |           |    |           |    |           |    |           |    |
| 4 Implementacion de la nueva red                | 1.8 días         | lun 07/03/16 | mar 08/03/16              |           |       |           |    |           |    |           |    |           |    |           |    |
| Tendido de cables y conectorizado               | 0.5 días         | lun 07/03/16 | lun 07/03/16              |           |       |           |    |           |    |           |    |           |    |           |    |
| Instalación de dispositivos activos             | 0.5 días         | lun 07/03/16 | lun 07/03/16              |           |       |           |    |           |    |           |    |           |    |           |    |
| Instalación de dispositivos pasivos             | 0.5 días         | lun 07/03/16 | lun 07/03/16              |           |       |           |    |           |    |           |    |           |    |           |    |
| Migracion de nodos y desaturación de<br>puertos | 2.7 días         | mar 08/03/16 | jue 10/03/16              |           |       |           |    |           |    |           |    |           |    |           |    |
| Mediciones en los Nodos                         | 0.5 <sub>0</sub> | mar 08/03/16 | mar 08/03/16              |           |       |           |    |           |    |           |    |           |    |           |    |
| Etiquetado                                      | 0.5 días         | mié 09/03/16 | mié 09/03/16              |           |       |           |    |           |    |           |    |           |    |           |    |
| <b>Mediciones Opticas</b>                       | 0.5 días         | mar 08/03/16 | mar 08/03/16              |           |       |           |    |           |    |           |    |           |    |           |    |
| Actualizacion del Diagrama                      | 0.5 días         | mar 08/03/16 | mié 09/03/16              |           |       |           |    |           |    |           |    |           |    |           |    |
| Final                                           | 0 días           |              | mié 09/03/16 mié 09/03/16 |           |       |           |    |           |    |           |    |           |    | 09/03     |    |

Figura 17: Diagrama de Gantt

Fuente: Elaboración propia

### **Mediciones y Pruebas Previas al Despliegue de Nuevas Redes HFC**

 Se realizaron las mediciones previas de los niveles de potencia y relación señal ruido en los puertos DS del CMTS, en los Transmisores y en los Nodos. Estas mediciones tienen el objetivo de verificar los niveles de operación de los equipos pertenecientes a la red anterior.

### **2.5.2.1 Mediciones en los Puertos DS del CMTS Miraflores 5**

Se realizó las mediciones previas en los puertos DS 0/1 y 1/1del CMTS MIRAFLORES 5 a un total de 24 portadoras. A continuación en la tabla 10 se observa el rango de frecuencias de operación en los puertos DS.

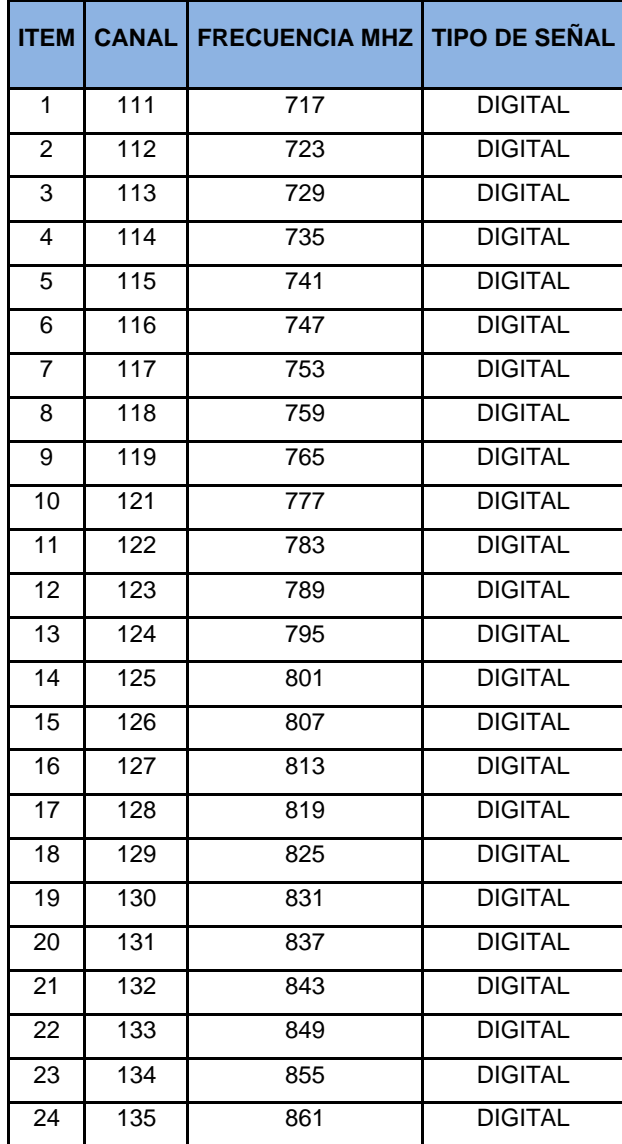

Tabla 10: Portadoras DOCSIS en puerto DS

Fuente: Elaboración propia

Las mediciones se realizaron para obtener los niveles en los puertos DS de los nodos asignados. Estas mediciones son un referente para la posterior ampliación de portadoras DS. Los niveles obtenidos deberán permanecer iguales después del despliegue de las nuevas redes.

El nivel promedio en los puertos DS del CMTS Casa System es de 39 dBmV con una modulación de 256 QAM, este nivel se puede observar en la tabla 11.

|                |              |                       | <b>Nivel</b>  | <b>MER</b>    | <b>Nivel</b>  | <b>MER</b>    |
|----------------|--------------|-----------------------|---------------|---------------|---------------|---------------|
| <b>ITEM</b>    | <b>CANAL</b> | <b>FRECUENCIA MHz</b> | <b>DS 0/1</b> | <b>DS 0/1</b> | <b>DS 1/1</b> | <b>DS 1/1</b> |
|                |              |                       | dBmV          | dB            |               | dB            |
| 1              | 111          | 717                   | 39.1          | 41.1          | 39            | 41            |
| $\overline{2}$ | 112          | 723                   | 39.1          | 41            | 39            | 41            |
| 3              | 113          | 729                   | 39            | 41.2          | 39            | 41            |
| 4              | 114          | 735                   | 38.9          | 41            | 39            | 41.1          |
| 5              | 115          | 741                   | 39            | 41.1          | 39            | 41            |
| 6              | 116          | 747                   | 39            | 41.2          | 39            | 41            |
| $\overline{7}$ | 117          | 753                   | 39            | 40.8          | 39            | 41.1          |
| 8              | 118          | 759                   | 39            | 41.1          | 38.9          | 41            |
| 9              | 119          | 765                   | 38.9          | 40.8          | 38.9          | 40.9          |
| 10             | 121          | 777                   | 38.9          | 40.9          | 38.9          | 40.8          |
| 11             | 122          | 783                   | 38.9          | 40.9          | 38.9          | 40.8          |
| 12             | 123          | 789                   | 38.9          | 41            | 38.9          | 41.1          |
| 13             | 124          | 795                   | 39            | 41.2          | 39            | 41            |
| 14             | 125          | 801                   | 39            | 40.8          | 38.9          | 40.9          |
| 15             | 126          | 807                   | 38.9          | 40.9          | 38.9          | 41            |
| 16             | 127          | 813                   | 38.8          | 41            | 38.8          | 41            |
| 17             | 128          | 819                   | 39            | 41.1          | 39.1          | 41            |
| 18             | 129          | 825                   | 39            | 41            | 39            | 41            |
| 19             | 130          | 831                   | 39            | 40.9          | 39            | 41.1          |
| 20             | 131          | 837                   | 39.1          | 40.8          | 39            | 40.9          |
| 21             | 132          | 843                   | 39            | 41            | 38.9          | 41.1          |
| 22             | 133          | 849                   | 38.9          | 41            | 39            | 41            |
| 23             | 134          | 855                   | 39            | 40.9          | 39            | 41            |
| 24             | 135          | 861                   | 39            | 41            | 39.1          | 41            |

Tabla 11: Mediciones en puerto DS

#### Fuente: Elaboración propia

 Estas mediciones se realizaron con el DSP (Procesador Digital de Señales) Trilithic 120. Se determina por los datos obtenidos que el nivel de los puertos DS está en los niveles adecuados para su desempeño dentro de la nueva red HFC.

### **2.5.2.2 Mediciones Realizadas en los Transmisores Harmonic**

Se realizó las mediciones previas en los Transmisores Harmonic de los canales de Broadcast digital y en los canales de Datos (Narrocast). Los canales Broadcast están en el rango de frecuencias del 731 MHz al 741 MHz con un ancho de banda de 6 MHz.

Los canales Narrowcast están en el rango de frecuencias del 731 MHz al 741 MHz con un ancho de banda de 6 MHz.

Se documentó los valores de las mediciones realizadas en un muestreo de canales. Estos valores fueron registrados en la tabla 12 y tabla 13. Estas tablas nos muestran los niveles de potencia y MER de las diferentes portadoras.

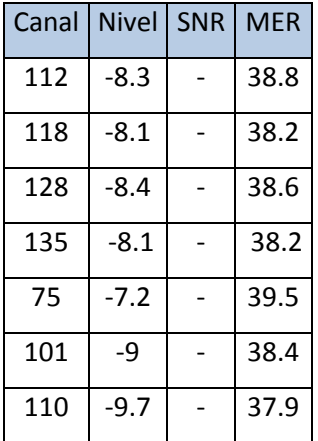

Tabla 12: Transmisor del nodo Chorrillos 2

Fuente: Elaboración propia

| Canal | <b>Nivel</b> | <b>SNR</b> | <b>MFR</b> |
|-------|--------------|------------|------------|
| 112   | $-8.0$       |            | 38.9       |
| 118   | $-8.3$       |            | 38.0       |
| 128   | $-8.5$       |            | 38.9       |
| 135   | $-7.9$       |            | 38.5       |
| 75    | $-7.5$       |            | 39.3       |
| 101   | $-9.4$       |            | 38.6       |
| 110   | $-9.6$       |            | 38.0       |

Tabla 13: Transmisor del nodo Chorrillos 20

Fuente: Elaboración propia

# **2.5.2.3 Pruebas de Cable Modem y Navegación en los Puertos Downstream y Upstream**

 Para la realización de estas pruebas se procedió a combinar las señales de los puertos DS y UP asignados en un splitter RF 1x4. La señal combinada se conexionó en un cable modem asignado para pruebas. Este diseño es representado en la figura 18. Se verifico que los niveles de los puertos de UP estén en los rangos de 37 y 55dBmV y a su vez el nivel de DS este entre -5 y 10dBmV. Adicionalmente se verifico que los niveles de la Relación Señal Ruido en el DS sea mayo de 30dB y en el UP mayor a 27dB.

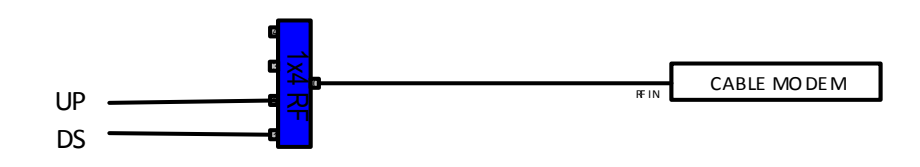

Figura 18: Prueba de cablemódem

Fuente: Elaboración propia

 Las pruebas de navegación se realizaron después que el cable modem había sincronizado. Se conectó a la red del cable modem una laptop y se realizó un test de subida y de bajada. La velocidad de subida y de bajada ha sido configurada previamente, como se observa en la figura 19.

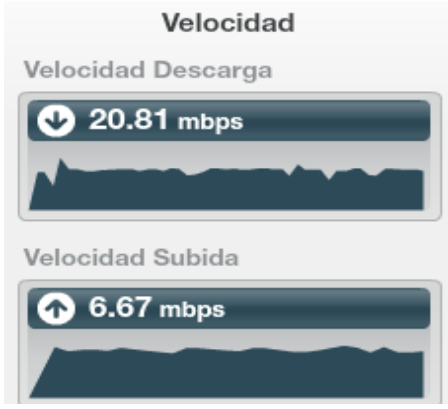

Figura 19: Pruebas de navegación en Cablemódem Fuente: Elaboración propia

# **2.5.2.4 Mediciones y Pruebas Ópticas entre el Hub Primario y el Hub Secundario**

 Para el desarrollo de estas pruebas el Operador de Telecomunicaciones asignó una posición disponible en las bandejas ópticas para el reflejo entre los Nodos Primario y Secundario. Se inyectó pulsos ópticos con el OTDR FTB-7200D-23 para detectar fallos y medir la impedancia del enlace óptico.

Se realizaron pruebas a longitudes de onda de 1550nm y 1310nm. Los parámetros fueron registrados en la tabla 14 y tabla 15.

#### Tabla 14: Resumen de resultados entre los Hubs Miraflores y Barranco

|      | <b>Estado</b> | Perdida del   | <b>ORL</b> del | Longitud de  |
|------|---------------|---------------|----------------|--------------|
|      |               | segmento (dB) | segmento (dB)  | intervalo km |
| 1550 | paso          | 0.630         | $<$ 27.66      | 3.5960       |

Fuente: Elaboración propia

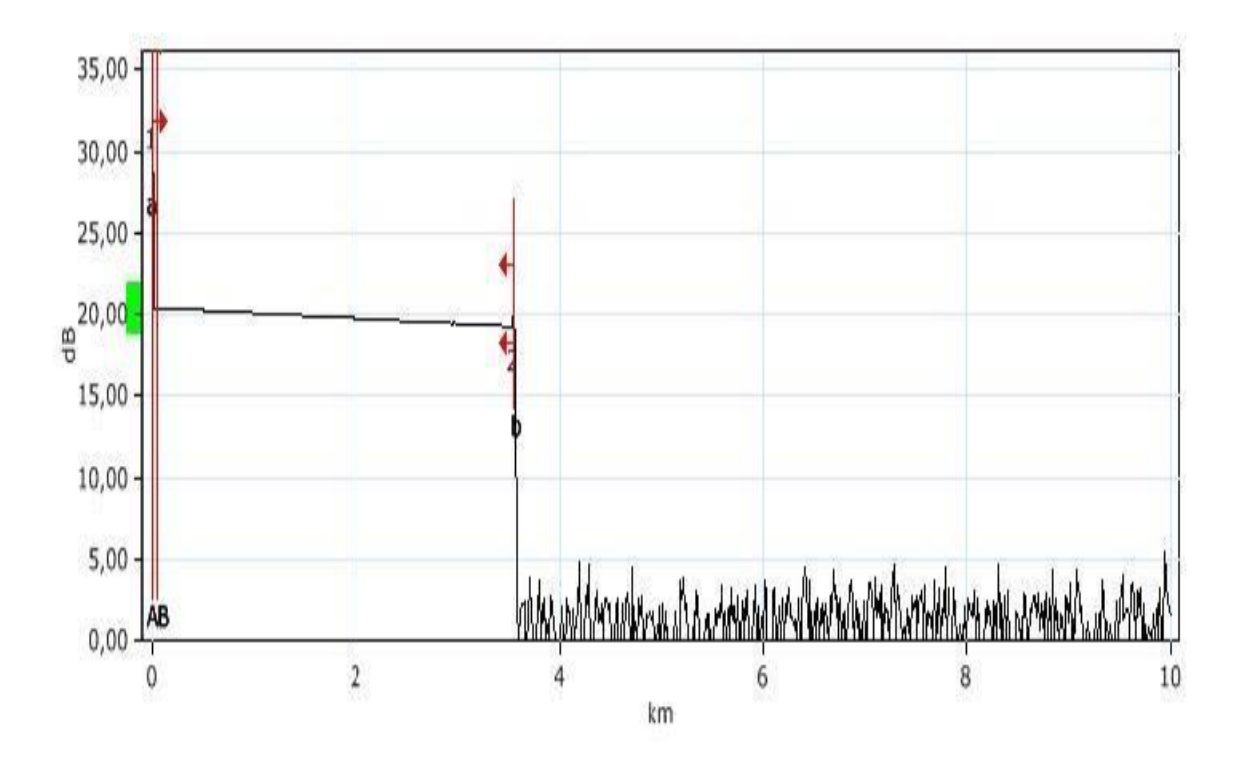

Figura 20: Curva obtenida del enlace entre los Hubs Miraflores y Chorrillos Fuente: Elaboración propia

 Esta prueba se realizó en una fibra óptica de 3596 m de longitud que interconecta el Hub Miraflores con el Hub Chorrillos. El punto de prueba está ubicado en el ODF 41 del Hub principal Miraflores.

 El OTDR transmite un haz de luz de 21 dB a 1550nm, el cual se atenúa 0.63 dB en su recorrido. En promedio el enlace tiene una pérdida de 0.177 dB por kilómetro. Estos datos son visualizados gráficamente en la figura 20.

Tabla 15: Resumen de resultados entre los Hubs Barranco y Chorrillos

|      | <b>Estado</b> | Perdida del   | <b>ORL</b> del | Longitud de  |
|------|---------------|---------------|----------------|--------------|
|      |               | segmento (dB) | segmento (dB)  | intervalo km |
| 1310 | pasó          | 1.167         | < 24.96        | 3.5963       |

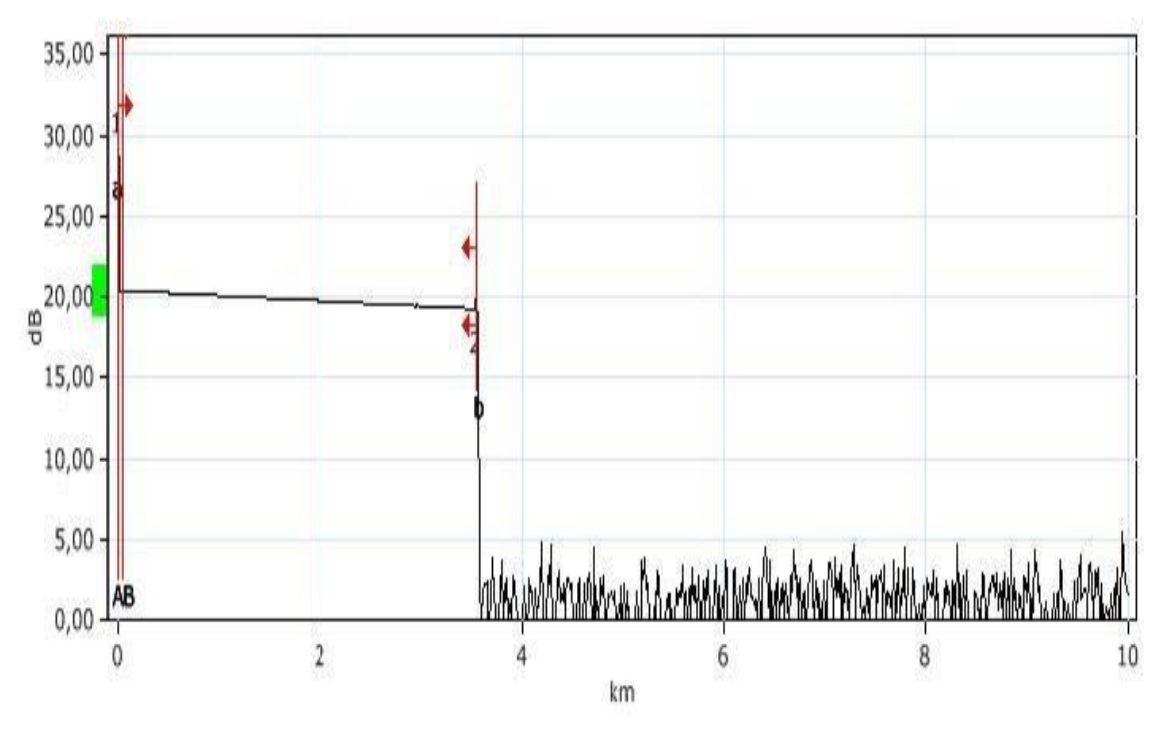

## Fuente: Elaboración propia

Figura 21: Curva obtenida del enlace entre los Hubs Miraflores y Chorrillos Fuente: Elaboración propia

 Esta prueba se realizó en una fibra óptica de 3596 m de longitud que interconecta el Hub Miraflores con el Hub Chorrillos. El punto de prueba está ubicado en el ODF 10 del Hub secundario de Chorrillos.

El OTDR transmite un haz de luz de 21 dB a 1310nm, el cual se atenúa 1.61 dB en su recorrido. En promedio el enlace tiene una pérdida de 0.325 dB por kilómetro. Estos datos son visualizados gráficamente en la figura 21.

# **Característica de Dispositivos y Materiales a Usar en el Despliegue de Nuevas Redes HFC**

Luego de realizar el diseño y análisis de la red se procede a realizar en requerimiento de dispositivos para la nueva red. Estos dispositivos son detallados en la tabla 16.

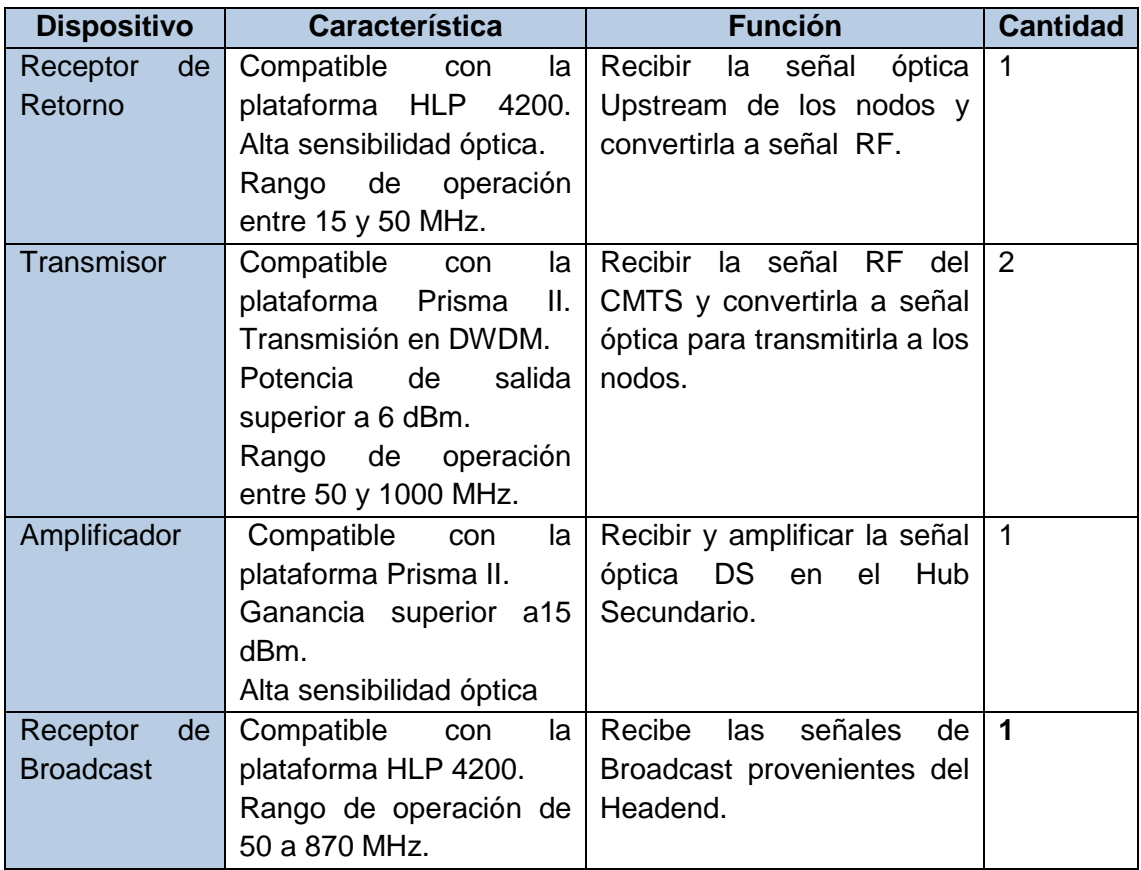

Tabla 16: Características de los dispositivos según el diseño

Fuente: Elaboración propia

# **Relación de Dispositivos y Materiales a utilizar en el Despliegue de las Nuevas Redes**

La relación de dispositivos y materiales a implementar, está condicionada por las marcas homologadas y los concursos realizados por el operador de Telecomunicaciones.

La relación de marcas homologadas para redes HFC son:

Marca de Dispositivos:

- Harmonic
- Cisco
- Scientific Atlanta
- Huawei
- Arris

Marca de Combinadores RF y Pads:

- ATX
- ADC
- Cisco

Marca de Cables:

- Amphenol
- Hansen
- Belden

La compañía ganadora del último concurso realizado por el operador de Telecomunicaciones fue Cisco Systems Inc.

Las redes desplegadas anteriormente estaban conformadas por dispositivos Harmonic. Es por ello que la implementación de dispositivos Cisco se realiza de forma gradual, según lo disponga el operador de telecomunicaciones.

 Teniendo en cuenta estas condiciones se procede a realizar la selección de elementos, según el análisis y diseño para el despliegue de nuevas redes HFC.

#### **2.5.4.1 Receptor RDR4002**

 Es un receptor digital de retorno de alta eficiencia que usa tecnología de última generación para aumentar la fiabilidad del sistema, permitiendo a los operadores ampliar los servicios en la red. Estos receptores son montados en una plataforma HLP 4800, el cual requiere un voltaje de -48VDC para su funcionamiento.

Posee 2 flujos de datos ópticos de 3.1 Gbps, estos flujos de datos son demultiplexados en 2 flujos de datos RF. La figura 22 muestra la vista frontal del dispositivo.

#### **Características:**

- El RDR tiene requerimiento de eléctrico de +24VDC y posee 15 W como máximo.
- Soporta hasta 10 unidades RDR 4002 en una plataforma de tres unidades de rack, los cuales son multiplexados en 40 flujos de datos de retorno.
- Posee alto rendimiento a través de enlaces largos, ya que el rendimiento del sistema digital de transmisión de retorno es independiente a la pérdida del enlace.

Otras características adicionales son mostradas en la tabla 17 y tabla 18.

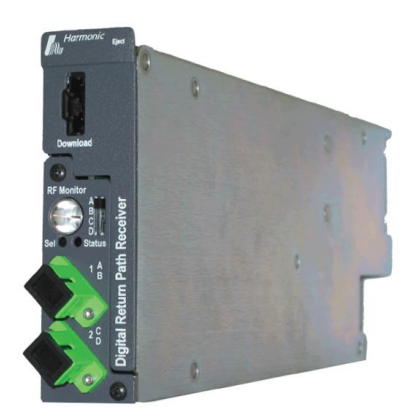

Figura 22: Receptor RDR4002

Fuente: Aurora (2014)

Tabla 17: Características de los puertos de salida RF

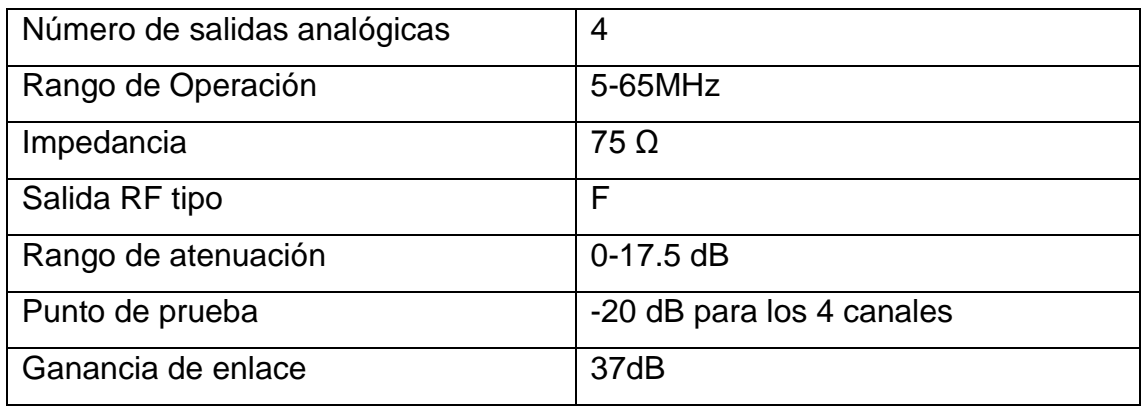

Fuente: Aurora (2014)

Tabla 18: Característica de los puertos de entrada óptica

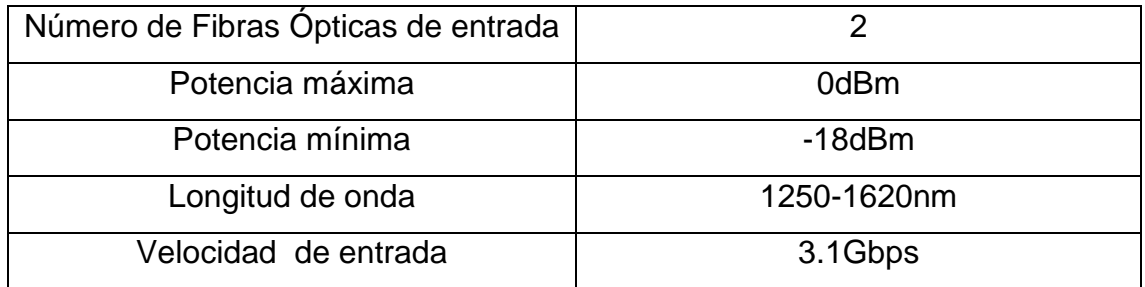

Fuente: Aurora (2014)

### **2.5.4.2 Transmisor Cisco 1.2 GHZ HD-LRMW**

 Es un transmisor de alta densidad y largo alcance multionda. Está diseñado para operar con la plataforma Prisma II, el cual requiere de un voltaje de -48VDC. La figura 23 muestra la vista frontal del dispositivo.

### **Características:**

- Posee una transmisión a larga distancia sin la degradación de la linealidad de las fuentes directamente modulados.
- Es posible, la ampliación de las capacidades de multiplexado por división de longitud de onda densa (DWDM).
- Opera con 1.2 GHz de espectro de RF y puede transportar multiplexación analógica y QAM.

Otras características adicionales son mostradas en la tabla 19 y tabla 20.

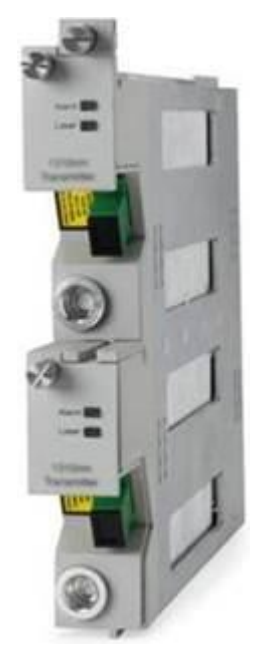

Figura 23: Amplificador de 1550nm Fuente: Cisco (2016)

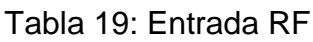

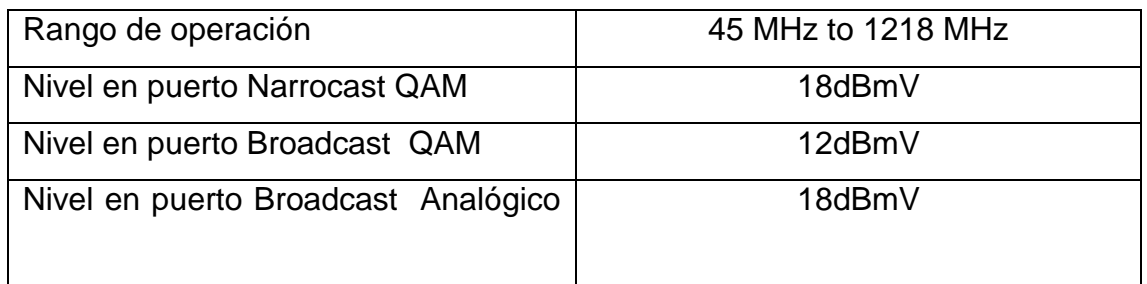

## Fuente: Cisco (2016)

## Tabla 20: Salida Óptica

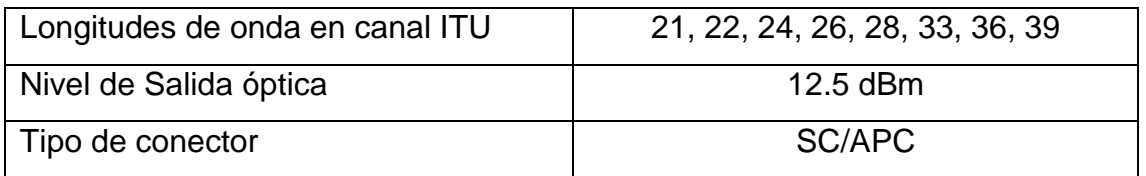

# Fuente: Cisco (2016)

 Los modelos seleccionados para esta implementación envían señal óptica por el ITU 21 e ITU 22 del multiplexor. Por ello se seleccionaron los siguientes modelos en la tabla 21:

### Tabla 21: Modelos de Transmisores

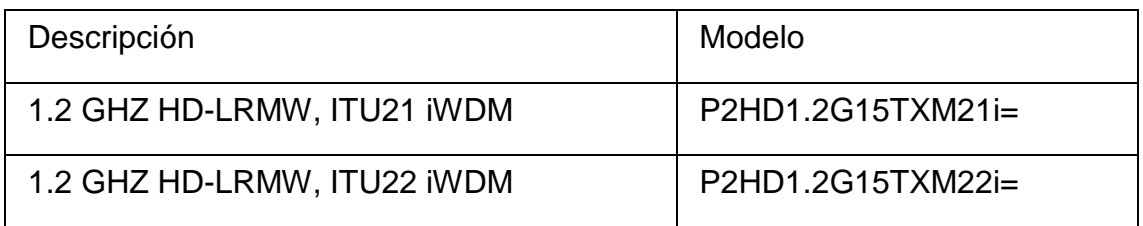

Fuente: Cisco (2016)

## **2.5.4.3 Amplificador P2-HD-EDFA-VGF-21-SA**

 Es un amplificador de fibra dopado con erbio (EDFA). Está diseñado para operar con la plataforma Prisma II, el cual requiere de un voltaje de -48VDC. Posee un diseño de alta densidad que permite hasta 16 amplificadores EDFA en un chasis Prisma II. La figura 24 muestra la vista frontal del dispositivo.

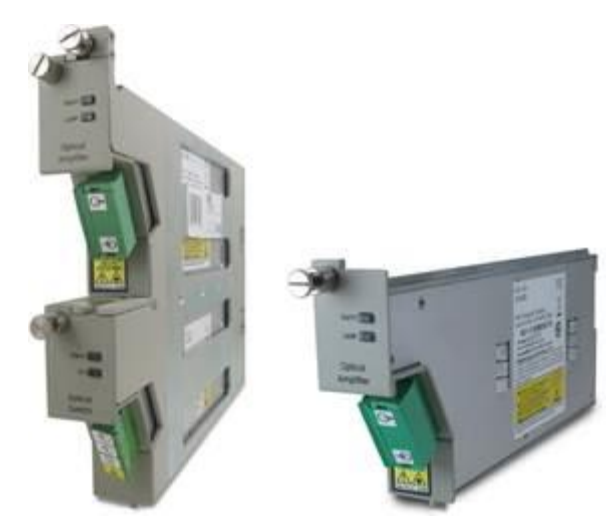

Figura 24: Amplificador de 21dB Fuente: Cisco (2016)

Tabla 22: Especificaciones del Amplificador

| Potencia de salida  | 21 dBm         |
|---------------------|----------------|
| Ganancia            | $5-15dB$       |
| Potencia de entrada | $-10a + 16dBm$ |
| Longitud de onda    | 1528-1562nm    |
| Tipo de conector    | SC/APC         |

Fuente: Cisco (2016)

# **2.5.4.4 Modulo Receptor Óptico HRM3811**

 Es un receptor que posee bajo nivel de ruido ya bajas distorsiones no lineales. Tiene una salida de RF de más de 42dBmV por canal. Este dispositivo es el encargado de la recibir la señal de BC digital a nivel óptico y convertirla a RF. La figura 25 muestra la vista frontal del dispositivo.

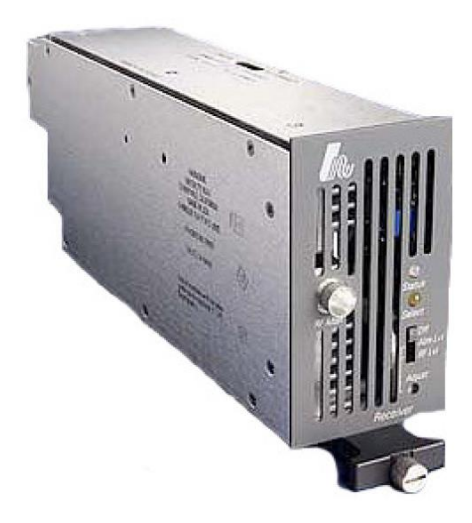

Figura 25: Receptor de Broadcast

Fuente: Aurora (2014)

Características Ópticas:

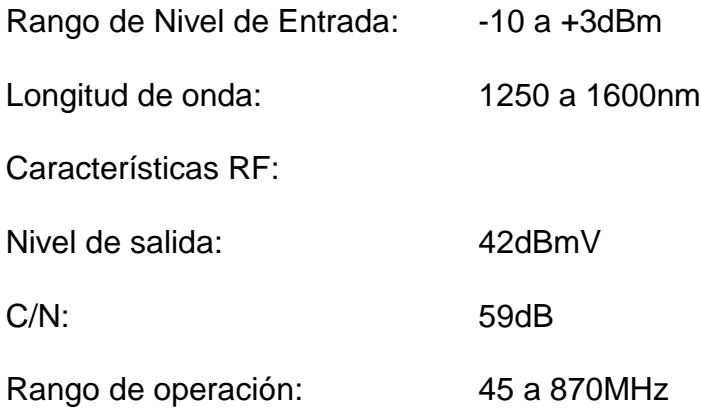

### **2.5.4.5 Mux/Demux CWDM 1X8**

La función de este dispositivo es acoplar en una fibra óptica las señales que se propagan en diferentes fibras ópticas, cada una con una longitud de onda diferente. En caso del despliegue a realizar este dispositivo es utilizado para trabajar como mux o demux, según se requiere. La figura 26 muestra la vista frontal del dispositivo.

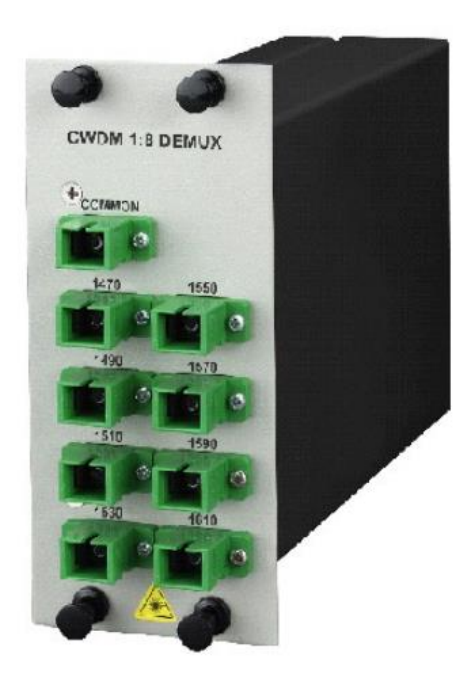

Figura 26: Mux/Demux CWDM 1X8

Fuente: Cisco (2016)

Este dispositivo es compatible con los Chasis LGX. Opera en longitudes de onda con ITU 21, 22, 24, 26, 28, 33, 36 y 39.

### **2.5.4.6 Splitter W 1x4 EVEN LGX**

Es un dispositivo utilizado para dividir la señal proveniente de una fibra óptica conectada en el puerto de entrada. Para el despliegue de la Red HFC, este dispositivo es usado en el Hub secundario. La figura 27 muestra la vista frontal del dispositivo.

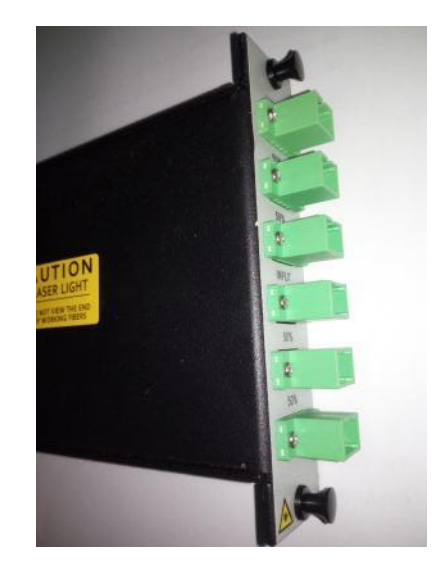

Figura 27: Splitter W 1x4 EVEN LGX Fuente: Elaboración propia

### **2.5.4.7 Módulos Combinadores/ Divisores ATX**

Son dispositivos pasivos los cuales cumplen la función de divisores o combinadores de la señal RF. Este dispositivo es usado para el despliegue de la red de Directa y Retorno.

Poseen un rango de operación 5 a 1218 MHz y una pérdida de inserción que varía según el modelo.

Es el diseño interno que cada divisor posee. Los tres modelos comparten la característica de una atenuación de 20dB en el puerto de monitoreo respecto al puerto común. La figura 28 muestra la vista frontal del dispositivo.

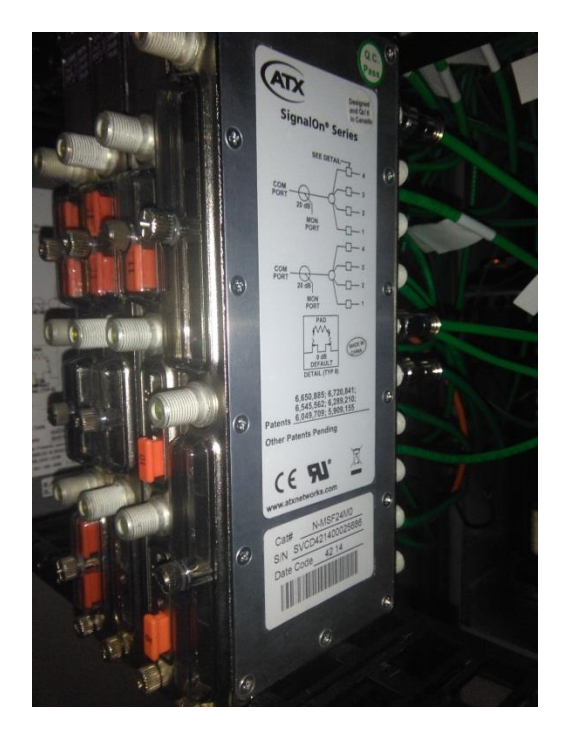

Figura 28: Módulo ATX Fuente: Elaboración propia

# **Relación de Materiales a Utilizar en el Despliegue de las Nuevas Redes**

Para el despliegue de las nuevas Redes HFC se realizó el requerimiento de los siguientes materiales por sus características de operación.
## **2.5.5.1 Cable Minicoaxial RG-59**

 Este cable es utilizado para la interconexión RF entre dispositivos pasivos y activos. Posee 3 capas de protección contra ruido externo. La marca de cable utilizado es Amphenol el cual ha sido homologado por el Operador de Telecomunicaciones.

## **2.5.5.2 Patch Cord Monomodo Fibra Óptica**

 Los patch cord ópticos están elaborados con fibra óptica monomodo de 9/125um. Fibra OS2 conforme a los estándares (TU-G.652, ITU G.657A). En la figura 29 se observa un patch cord óptico del tipo SC/APC-CS/APC.

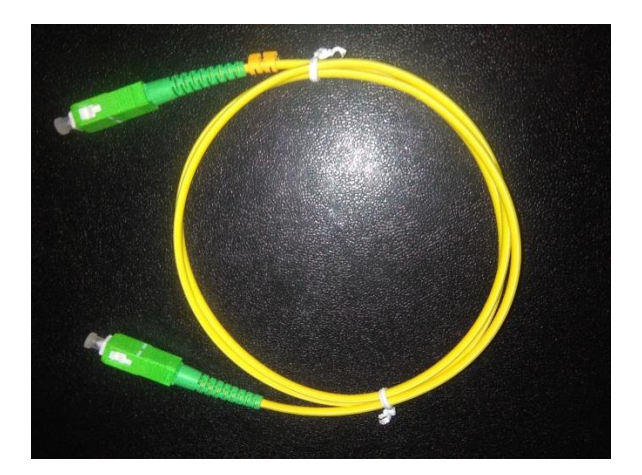

Figura 29: Fibra Óptica Fuente: Elaboración propia

Características de la fibra óptica:

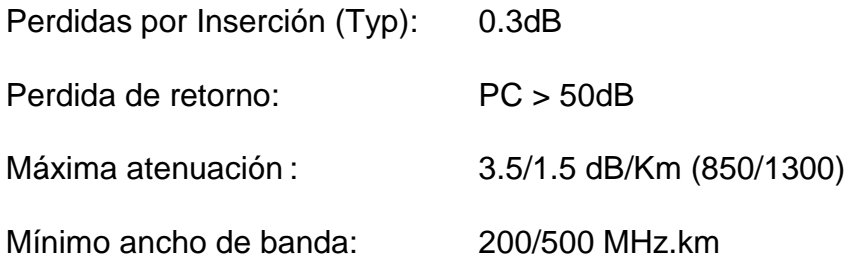

## **2.5.5.3 Conector F de Compresión para Cable Mini Coaxial**

 El conector F de compresión es utilizado para las conexiones realizadas con los cables minicoaxiales en elementos pasivos y elementos activos. En la figura 30 se observan los conectores de compresión utilizados.

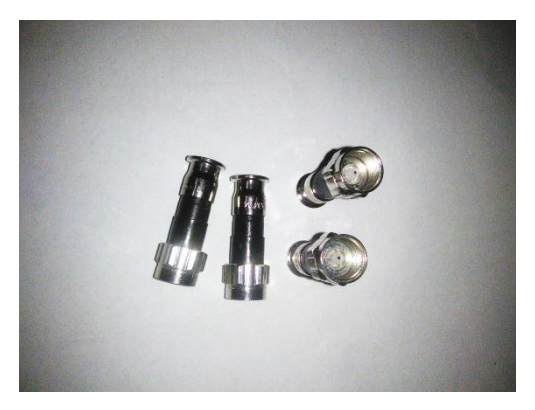

Figura 30: Conector Tipo F Fuente: Elaboración propia

### **2.5.5.4 PADS**

 En la figura 31 se observan los pads, son elementos pasivos que se insertaran en los puertos de los divisores ATX, para regular los niveles de la señal de directa o de retorno.

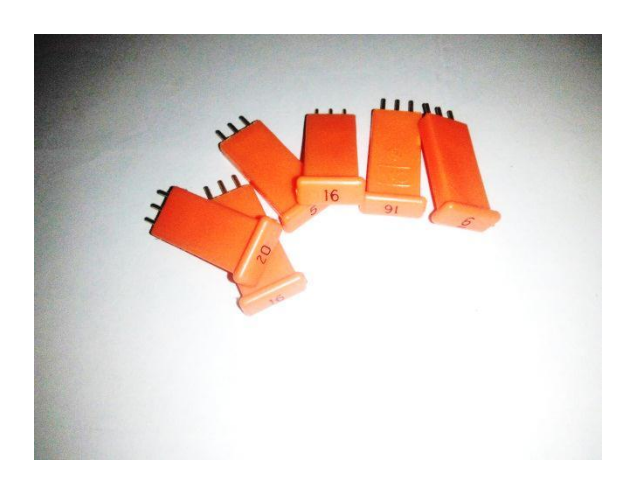

Figura 31: PAD RF Fuente: Elaboración propia

## **Despliegue de Nuevas Redes HFC en el Hub Principal y Secundario**

## **2.5.6.1 Diagramas de Directa y de Retorno**

 El proceso de despliegue de la nueva red HFC estará distribuido según el diagrama actualizado. Este diagrama de la figura 32 y figura 33 han sido elaborados según los estándares del Operador de telecomunicaciones. En la figura 32 se observa la red combinatoria de directa. La señal de Broadcast se combina con la señal de narrowcast en la etapa de RF para luego ser convertida a señal óptica y distribuida hacia el nodo.

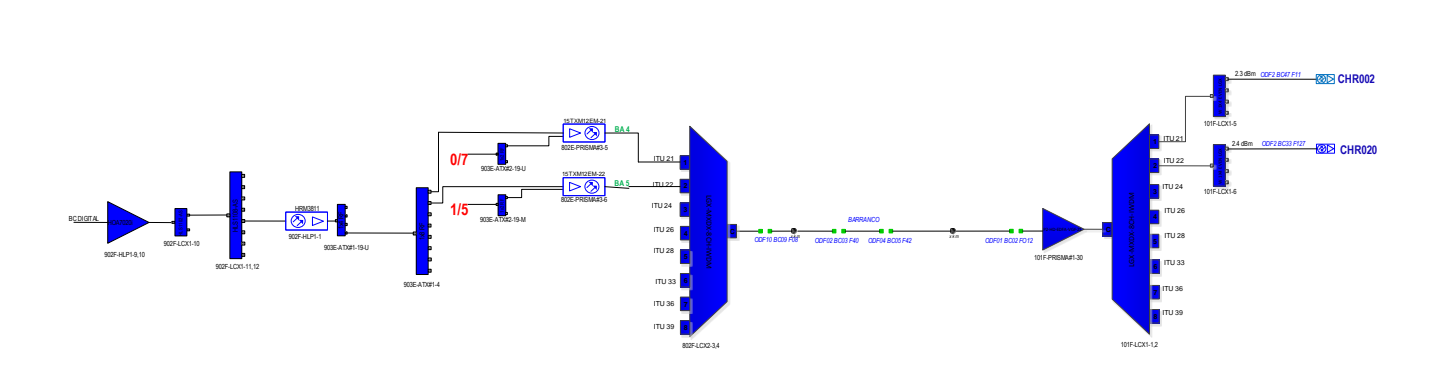

Figura 32: Diagrama de Directa Fuente: Elaboración propia

En la figura 33 se observa el recorrido de la señal de upstream desde el nodo hacia el CMTS.

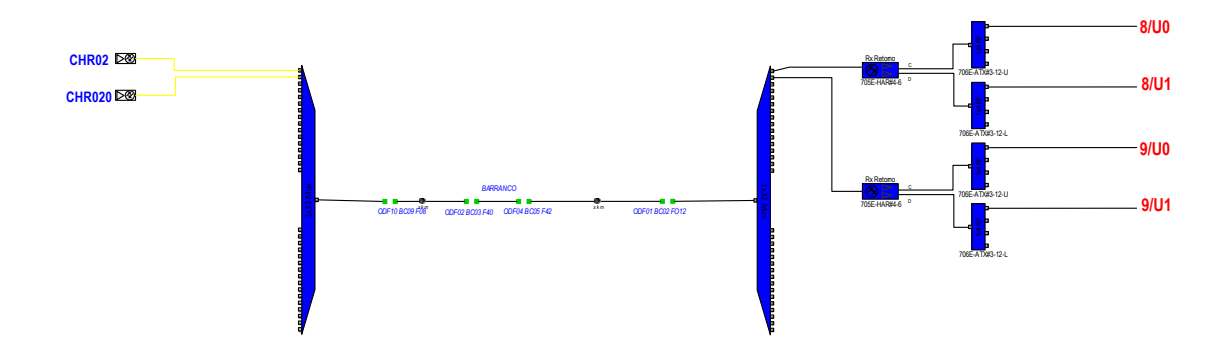

Figura 33: Diagrama de Retorno Fuente: Elaboración propia

## **2.5.6.2 Despliegue de Red de Directa**

 Se realizó la instalación del dispositivo receptor de la señal de BC Digital HRM 3811 sobre la plataforma HLP 4200. La señal de BC digital fue provista por el Operador de Telecomunicaciones quien asignó un puerto en el divisor óptico para la conexión hacia el HRM 3811. Con un medidor de potencia óptica se realizó la medición del nivel óptico suministrado en la longitud de onda de 1550 nm.

El nivel óptico medido fue de 0.5 dBm al ingreso del receptor. Este nivel óptico se encuentra dentro del rango de operación del receptor de BC por lo cual se realizó la conexión de la fibra óptica en el puerto de entrada. En la figura 34 se observa las conexiones realizadas a nivel óptico desde el amplificador hasta el receptor de Broadcast o convertidor Óptico/RF.

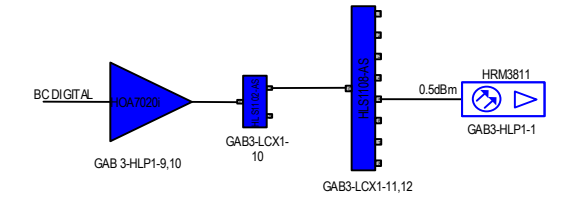

Figura 34: Broadcast óptico Fuente: Elaboración propia

Se procedió a realizar las mediciones con el DSP Trilithic 120 en el puerto de salida RF del HRM3811. El Operador de Telecomunicaciones provee a través de la señal BC digital un total de 32 portadoras de video en el rango de frecuencias de 531 a 711 MHz a modulación de 64QAM, con un ancho de banda de 6Mhz. Estas frecuencias pueden visualizarse en la tabla 23.

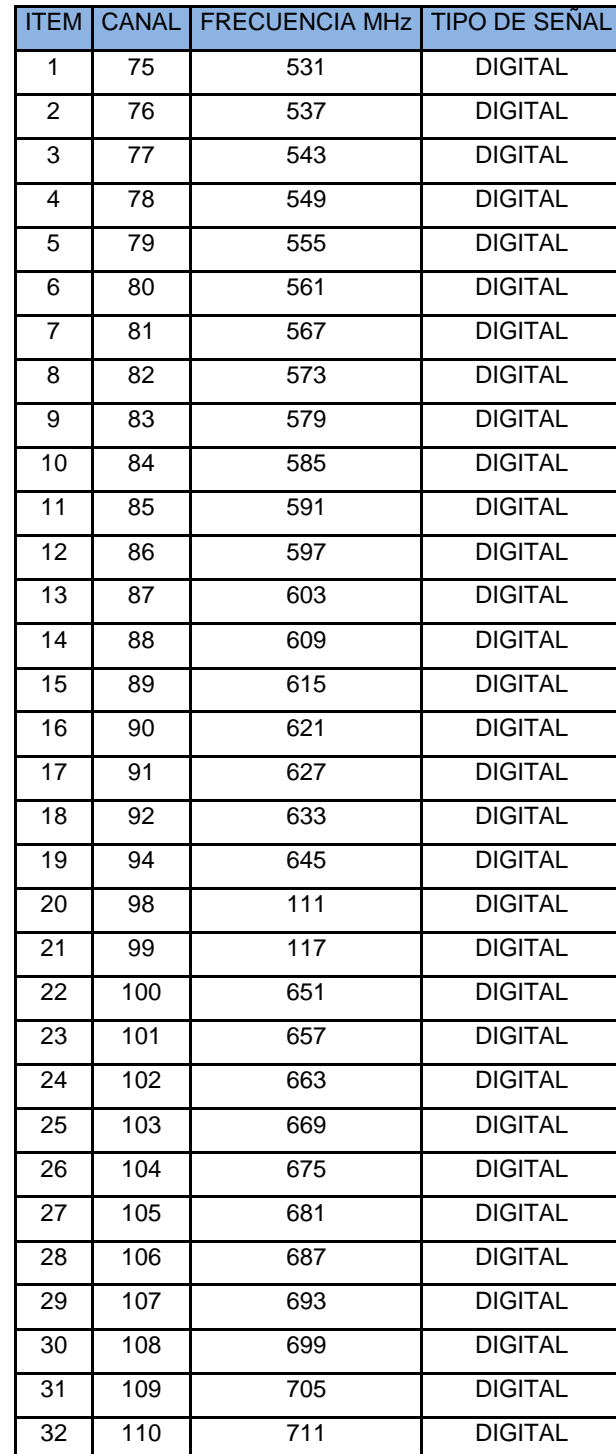

Tabla 23: Portadoras de Video Digital

## Fuente: Elaboración propia

 Esta señal de salida tiene la capacidad máxima de proveer señal de BC a 16 transmisores, por lo cual se requiere hacer la distribución de la señal. En la figura 35 se observa el diagrama de la red de Broadcast (video), para ello se realizó el tendido y conectorizado del cable minicoaxial RG59 hacia los divisores ATX 4x1 y 8x1.

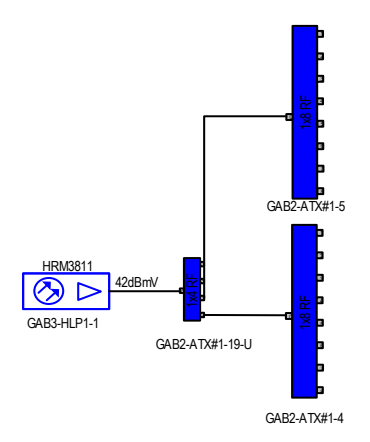

Figura 35: Broadcast RF Fuente: Elaboración propia

 Se procedió con el montaje de los transmisores en la Plataforma Prisma II. Este transmisor posee una entrada RF para la señal de BC digital, la cual debe tener el nivel de 12 dBmV según sus especificaciones técnicas. Adicionalmente se conectó en la segunda entrada RF la señal de Narrocast proveniente del puerto DS del CMTS a un nivel de 18 dBmV como se observa en la figura 36.

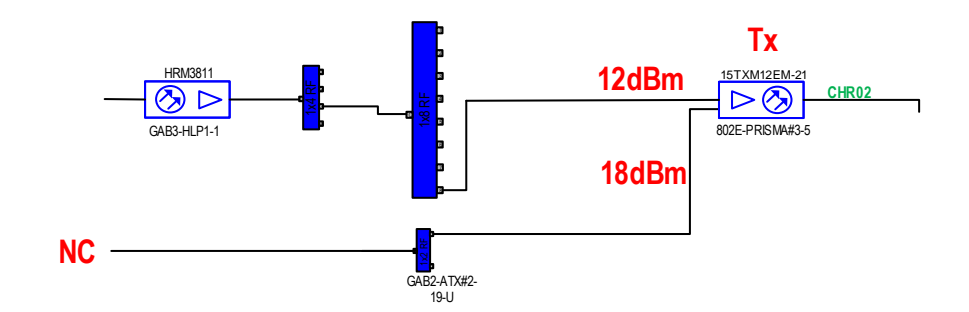

Figura 36: Conexiones en el transmisor Fuente: Elaboración propia

 Se realizaron las mediciones de la señal de salida de los transmisores en el puerto de prueba de cada transmisor para verificar los niveles de las portadoras que transmitirá.

 Se implementa en el Hub Miraflores elementos ópticos para el multiplexado. Los dispositivos implementados son el mux 1x8 en el Hub Primario y un demux 1x8 en el Hub secundario, como se observa en la figura 37.

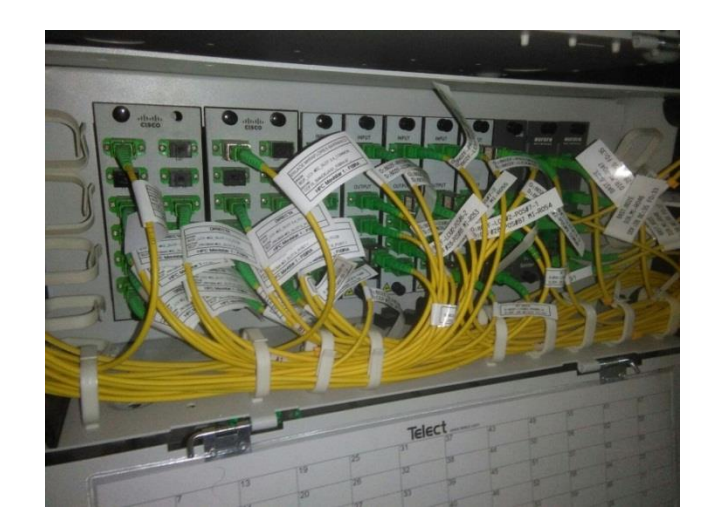

Figura 37: Mux 1x8 en Hub Miraflores Fuente: Elaboración propia

 La señal óptica de salida de los transmisores 1550 nm Cisco se atenúa 2.5 dB al ser multiplexada en un Mux óptico 1x8. Luego de ello es transmitida por un hilo de fibra óptica hacia el nodo secundario.

En el nodo secundario de Chorrillos se implementado una plataforma Prisma II. Sobre esta plataforma se instala el amplificador **P2-HD-EDFA-VGF-21-SA.** La señal óptica multiplexada que es transmitida desde el Hub Miraflores llega hasta el ODF 10 de Chorrillos. Esta señal se inyecta en el puerto IN del amplificador con un nivel óptico de 8.5 dBm, el cual se encuentra dentro de los parámetros de ingreso al amplificador. Este dispositivo se puede observar en la figura 39, el cual está instalado sobre una plataforma Prisma II.

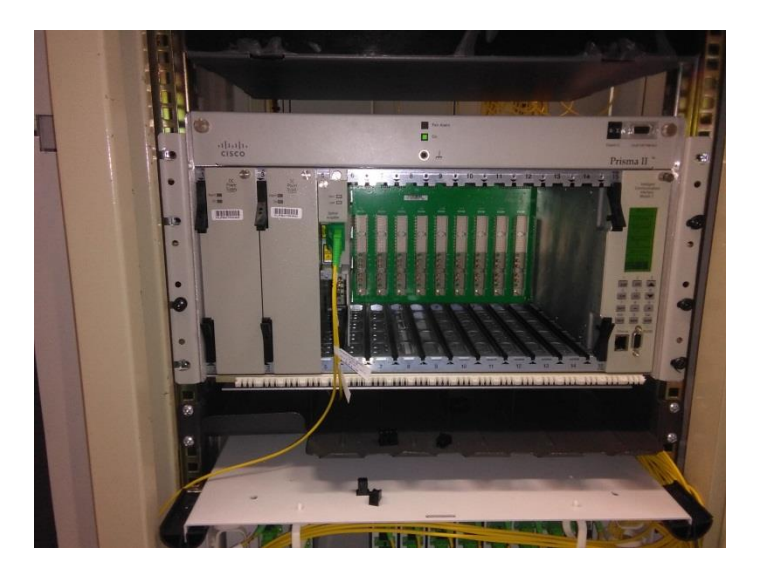

Figura 38: Amplificador EDFA en Hub Chorrillos

Fuente: Elaboración propia

 El nivel de señal óptica en el puerto OUT del amplificador es de 21 dBm a 1550 nm. Esta señal es demultiplexada por un demux 1x8 en las ITU 21 e ITU 22. Las señales son distribuidas en 2 splitter 1x4, que a su vez distribuirá la señal a los nodos Chorrillos 2 y Chorrillos 20, el diagrama completo se observa en la figura 39.

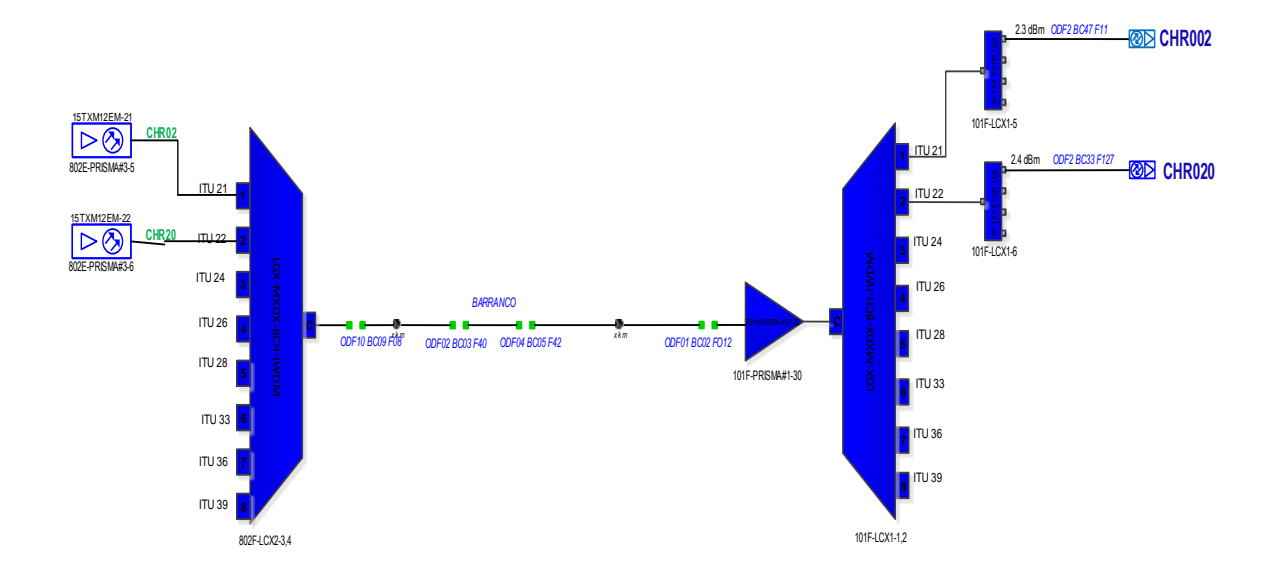

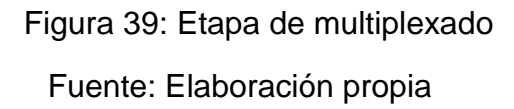

## **2.5.6.3 Despliegue de la Red de Retorno**

 Para el despliegue se reutilizo el enlace óptico entre los Hubs Miraflores y Chorrillos de la red de retorno. Este enlace está en operación y une los puertos comunes del mux y demux. Se instaló la plataforma HLP4800 sobre la cual fue instalado receptor RDR4002. Se instalaron combinadores de RF 1x4 para cada segmento de los nodos. Se realizó el cableado que conecta los puertos del CMTS con los combinadores y con los receptores RDR4002. Mediante dos hilos de fibra óptica se realizó la conexión del receptor óptico RDR4002 en el Hub Miraflores.

En el Hub Chorrillos no se realizó modificaciones en la red de retorno que se encontraba en operación. El diagrama completo de retorno se puede observar en la figura 40.

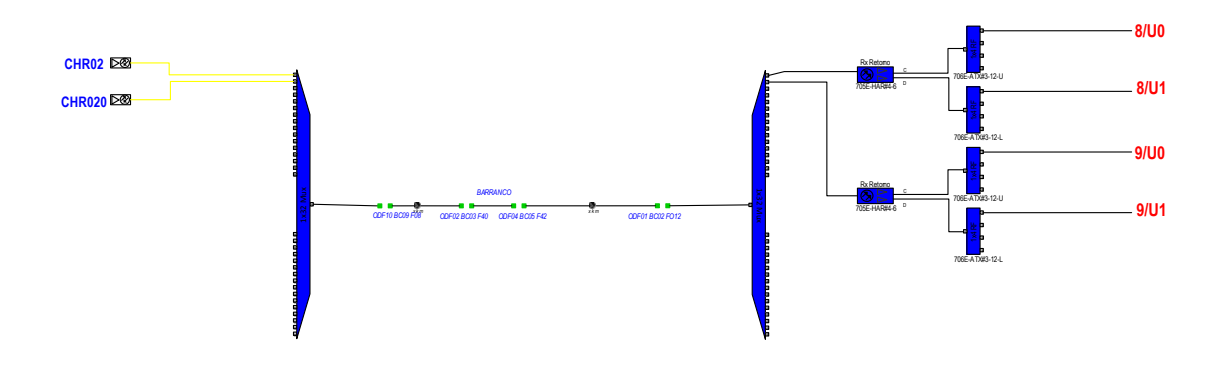

Figura 40: Etapa de multiplexado de la red de Retorno Fuente: Elaboración propia

## **2.5.6.4 Migración de nodos y desaturación de puertos.**

Se programó una hora de inicio para la migración de los puertos del CMTS. Se realizó el muestreo de cantidad de cable modem sincronizados, offline y registrados. En la tabla 24 se observa un total de 350 clientes registrados en el sistema, 308 cable módems sincronizados y 42 fuera de servicio.

| <b>CMTS</b>            | <b>Interface</b> | <b>Descripción</b> | <b>Sincronizados</b> | <b>Offline</b> | <b>Total</b> |
|------------------------|------------------|--------------------|----------------------|----------------|--------------|
| <b>MIRAFLORES</b><br>4 | C6/0/2/U0        | <b>CH R02</b>      | 156                  | 34             | 190          |
| <b>MIRAFLORES</b><br>4 | C6/0/2/U1        | <b>CH R02</b>      | 152                  | 8              | 160          |
|                        |                  |                    | 308                  | 42             | 350          |

Tabla 24: Cablemódems del nodo Chorrillos 2

Fuente: Elaboración propia

En la tabla 25 se observa un total de 280 clientes registrados en el sistema, 253cablemodems sincronizados y 27 fuera de servicio.

## Tabla 25: Cablemódems del nodo Chorrillos 2

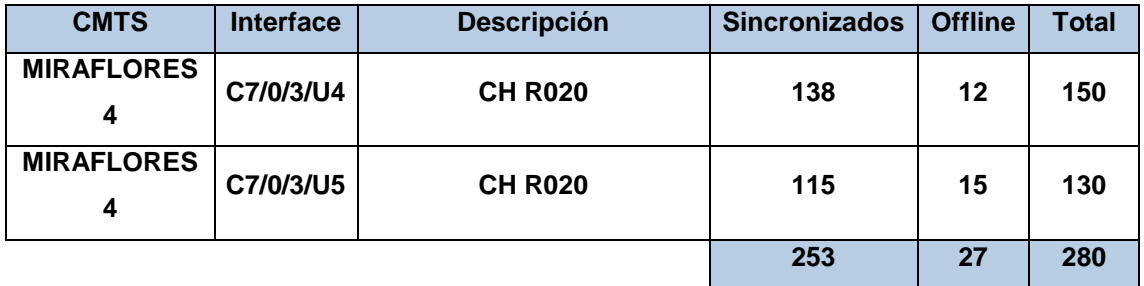

## Fuente: Elaboración propia

 La finalidad de este registro de cable modem, es tener un numérico exacto de cable modem sincronizados y apagados antes de la migración de los puertos. Para comparar los la cantidad de cablemódems luego de la migración y desaturación de puertos.

Se documentó los niveles de sincronismo de los cablemódems en los nodos Chorrillos 2 y Chorrillos 20, los cuales pueden visualizarse en la tabla 26.

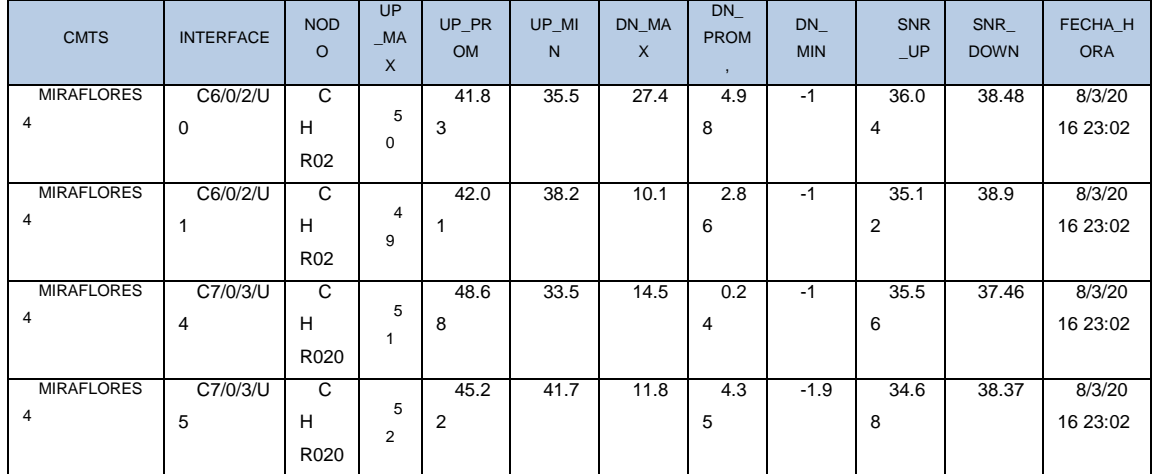

## Tabla 26: Niveles de sincronismo de cablemódems

Fuente: Elaboración propia

 Estos valores son tomados con la finalidad de registrar los niveles DS, UP y relación señal ruido en el CMTS antes de desaturación de los puertos. Con el fin de no variar los niveles luego de los cambios a realizar.

Se procede a realizar mediciones en los nodos Chorrillos 2 y Chorrillos 20. Estos dispositivos se encuentran ubicados en los postes y cerca de los clientes. En la tabla 27 se observan las mediciones realizadas en los segmentos A y B del nodo. Los niveles y MER registrados están dentro del rango de operación aceptado por el ISP.

|       | <b>SEGMENTO A</b> |            |            |  |       | <b>SEGMENTO B</b> |                          |            |
|-------|-------------------|------------|------------|--|-------|-------------------|--------------------------|------------|
| Canal | <b>Nivel</b>      | <b>SNR</b> | <b>MER</b> |  | Canal | <b>Nivel</b>      | <b>SNR</b>               | <b>MER</b> |
| 112   | 23                |            | 37.9       |  | 112   | 22.6              |                          | 38         |
| 118   | 23.6              |            | 38         |  | 118   | 22.9              |                          | 38         |
| 128   | 24.6              |            | 38         |  | 128   | 24.5              | $\overline{\phantom{0}}$ | 38         |
| 135   |                   |            |            |  | 135   |                   |                          |            |
| 75    | 20.6              |            | 37.2       |  | 75    | 21                |                          | 37         |
| 101   | 20.6              |            | 38         |  | 101   | 20.2              |                          | 37.6       |
| 110   | 20.1              |            | 36.8       |  | 110   | 20.1              |                          | 36.7       |

Tabla 27: Mediciones en nodo Chorrillos 2

## Fuente: Elaboración propia

En la tabla 28 se observan las mediciones realizadas en los segmentos A y B del nodo. Los niveles y MER registrados están dentro del rango de operación aceptado por el ISP. Se tomó un muestreo de mediciones en canales de video y canales de datos.

| <b>SEGMENTO A</b> |              |            |            |  |       | <b>SEGMENTO B</b> |            |            |
|-------------------|--------------|------------|------------|--|-------|-------------------|------------|------------|
| Canal             | <b>Nivel</b> | <b>SNR</b> | <b>MER</b> |  | Canal | <b>Nivel</b>      | <b>SNR</b> | <b>MER</b> |
| 112               | 22.1         |            | 37         |  | 112   | 21.6              |            | 37.6       |
| 118               | 24.3         |            | 37.7       |  | 118   | 23.9              |            | 36.4       |
| 128               | 24           |            | 36.9       |  | 128   | 22.5              |            | 37.5       |
| 135               | 24.2         |            | 36.2       |  | 135   | 23.1              |            | 36.7       |
| 75                | 19.6         |            | 38.2       |  | 75    | 21.4              |            | 37.2       |
| 101               | 25.6         |            | 38.1       |  | 101   | 20.6              |            | 38.1       |
| 110               | 21.1         |            | 36.5       |  | 110   | 21.2              |            | 35.1       |

Tabla 28: Mediciones en nodo Chorrillos 20

### Fuente: Elaboración propia

 Estas mediciones se realizan en los puntos de prueba del nodo con la finalidad de mantener los niveles en los canales, después de la migración. Estos niveles no deben variar de forma excesiva, si esto sucediera varios cablemódems no sincronizarían porque están operando en estos niveles.

Después de haber registrado las mediciones indicadas se procedió a realizar la migración de los puertos Downstream del CMTS Miraflores 4 al CMTS Miraflores 5.

 Se realizó a realizar la ampliación de portadoras en los puertos DS. Estos puertos se configuran para trabajar con 32 portadoras DOCSIS, las cuales han sido registradas en la tabla 29. Estas portadoras inician en la frecuencia de 261 MHz hasta los 447 MHz con un ancho de banda de 6 MHz.

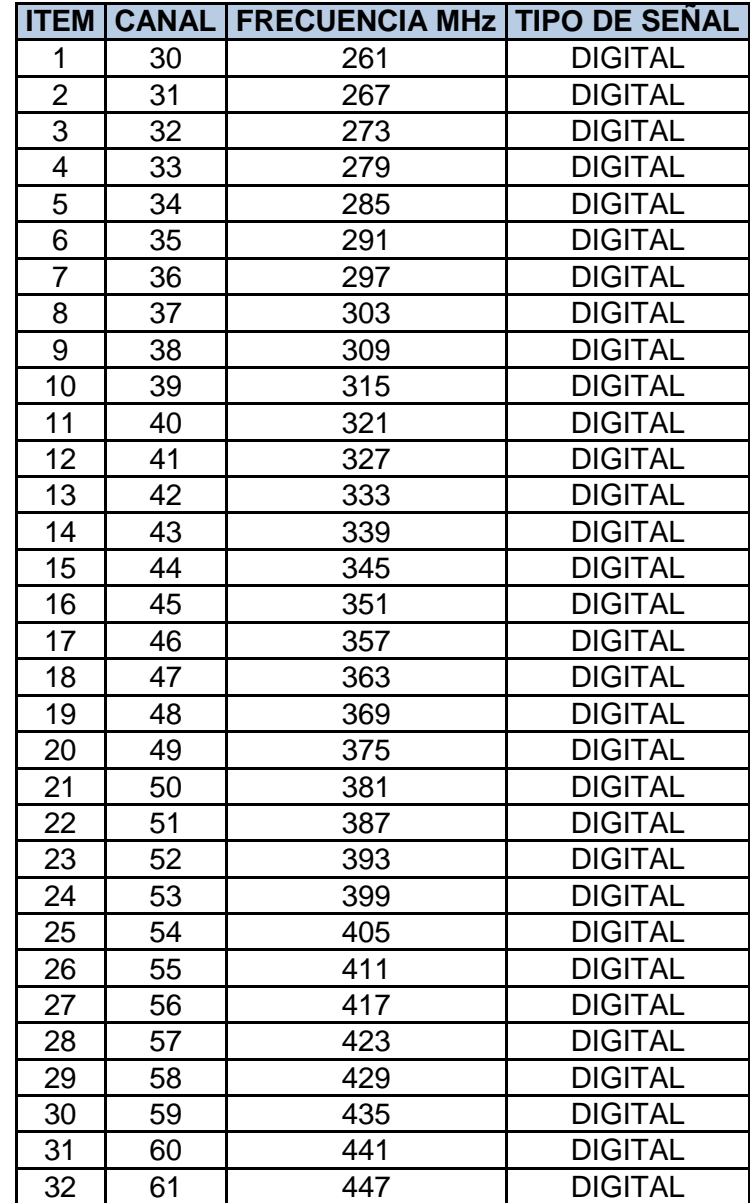

Tabla 29: Relación de 32 portadoras DOCSIS

## Fuente: Elaboración propia

 Se realiza las mediciones y las conexiones ópticas en el Hub Chorrillos. En el nodo se verifica que la potencia óptica no supere el nivel de promedio de ingreso en los nodos de -3 a 3 dBm.

 Se procedió con el balanceo de niveles en los transmisores Cisco con los PADS en los pasivos 1X2 y con el PAD interno en los transmisores.

 Se procede a realizar la migración y desaturación de los puertos Upstream estos migran del CMTS Miraflores 4 al CMTS Miraflores 5. Se conectó las fibras ópticas en el receptor RDR4002. Cuando la fibra óptica ha sido conectada en el receptor con un nivel de -5 dB se procede con las conexiones de los cables minicoaxiales de la red de retorno.

Luego de realizar la migración de puertos DS y puertos UP se procede a verificar que los cablemódems en los nodos estén sincronizando. En la Tabla 30 se observa el muestreo de clientes tomados luego de realizar los cambios en los puertos DS y UP. Se concluye que el servicio de los clientes ha sido restablecido correctamente ya que la cantidad de clientes conectados luego de realizar los cambios es el mismo.

| <b>CMTS</b>         | Interface | Descripción          | Sincronizados | <b>Offline</b> | Total |
|---------------------|-----------|----------------------|---------------|----------------|-------|
| <b>MIRAFLORES 5</b> | 8/0.0/0   | CH R <sub>02</sub> A | 85            | 15             | 100   |
| <b>MIRAFLORES 5</b> | 8/0.1/0   | CH R <sub>02</sub> A | 92            |                | 100   |
| <b>MIRAFLORES 5</b> | 8/1.0/0   | CH R <sub>02</sub> B | 70            | 10             | 80    |
| <b>MIRAFLORES 5</b> | 8/1.1/0   | CH R <sub>02</sub> B | 59            | 11             | 70    |
|                     |           |                      | 306           | 44             | 350   |

Tabla 30: Cantidad de cablemódems en Nodo Chorrillos 2

Fuente: Elaboración propia

En la Tabla 31 se observa el muestreo de clientes tomados luego de realizar los cambios en los puertos DS y UP. Se concluye que el servicio de los clientes ha sido restablecido correctamente.

Tabla 31: Cantidad de cablemódems en Nodo Chorrillos 20

| <b>CMTS</b>         | Interface | Descripción      | Sincronizados | Offline | Total |
|---------------------|-----------|------------------|---------------|---------|-------|
| <b>MIRAFLORES 5</b> | 9/0.0/0   | <b>CH R020 A</b> | 82            |         | 90    |
| <b>MIRAFLORES 5</b> | 9/0.1/0   | <b>CH R020 A</b> | 69            | 21      | 90    |
| <b>MIRAFLORES 5</b> | 9/1.0/0   | <b>CH R020 B</b> | 62            | 10      | 40    |
| <b>MIRAFLORES 5</b> | 9/1.1/0   | <b>CH R020 B</b> | 63            |         | 62    |
|                     |           |                  | 253           | 27      | 280   |

## Fuente: Elaboración propia

Esta verificación es sumamente importante porque de esta manera se valida que el servicio ofrecido a los clientes ha sido restaurado.

## **Revisión y Consolidación de Resultados**

 Cuando el servicio de los clientes ha sido restaurado, se procede a realizar las mediciones finales en el Hub Miraflores y en los Nodos de Chorrillos.

## **Mediciones realizadas en el Hub Miraflores**

 Las mediciones realizadas en los transmisores instalados fueron registradas en las tablas para su posterior documentación. En la tabla 32 validamos las

nuevas portadoras de operación y el restablecimiento de la señal de video en el transmisor correspondiente al Nodo Chorrillos 2.

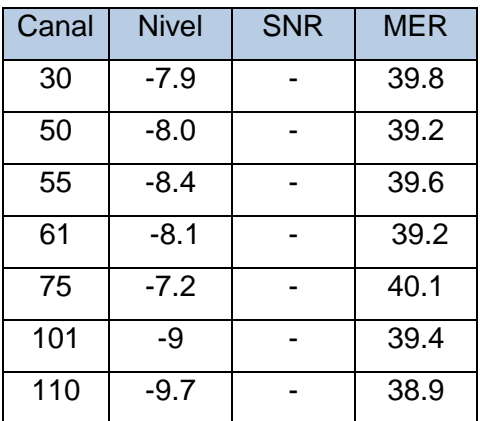

Tabla 32: Mediciones en el transmisor correspondiente a Chorrillos 2

## Fuente: Elaboración propia

En la tabla 33 validamos las nuevas portadoras de operación y el restablecimiento de la señal de video en el transmisor correspondiente al Nodo Chorrillos 20.

Tabla 33: Mediciones en el transmisor correspondiente a Chorrillos 20

| Canal | <b>Nivel</b> | <b>SNR</b> | MER  |
|-------|--------------|------------|------|
| 30    | $-7.6.0$     |            | 39.2 |
| 50    | $-7.8$       |            | 39.1 |
| 55    | $-8.1$       |            | 39.0 |
| 61    | $-7.6$       |            | 39.1 |
| 75    | $-7.1$       |            | 39.8 |
| 101   | $-8.6$       |            | 39.3 |
| 110   | -8.8         |            | 39.0 |

Fuente: Elaboración propia

 Estas mediciones fueron realizadas después de ampliar a 32 el número de portadoras DOCSIS. Los nuevos canales van del 32 al 61 obteniéndose así los resultados requeridos.

 Se logra liberar las frecuencias antes usadas, que estaban operando entre los 717 y 861 MHz. Estas frecuencias podrán ser usadas por los canales de video digital que provienen del Headend o cabecera.

## **Mediciones realizadas en los nodos**

 Las mediciones realizadas en los transmisores instalados fueron registradas por personal ubicado en los nodos. Estas mediciones fueron registradas en tablas para su posterior documentación.

 En la tabla 34 se observan las mediciones tomadas en el nodo Chorrillos 2, de las cuales se concluye que los niveles y MER están en dentro de los parámetros de operación del nodo.

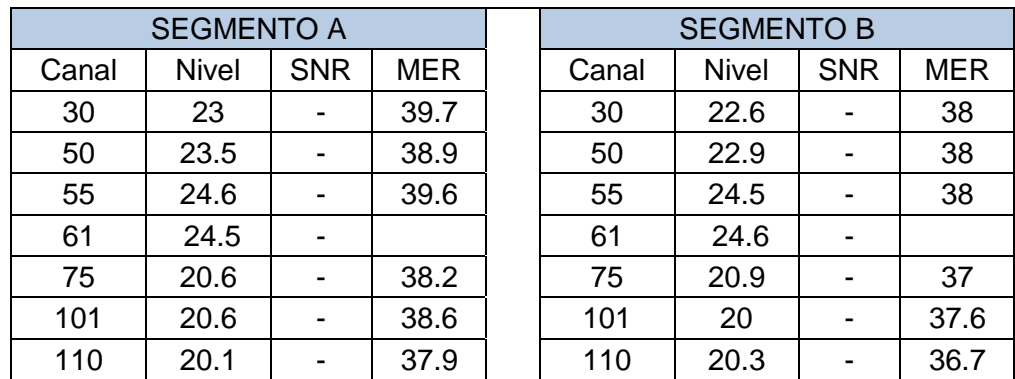

Tabla 34: Mediciones en nodo Chorrillos 2

Fuente: Elaboración propia

En la tabla 35 se observan las mediciones tomadas en el nodo Chorrillos 20, de las cuales se concluye que los niveles y MER están en dentro de los parámetros de operación del nodo.

| <b>SEGMENTO A</b> |              |            |            |  | <b>SEGMENTO B</b> |              |            |            |
|-------------------|--------------|------------|------------|--|-------------------|--------------|------------|------------|
| Canal             | <b>Nivel</b> | <b>SNR</b> | <b>MER</b> |  | Canal             | <b>Nivel</b> | <b>SNR</b> | <b>MER</b> |
| 30                | 22.1         |            | 37         |  | 30                | 21.6         |            | 37.6       |
| 50                | 24.3         |            | 37.7       |  | 50                | 23.9         |            | 36.4       |
| 55                | 24           |            | 36.9       |  | 55                | 22.5         |            | 37.5       |
| 61                | 24.2         |            | 36.2       |  | 61                | 23.1         |            | 36.7       |
| 75                | 19.6         |            | 38.2       |  | 75                | 21.4         | $\,$       | 37.2       |
| 101               | 25.6         |            | 38.1       |  | 101               | 20.6         |            | 38.1       |
| 110               | 21.1         |            | 36.5       |  | 110               | 21.2         |            | 35.1       |

Tabla 35: Mediciones en nodo Chorrillos 20

## Fuente: Elaboración propia

 Se observa en las mediciones realizadas que los nodos están recibiendo correctamente las nuevas portadoras.

Los niveles de la señal varían en decimales en comparación de los medidos antes de la migración. Esto permite que los cablemódems de los clientes puedan sincronizar, aunque sus niveles estén muy cerca de sus límites de operación.

 Culminadas estas pruebas se conecta el cablemódems al nodo para verificar que los niveles estén en el rango de operación (UP: 42dBmV-DS: 10dBmV).

### **Mediciones realizadas en el CMTS**

Estas mediciones se realizan desde el sistema de monitoreo del Operador de Telecomunicaciones. El acceso a este sistema de monitoreo es restringido por lo cual solo se accede mediante un usuario y contraseña. En la tabla 36 se observan los niveles promedio de operación de los cablemódems, además de indicar los niveles por puerto lógico.

| <b>CMTS</b>            | <b>INTERFAC</b><br>Е | <b>NOD</b><br>$\circ$     | <b>UP</b><br><b>MA</b><br>$\mathsf{x}$ | UP PRO<br>M | UP MI<br>N | DN MA<br>$\times$ | DN -<br><b>PROM</b><br>$\rightarrow$ | <b>DN</b><br><b>MIN</b> | <b>SNR</b><br>UP       | <b>SNR</b><br><b>DOW</b><br>N | <b>FECHA HOR</b><br>$\mathsf{A}$ |
|------------------------|----------------------|---------------------------|----------------------------------------|-------------|------------|-------------------|--------------------------------------|-------------------------|------------------------|-------------------------------|----------------------------------|
| <b>MIRAFLORES</b><br>5 | 8/0.0/0              | <b>CH</b><br><b>R02 A</b> | 51                                     | 42.62       | 36.4       | 18.4              | 5.63                                 | $-3$                    | 38.1<br>3              | 39.54                         | 09/03/2016<br>05:01              |
| <b>MIRAFLORES</b><br>5 | 8/0.1/0              | CH.<br><b>R02 A</b>       | 52                                     | 42.81       | 38.7       | 14.9              | 4.96                                 | $-1$                    | 37.8<br>3              | 39.88                         | 09/03/2016<br>05:01              |
| <b>MIRAFLORES</b><br>5 | 8/1.0/0              | <b>CH</b><br><b>R02B</b>  | 52                                     | 42.73       | 36.4       | 19.2              | 5.34                                 | $-3$                    | 38.2<br>3              | 39.65                         | 09/03/2016<br>05:01              |
| <b>MIRAFLORES</b><br>5 | 8/1.1/0              | <b>CH</b><br><b>R02B</b>  | 50                                     | 42.79       | 38.5       | 15.6              | 5.11                                 | $-2$                    | 37.9<br>5              | 39.93                         | 09/03/2016<br>05:01              |
| <b>MIRAFLORES</b><br>5 | 9/0.0/0              | <b>CH</b><br>R020<br>A    | 52                                     | 46.34       | 36.2       | 16.4              | 4.92                                 | $-2$                    | 38.2                   | 39.26                         | 09/03/2016<br>05:01              |
| <b>MIRAFLORES</b><br>5 | 9/0.1/0              | <b>CH</b><br>R020<br>A    | 52                                     | 45.68       | 40.1       | 15.2              | 5.07                                 | $-1$                    | 37.8<br>8              | 39.37                         | 09/03/2016<br>05:01              |
| <b>MIRAFLORES</b><br>5 | 9/1.0/0              | <b>CH</b><br>R020<br>B    | 53                                     | 45.62       | 36.8       | 15.1              | 4.84                                 | $-1.3$                  | 38.1<br>$\mathfrak{p}$ | 39.33                         | 09/03/2016<br>05:01              |
| <b>MIRAFLORES</b><br>5 | 9/1.1/0              | <b>CH</b><br>R020<br>B    | 52                                     | 45.22       | 41.7       | 14,3              | 5.15                                 | $-1$                    | 37.9<br>5              | 39.12                         | 09/03/2016<br>05:01              |

Tabla 36: Niveles de sincronismo de cablemódems

### Fuente: Elaboración propia

Se determina mediante las nuevas mediciones realizadas que los niveles de ruido upstream aumentaron en 2 dB. Esto representa una mejora en la calidad del servicio entregado a los clientes. Además del aumento de la tasa de transmisión de datos en los puertos. Esto conlleva a evitar las averías masivas por saturación de puertos.

### **CONCLUSIONES**

- Se concluye del objetivo general, que el despliegue de nuevas redes HFC es efectiva al soluciona los problemas de interrupción en el servicio de banda ancha brindado a los clientes, mejorando así el servicio brindado. Esto se mide en la desaturación de los puertos y la ampliación del caudal de datos. Esto se observa en los resultados obtenidos del capítulo 3.1.1.1 y 3.1.1.2.
- Mediante el análisis realizado a la situación de la red HFC antes del despliegue, se concluye que la asignación de un puerto upstream para un nodo es viable para el ahorro de puertos en el CMTS. Pero ello no contempla el crecimiento de suscriptores al servicio de banda ancha en Lima como se observa en la tabla 1. Por ello se asigna 2 puertos upstream físicos para la desaturación del caudal de datos.
- Al realizar el análisis de la tabla 6 y 7 se concluye que los nodos de Chorrillos 2 y 20 presentan problemas recurrentes debido a la saturación de puerto en el CMTS y ruido presentado en la red HFC.
- Mediante el análisis realizado a las figuras10, 11, 12, 13 se concluye que el caudal de datos de los puertos upstream estaban cerca del nivel máximo soportado por los puertos upstream con una modulación de 32 QAM.
- Mediante el análisis de las figuras 14 y 15 se concluye un puerto downstream puede operar con más de un nodo a la vez, permitiendo así un mejor planeamiento en la distribución del caudal de datos entregado por el puerto downstream.
- Del análisis realizado a la red antigua se concluye que el requerimiento de dispositivos a solicitar al Operador de Telecomunicaciones, debe estar regulado por los parámetros de la nueva red HFC y por las marcas de dispositivos homologados. Es importante determinar si los nodos están operando con señales de video digital, analógica o combinada; para así elegir correctamente los transmisores de la nueva red.
- Se concluye que antes de realizar la migración de puertos es importante determinar la cantidad de cablemódems registrados por cada nodo, para estar plenamente seguros que el servicio de Banda Ancha ha sido restaurado a todos los clientes.
- De los resultados obtenidos en la tabla 30 se concluye que aumenta la relación señal ruido al aumentar ligeramente los niveles de upstream y downstream en los cablemódem. También se determina que al cambiar los cables y pasivos de RF en el Hub Miraflores se mejora la relación señal ruido de la red HFC.
- Se concluye que luego del despliegue los servicios en los clientes han sido restablecidos. Además de aumentar la capacidad de transmisión de datos de downstream y upstream (bajada y subida).
- Finalmente se concluye que el diseño y despliegue de nuevas redes HFC contribuyen al mejoramiento del servicio brindado y a satisfacer la necesidad del aumento de velocidad de Banda Ancha a los clientes.

### **RECOMENDACIONES**

- Respecto a futuros despliegues de redes HFC en los Hubs del Operador de Telecomunicaciones, se recomienda planificar con más de un mes de anticipación la provisión de dispositivos y materiales comúnmente utilizados. Esto disminuiría los problemas presentados por la falta de dispositivos ante nuevos despliegues.
- Se recomienda usar plataformas Prisma II y HLP4200 previamente instaladas y en servicio. De esta manera se evitaría el presentar retrasos con el despliegue de las redes HFC. Adicionalmente se recomienda contar con las adecuaciones necesarias para realizar la instalación del cable minicoaxial.
- Se recomienda planificar y estar constantemente solucionando los problemas presentados por el ruido en las redes. Dado que el ruido disminuye la calidad del servicio y puede bloquear la señal de retorno si el nivel es muy alto.
- Se recomienda desplegar dispositivos de monitoreo de señal de retorno, como los PathTrak HCU200. Cada segmento de los nodos deberá estar monitoreado individualmente, esto permitirá mayor precisión al identificar y corregir el ruido en la red.
- Se recomienda instalar cargas troncales en los segmentos libres de los nodos, para evitar inserción de ruido externo y realizar una correcta calibración de los nodos ópticos.

## **BIBLIOGRAFÍA**

 Aurora Networks – Telmark Telecomunicaciones (2014). Documento "Plataformas Ópticas".

Última fecha de consulta: 15 de mayo 2016.

- Bechara, M. (2008). Diseño de una Red de Telecomunicaciones HFC Multiservicios para la Empresa Green Tv en la Ciudad de Esmeraldas. (Proyecto de Grado). Recuperado de https://es.scribd.com/doc/99051515/DISENO-DE-UNA-RED-DE-TELECOMUNICACIONES-HFC. Última fecha de consulta: 10 de julio 2016.
- Boronat, F. & García, M. (2009), *IPTV: La Televisión por Internet*. (2da Ed.,pp. 152-154), Málaga, España, Publicaciones Vértice S.L.
- Cardona, O. & Valdes, C. (2016). CMTS y DOCSIS. Recuperado de https://sx-de-tx.wikispaces.com/CMTS+y+DOCSIS. Última fecha de consulta: 24 de julio 2016.
- Cisco System (2015) Cuál es el número máximo de usuarios por CMTS Recuperado de http://www.cisco.com/cisco/web/support/LA/102/1024/1024821\_max\_nu mber cmts.html. Última fecha de consulta: 03 de junio 2016.
- Cisco System (2015). Cuál es el número máximo de usuarios por CMTS. Recuperado de http://www.cisco.com/cisco/web/support/LA/102/1024/1024821\_max\_nu mber cmts.html. Última fecha de consulta: 03 de junio 2016
- Cisco System (2016) All Video Products. Recuperado de http://www.cisco.com/c/en/us/products/video/product-listing.html# AccessEdge. Última fecha de consulta: 26 de julio 2016.
- García, H. (2016). Blog: INGENIEROS TELECOMUNICACIONES- Redes HFC. Recuperado de http://ingenierosdetelecomunicaciones.blogspot.pe/p/redes-hfc.html. Última fecha de consulta: 28 de junio 2016.
- Gómez, A. (2005). Diseño de una Red para Telefonía local y larga Distancia Nacional e Internacional con el Estándar Packetcable Para Redes Híbridas de Fibra y Coaxial (HFC) en 5 ciudades. (Trabajo de Graduación). Recuperado de http://biblioteca.usac.edu.gt/tesis/08/08\_0132\_EO.pdf. Última fecha de consulta: 15 de julio 2016
- Híbrido de Fibra Coaxial (2011). En Wikipedia. . Recuperado de https://es.wikipedia.org/wiki/H%C3%ADbrido\_de\_Fibra\_Coaxial Última fecha de consulta: 8 de julio 2016.

 López, C. & Del Salto, E. (2016) Diseño y Plan de Migración para la Implementación del Estándar Docsis 3.1 en 3 Nodos Críticos Principales de la Red HFC Quito de la Empresa TVCABLE. (Tesis de Grado). Recuperado de http://bibdigital.epn.edu.ec/bitstream/15000/351/1/CD-0761.pdf

Última fecha de consulta: 24 de mayo 2016.

- Modulación de amplitud en cuadratura (2016). En Wikipedia. Recuperado de https://es.wikipedia.org/wiki/Modulaci%C3%B3n\_de\_amplitud\_en\_ cuadratura. Última fecha de consulta: 10 de julio 2016.
- Motorola (2009). Fundamentos de los Sistemas de Cable. Recuperado de

https://nuevocircuito.wordpress.com/2009/07/05/fundamento-de-lossistemas-de-television-por-cable/. Última fecha de consulta: 14 de junio 2016.

 MTC (2014). Suscriptores de Internet por Modalidad, Según Departamento: 2011-2013. Recuperado de http://www.mtc.gob.pe/estadisticas/comunicaciones.html Última fecha de consulta: 20 de julio 2016.

Trilithic Inc. (2015). 120 DSP Basic Signal Level Meter. Recuperado de

https://instruments.trilithic.com/products/120dsp.html. Última fecha de consulta: 10 de julio 2016

- Tumbalobos, B.(2016). Estudio del Diseño de Servicio de IPTV con Tecnología HFC Y FTTH. (Tesis de Pregrado). Recuperado de <http://tesis.pucp.edu.pe/repositorio/handle/123456789/6860> Última fecha de consulta: 15 de julio 2016.
- Villacrés, M.(2008). Diseño de una Red de Telecomunicaciones HFC Multiservicios para la Empresa Green TV en la ciudad de Esmeraldas (Tesis de Pregrado). Recuperado de https://repositorio.espe.edu.ec/bitstream/21000/675/1/T-ESPE-020209.pdf Última fecha de consulta: 10 de junio 2016.
- Wolff, P. (2009). Diseño e Implementación de un Curso de Servicios Sobre Redes HFC de Nueva Generación. (Tesis de Pregrado). Recuperado de http://www.tesis.uchile.cl/tesis/uchile/2009/wolff\_p/html/indexframes.html.

Última fecha de consulta: 18 de julio 2016.

**ANEXOS** 

### ANEXO Nº 01: Casa Systems C100G

### Data Sheet

# Casa Systems C100G **Converged Cable Access** Platform (CCAP)

Winning and keeping residential and enterprise video and Internet services customers has never been tougher. Service providers face a range of competition in a business that requires rapid response but is still capital intensive. They need partners who are fast enough to get them ahead of their competition and committed to keeping them there, which is why more and more, leading providers depend on Casa Systems.

Casa has consistently designed today's products with tomorrow in mind, and has proven to be the most reliable partner in the industry in delivering high performance solutions at each technology shift in cable access networks. Designed from the beginning to deliver gigabit+ services from a true CCAP platform, the C100G enables smooth transition from DOCSIS® 3.0 to DOCSIS 3.1 and to distributed access architectures. The C100G can also support DOCSIS provisioning of EPON (DPoE) implementations, as well as both analog and digital fiber connectivity.

Casa's C100G was selected as the cable industry's best new product in its debut year, 2013\*. Since its launch, the C100G has achieved a remarkable number of firsts:

- First and only CCAP to attain full DOCSIS 3.0 certification
- First and only CCAP that has proven the service convergence envisioned by the industry in the CCAP standard, delivering video and data over a single port to millions of subscribers
- First CCAP to support full DOCSIS 3.1 spectrum (full 192 MHz OFDM and full 96 MHz OFDMA) in 2H 2015 - with no field upgrades and no new hardware required
- First CCAP ready with a Remote-PHY solution this year (2016), with the addition of a single card to the C100G chassis.

The C100G's track record of firsts is the product of visionary design and development choices made by Casa Systems that are paying dividends for our customers today. Those choices include our Software Defined Cable architecture, which provides the ability to adapt to changing industry standards more quickly than competitors.

Service providers who choose the C100G obtain competitive advantages today, including the ability to deliver faster high-speed data rates, lower OPEX, and improve subscriber Quality of Experience. More importantly, the C100G delivers strategic benefits for the long term - including lower lifetime TCO, and investment protection as networks evolve.

Deployed by some of the world's leading service providers, the C100G is the gold standard for current and future CCAP capabilities.

\*The C100G was awarded "Best New Cable Product of the Year" in 2013 by Light Reading's Leading Lights. "Best Cable and Video Architecture" and "Best in Show - Green Installation" in 2015 by Fierce Innovation Awards

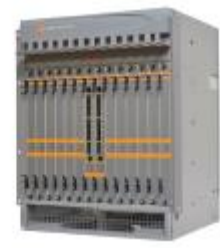

### **Highlights**

Proven True CCAP DOCSIS PHY and MAC, EdgeQAM video, routing and MPLS, and subscriber and traffic management control in one chassis. Only CCAP in the industry delivering video and data over a single port in a commercial deployment

Full Spectrum DOCSIS 3.1 Support Full 192 MHz OFDM / 96 MHz OFDMA spectrum block support with existing hardware

**Backward Compatibility** Full support for DOCSIS 1.0-DOCSIS 3.0 concurrent with DOCSIS 3.1

**Capacity (Per Chassis)** Up to 6,144 downstream channels Up to 768 upstream channels

**Scalability** Up to 128 DOCSIS channels per service group and 72 service groups (64 with HA)

**Reliability** 99.999% availability, full redundancy

Density 13 RU, 14 slot chassis

**Low Power Consumption** 3.6kW per fully loaded chassis

**Forward Engineered** Smooth transition to DOCSIS 3.1 and / or Remote-PHY

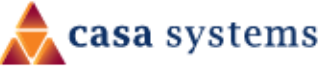

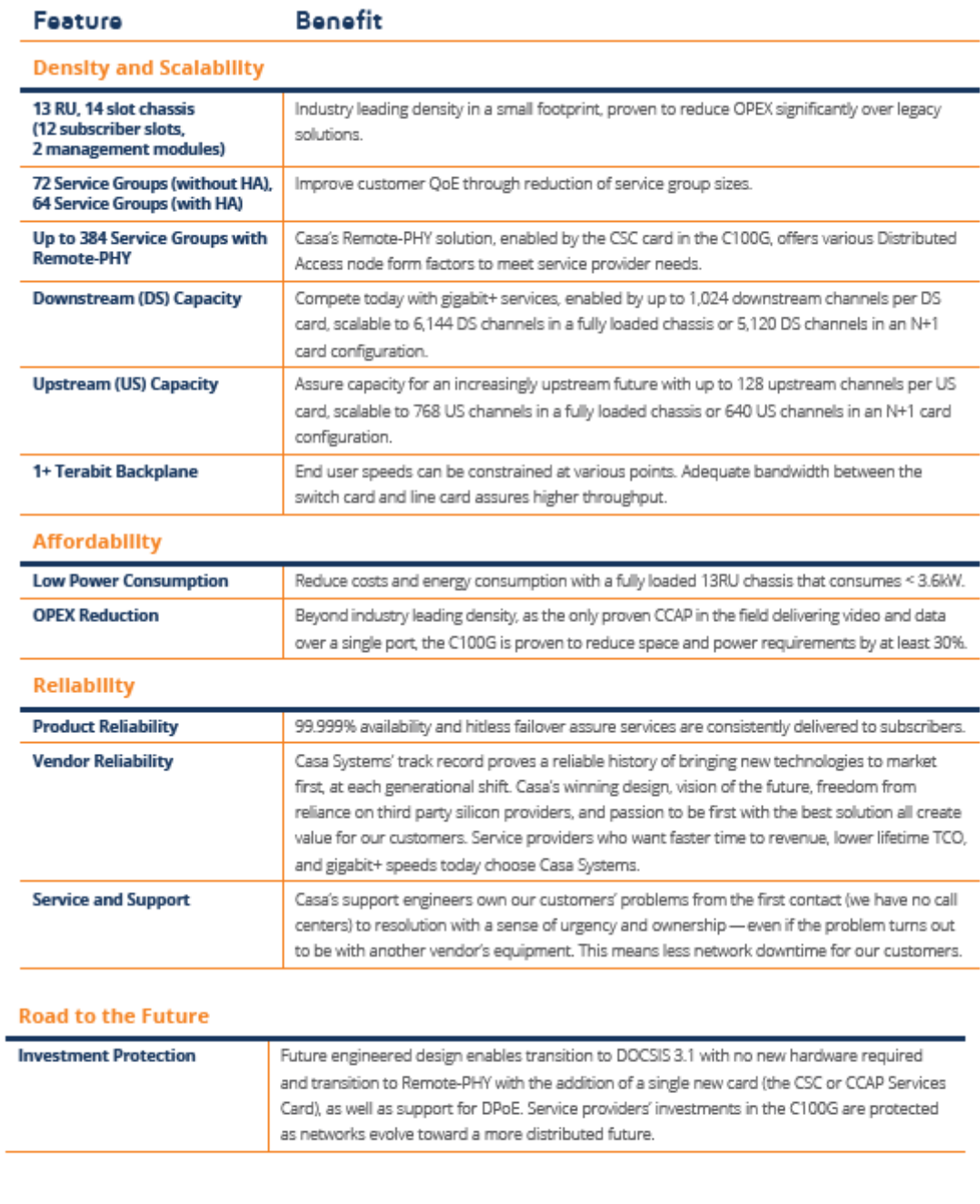

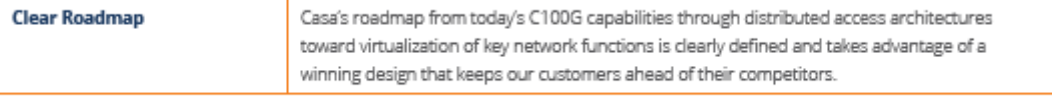

## **Technical Specifications**

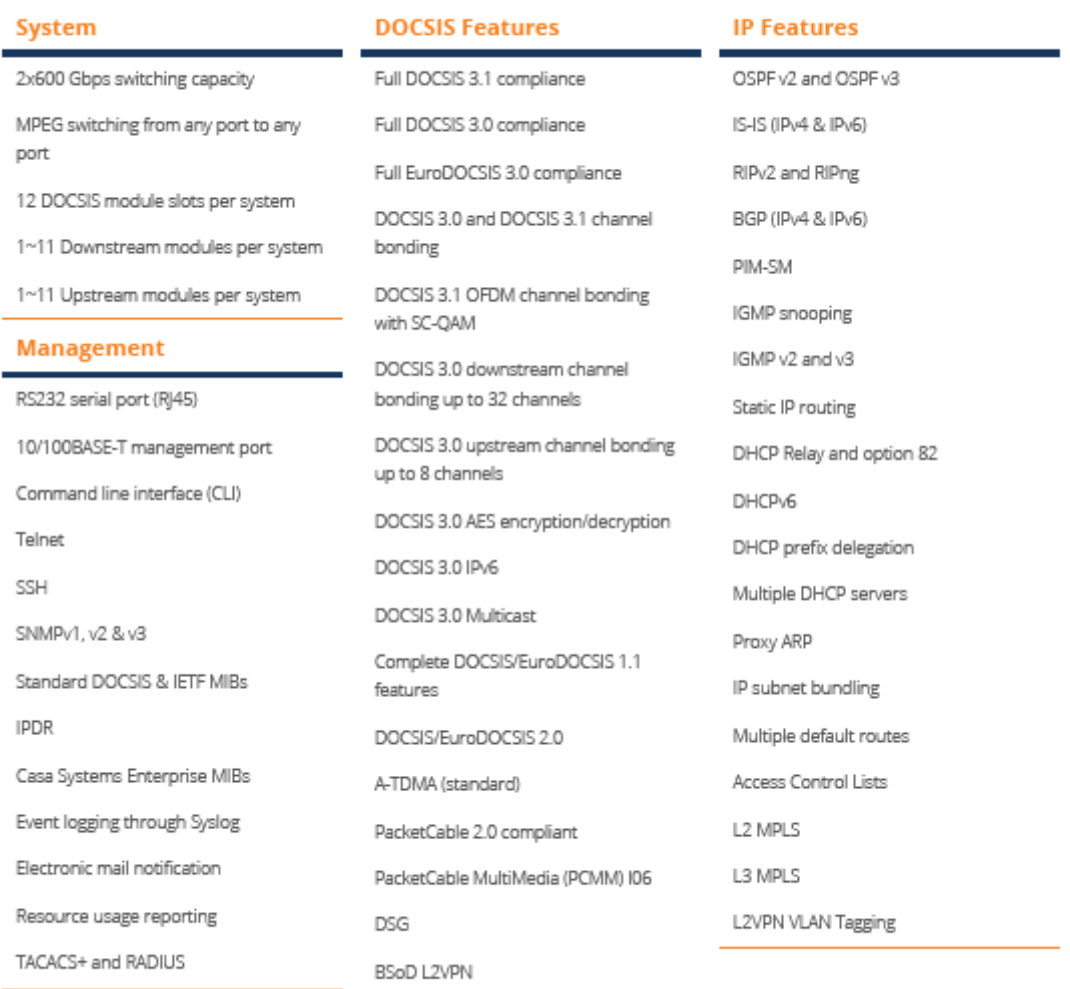

### **DOCSIS QAM Module (DQM)**

The C100G can be flexibly equipped with any of the following DQM modules.

**DS 8x96** 

DS 8x192

1,024 channels, 128 channels / port

Exceeds DOCSIS 3.1 modem capabilities of 2 OFDM (192 MHz) channels per port

Flexible support for multiple SC-QAM channels and OFDM channels

Please refer to the respective datasheets for each of the above modules for details regarding QAM modulations, QAM constellations, Data Rates, Frequency Ranges, Channel Widths, and other technical specifications.

### **DOCSIS Control and Upstream Modules** (DCU)

The C100G can be flexibly equipped with any of the following DCU moules.

#### **US 16x8 (16 port** I/O option)

1 OFDMA + 4 ATDMA per port  $(DOCSIS 3.1)$ 

8 ATDMA per port (DOCSIS 3.0)

**US 16x8 (32 port** I/O option)

4 ATDMA per port

Please refer to the respective datasheets for each of the above modules for details regarding QAM modulations, QAM constellations, Data Rates, Frequency Ranges, Channel Widths, and other technical specifications.

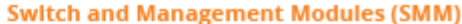

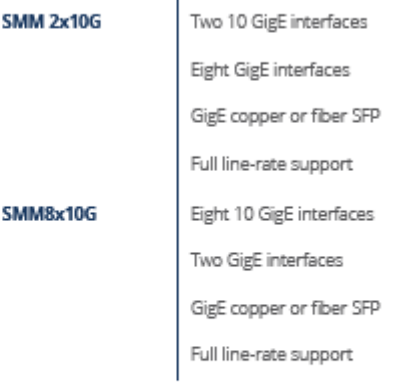

### RF I/O Downstream Module (RFD)

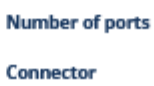

SMM8x10G

8 per module F-type, 75  $\Omega$ 

### **RF I/O Upstream Module (RFU)**

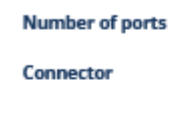

16 or 32 ports per module 16 port: F-type, 75 Ω

32 port: MCX

### **Additional Features**

Dynamic upstream & downstream load balancing

Spectrum Management

Software-defined MAC domains

Software channel licensing

Ingress cancellation filtering

### Mechanical

![](_page_105_Picture_28.jpeg)

### **Environmental**

![](_page_105_Picture_29.jpeg)

### **Regulatory Compliance**

Designed to NEBS level 3 requirements

Safety: EN/UL/IEC/CAN/CSA/C22.2 60950-1

EMC: FCC Part 15 Class A & CISPR Class A

Immunity: EN61000-4

### ANEXO Nº 02: Nodo HLN3144

![](_page_106_Picture_1.jpeg)

- Full segmentation allows each output to be fed by an optical receiver and/or return transmitter, providing dedicated<br>bandwidth. The demand for dedicated bandwidth increases as the need for narrowcasting services become more widespread.
	- Full output scalability and flexible node configuration permits customizing the node specifically for the RF plant. This tailoring results in lower-cost installation.
	- Two ports, usable for either direct input or direct powering, provide even greater flexibility in network design
	- Supports highly reliable networks with<br>redundant fiber routes and power.
	- Provides RF functionality out to 1 GHz
	- · Applications include trunk cascading and distribution

![](_page_106_Picture_8.jpeg)

The PWRBlazer<sup>36</sup> Scalable Optical Node addresses the need for a flexible network which can economically deliver today's broadcast services while supporting additional future advanced services.

This easy-to-configure node consists of a housing (NRH 3867A), fiber tray (NFT 3000 or NFT 5000), and various combinations of power supplies (NPS 3815), optical receiver modules (NRM 3111A), return transmitter modules (NTM 3244E, NTM 3245, NTM 3247, NTM 3248L, NTM 3248, NTM 3249, NDT 3049A and NDT 314x), output modules (NOM 3121A) and an optional status monitoring transponder module. By varying the arrangement and interconnection of these modules, the node can be can be configured many possible configurations. At any time in the future, the node can be easily reconfigured to support changing broadcast needs, or to add narrowcast services, by simply installing and/or removing modules.

Reconfiguring the node is much less difficult and less costly than rebuilding the RF network, thereby saving system operators valuable time, money and other resources.

The node can support one to four RF output ports. This flexibility allows installation of a node exactly tailored to the RF plant following the node. Operators can also configure the PWRBlazer Scalable Node to support redundant fiber-routes as well as redundant powering. As the majority of services outages are caused by either power outages or fiber breaks, having power and fiber redundancy greatly Increases network reliability.

![](_page_106_Picture_13.jpeg)

The optional status monitoring transponder Interfaces with Harmonic's NETWatch™ Element Management System and many other third party solutions. The transponder provides local and remote monitoring and control of all critical node parameters - a necessity for reliable networks. Redundant elements are not in use unless the operator is aware that a failure has occurred. (However If two power supplies are installed, they are load-shartng.)

### **Standard Configuration**

![](_page_106_Figure_16.jpeg)

### **PWRBlazer HLN 3144**

### **Scalable Optical Node**

### 1. Housing (model NRH 386x)<sup>1</sup>

![](_page_107_Picture_61.jpeg)

#### 2. Power Supplies (model NPS 38xx)<sup>1</sup> **NPS 3815** 150W

### 3. Output Modules (model NOM 31xx-yy)<sup>1</sup>

![](_page_107_Picture_62.jpeg)

#### 4. Optical Receivers (model NRM 3111A)' NRM3111A 1003 MHz

### 5. Fiber Trays

![](_page_107_Picture_63.jpeg)

![](_page_107_Picture_10.jpeg)

# 6. Return Transmitters<br>(model NTM 32xx and NDT 30xx)1

![](_page_107_Picture_64.jpeg)

### 7. Configuration Modules (model NCM 3xxx)1

![](_page_107_Picture_65.jpeg)

### Notes:

1. For physical information and other detail specifications,

please refer to individual product data sheets.

2. The following connector types are available: SC/APC, SC/UPC. FC/APC, FC/UPC.
# an karamatan da **PWRBlazer HLN 3144 Scalable Optical Node Typical Configurations**

# **Redundant, Four Output**

### Two-Way, Four Output

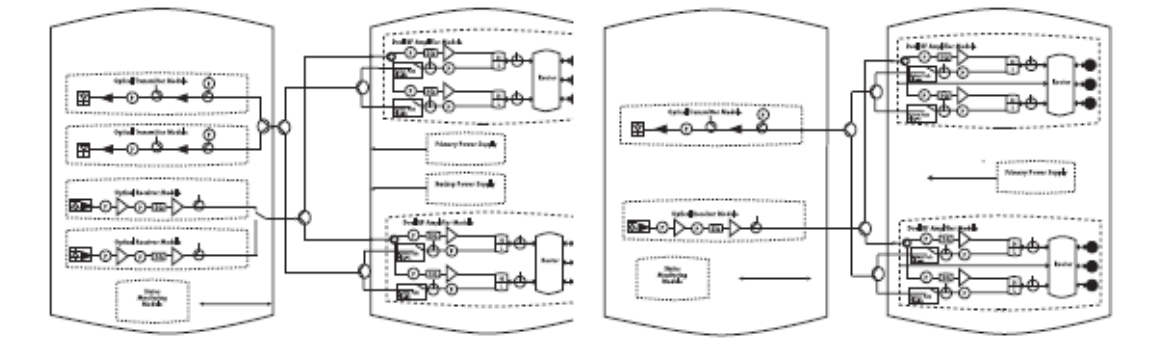

### Segmented 2 x 2

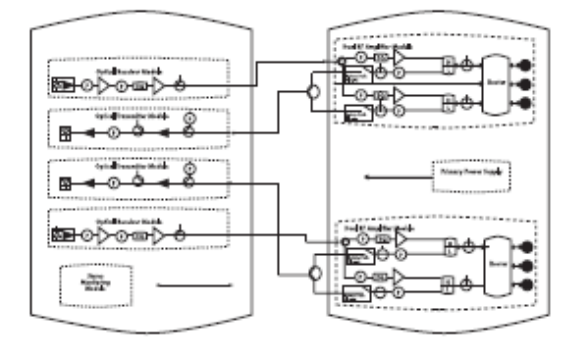

### **Fully Segmented 4 x 4**

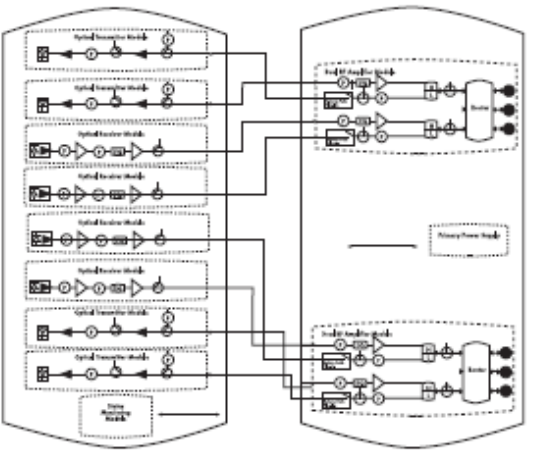

### ANEXO Nº 03: Receptor RDR 4002

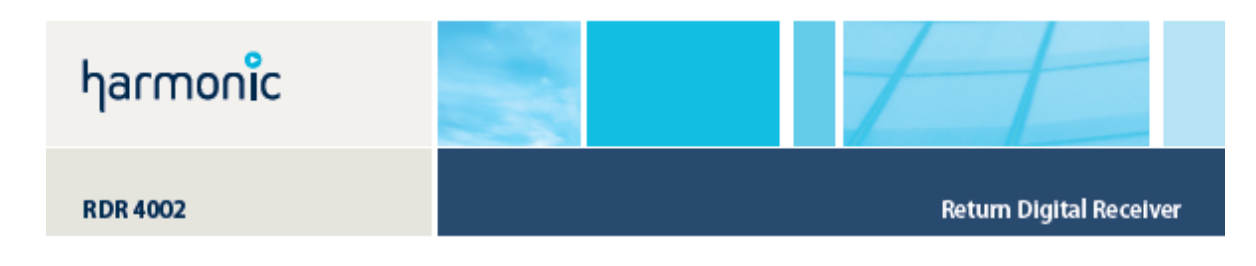

- High-speed Internet communications **UN**
- Pay-per-view **GHLIGH** 
	- Video-on-demand
	- Telephony
	- Security
	- Alternative access
	- Local origination
	- · Direct customer feeds

The highly efficient Harmonic RDR 4002 return digital receiver uses state-of-the-art technology to increase system reliability and enables operators to expand network services. The use of Harmonic's digital return path solution in a network offers advantages including:

- + High package density (ten RDR 4002 units in a three rack-unit platform provide 40 return data streams)
- . Outstanding performance over long links, since the performance of a digital return transmission system Is Independent of link loss over the operating range of the receiver
- · Increased system reliability and reduced operational costs as a result of greater network segmentation

The RDR 4002 works in conjunction with Harmonic's NDT series return digital transmitters. It mounts In the HLP 4200 chassis and takes two optical data streams at up to 3.1 Gbps. Each input is demultiplexed into its two component data streams, resulting in four independent data streams received per module. These are converted backto analog waveforms by four digital-to-analog (D/A) converters.

The four analog output channels from the RDR4002C/E have a 5-65 MHz passband and the

4002 uses advanced digital signal processing to

The RF outputs of the two units are combined.

optimize dynamic range.

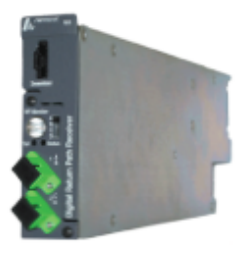

For maximum reliability, the RDR 4002 units comprising the redundant pair can be located RDR4002A has a 5-42 MHz passband.. The RDR In different platforms, or even different racks. Automatic switching is triggered by link loss, low optical input or high BER. The RDR 4002 supports hot swapping, which allows a card to be added or Auto-switching capabilites allow the RDR 4002 to removed without disrupting service. This results in function as a standalone unit or in a redundant pair improved network management and availability. configuration. One RDR 4002 is used for a primary The RDR 4002 also allows the operator to set the fiber path and the second for the backup fiber path. optical level at which an alarm is generated.

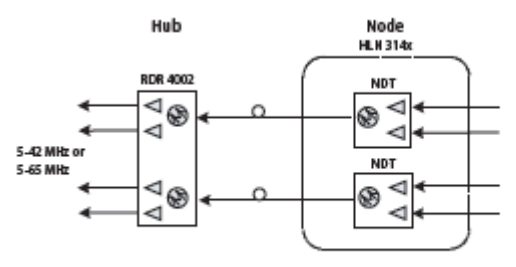

**Standard Configuration** 

**RDR 4002** 

**Return Digital Receiver** 

### **OPTICAL INPUT**

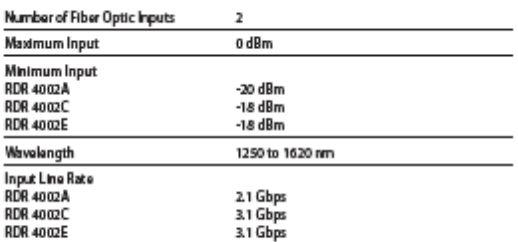

#### **RF OUTPUT**

#### Number of Analog Outputs

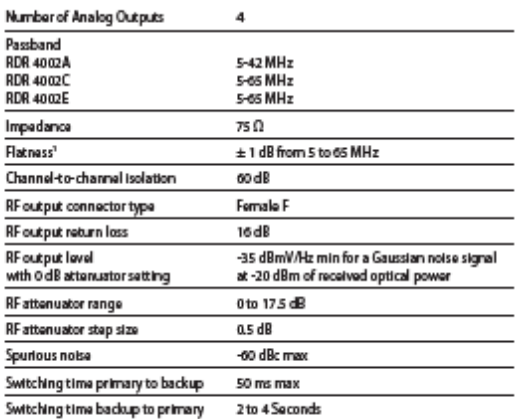

### LINK PERFORMANCE'

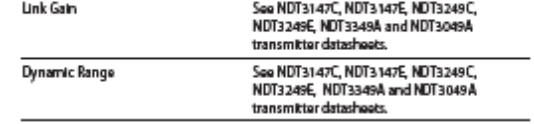

 $\overline{\phantom{0}}$ 

### **POWER REQUIREMENTS**

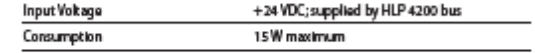

### ENVIRONMENTAL

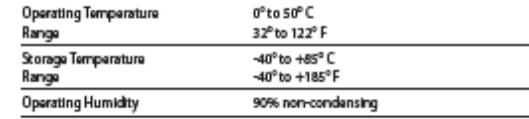

### PHYSICAL

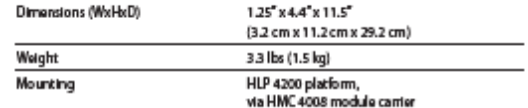

### **ELEMENT MANAGEMENT**

Monitorable and controllable via NETWatch Site Controller

### **OPTICAL INTERFACE**

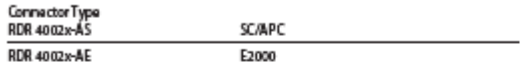

### **USER INTERFACE**

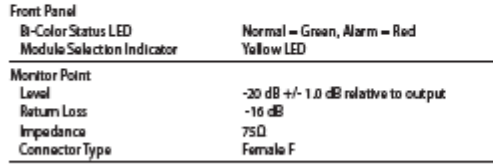

Notes:

.........<br>1. When used in conjunction with a corresponding Harmonic digital transmitter.<br>For a list of compatible digital transmitters, refer to the user's manual for RDR 4002.

# ANEXO Nº 04: Plataforma Cisco Prisma II

# altalti CISCO.

# Cisco Prisma II Platform

In optical transmission systems, the network platform forms the foundation of the product family. The Cisco<sup>®</sup> Prisma<sup>®</sup> II platform provides network operators with the unique features that enable the deployment of a carrier class-type network. Advanced features such as high usable module density, broad operating temperature range for field deployment without environmental controls, and a unique design optimized for easy module insertion, setup, and administration make the Prisma II platform the key to increased network reliability, scalability, and more costeffective deployments.

### **Features**

- . 1 GHz capable
- High usable module density (up to 13 modules per chassis)
- Operating temperature range suitable for outdoor field deployment
- Solid metal construction
- Low power consumption
- Superior heat dissipation and air circulation
- Front access and rear access chassis available
- Technician-friendly design with easy module insertion and removal, setup, and administration
- High-speed passive backplane to support migration to digital transmission ٠ technologies such as Cisco's BDR Digital Reverse System
- Excellent fiber, powering, and RF cable management
- Advanced SNMP-oriented network monitoring and control over multiple network interfaces
- Multiple connector and powering options
- User-friendly alarm setup
- Master / Slave Redundant switching between modules
- Supports Web Browser and Command Line Interface (CLI) ٠

### **Platform Components**

The Prisma II platform consists of the following modules/components:

- Chassis with fan tray (front and rear access)
- Power Supply System
- Intelligent Communications Interface Module 2 (ICIM2)
- **Module Blanks**

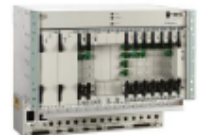

**Data Sheet** 

**Front Access Chassis** 

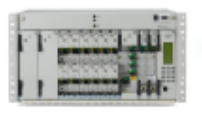

Rear Access Chassis

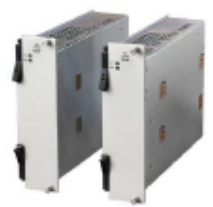

Power Supply System

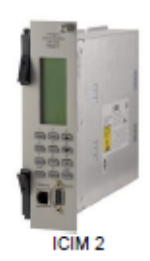

Data Sheet

### Prisma II Chassis Configuration

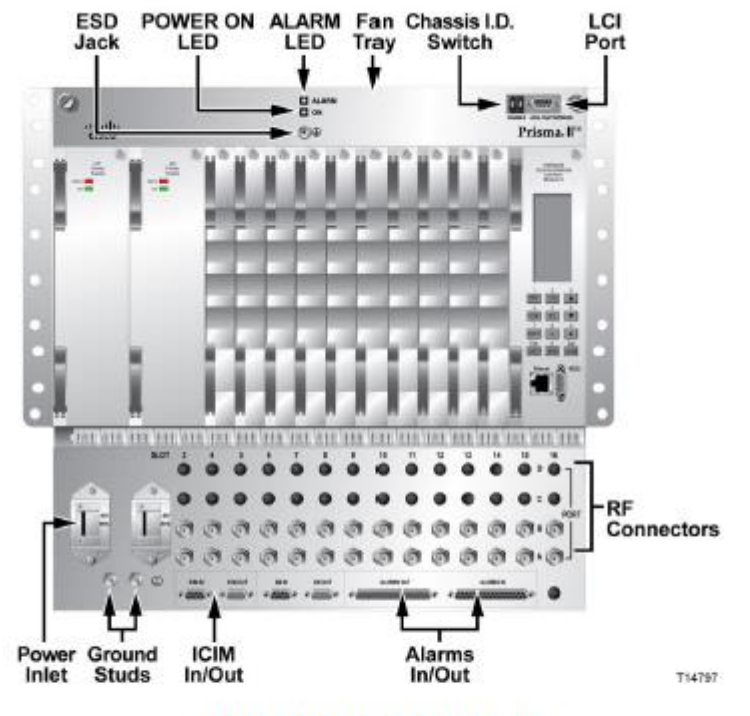

### Slots 1 through 16, left to right

- Slots 1 and 3 are dedicated to power supplies. .
- Slots 2 and 4 can accommodate any single width Application Module (i.e., Optical Amplifier, Transmitter, Receiver, etc.). ٠
- Slots 5 through 16 can accommodate any Application Module. ٠
- Intelligent Communications Interface Module 2 (ICIM2), if used, must be installed in slots 15 and 16. (Note: An ICIM or ICIM 2 is not required in every chassis.)
- Blanks are required in all unused slots of the chassis to maintain proper cooling for all other modules. .
- High-Density Modules require a separate Host Module.  $\bullet$

Prisma II products include some of the industry's most complete range of high performance optical components.

#### For more information, please refer to:

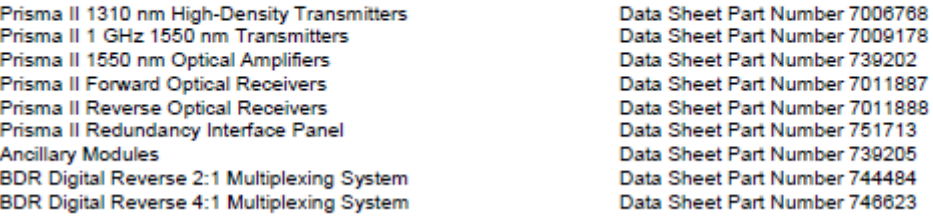

# **Chassis**

#### **Features**

- 1 GHz capable ٠
- Rear access; 10.5" (6 RU) high, 13.5" deep ٠
- Front access; 14.0" (8 RU) high, 11.25" deep  $\bullet$
- 19-inch width with mounts available to fit 23-inch rack  $\cdot$
- . Chassis accommodates 16 single-width modules
- . Blind mate (push-on) connectors for RF, power, and data provide complete front access for simplified installation and maintenance
- . Advanced fiber handling system accommodates front or rear fiber routing
- Optional Intelligent Communications Interface Module 2 (ICIM2)  $\bullet$ for element management
- . Front panel Local Craft Interface (LCI) port for local module configuration
- Designed for dual, redundant powering via AC or DC power ٠ supplies
- Chassis cooling fans for enhanced air circulation and heat ٠ dissipation
- Extended operating temperature range (-40°C to +65°C)
- . Option for "F" or "BNC" connectors

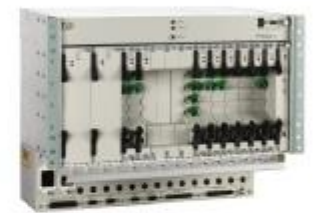

Front Access Chassis

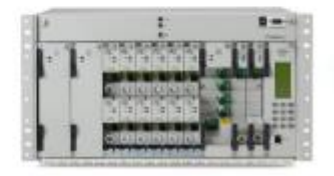

Rear Access Chassis

# **Power Supply System**

### **Features**

٠

- Universal AC (90-265 VAC) and -48 VDC power options ٠
- Designed to be used in fully-redundant configuration  $\bullet$
- Uninterruptible transfer to single supply in the event that one  $\bullet$ power supply module fails
- Modular, front access design and hot-swap capability allow for quick and easy replacement in the event of failure
- Universal AC voltage input (automatically adjusts to voltage input, for AC supply only)
- Power factor correction  $\bullet$

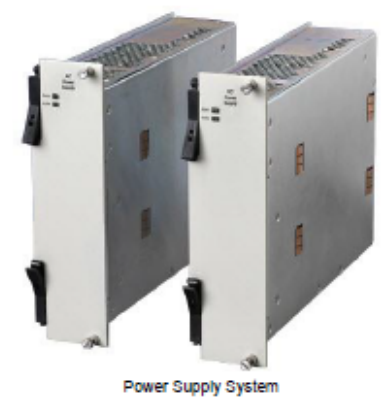

EMI Filter<br>Fuse<br>Inrush Current Limiter<br>Rev Input Polarity Prot (DC)<br>Pwr Factor Correction (AC)  $-$  +5VDC Power<br>Input **Isolated DC/DC** Input Connector Output Connector  $-5VDC$ Converters  $-424VDC$ ٠ T8914

# Intelligent Communications Interface Module 2 (ICIM2)

#### **Features**

- $\bullet$ Functions as the interface between the Prisma II modules and the ROSA/Transmission Networks Control Systems (TNCS) communications bus
- . Supports Web Browser and Command Line Interface (CLI) for local and remote management
- · Provides early warning of systems faults
- . Blind-mate (push-on) connectors for power and data provide complete front access for simplified installation and maintenance
- . Allows local module configuration and status monitoring for up to 150 modules<sup>1</sup> or 10 chassis, whichever comes first, including:
	- Prisma II Chassis
	- Prisma II High Density Chassis
	- Prisma II XD Chassis
	- Prisma HDRx Chassis
- · SNMP Ethernet interface
- LCD display and keypad
- ROSA/TNCS compatible
	- Remote control and monitoring of individual modules
- · SNMP compatible
- . Firmware can be upgraded by remote download

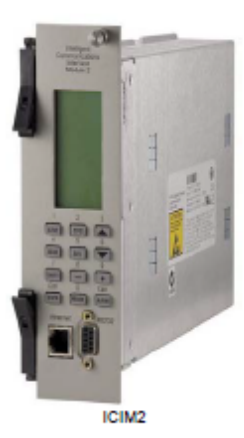

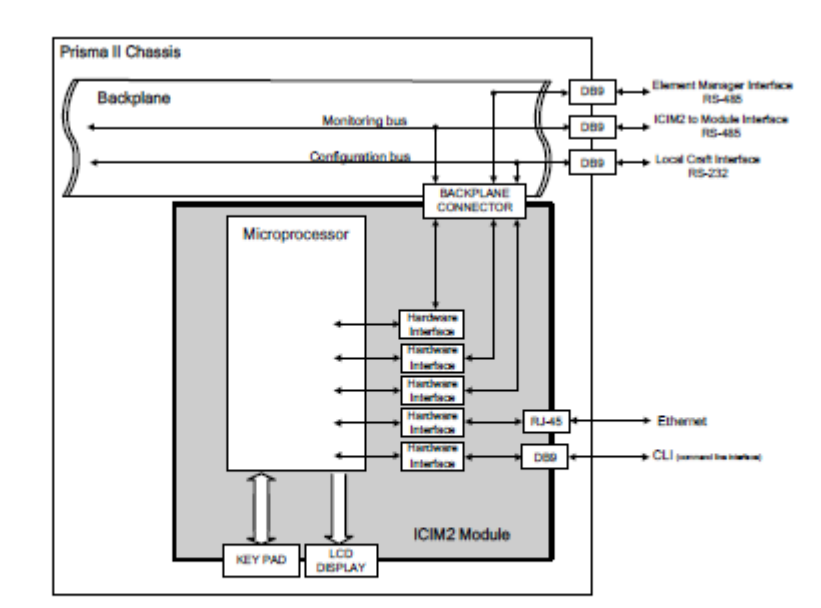

#### Note:

1. The polling rate is approximately 1 second per module. Assign the number of modules per ICIM2 accordingly.

# **Module Blanks**

#### **Description**

The Prisma II platform is a high-density platform designed for a broad operating temperature range. This feature allows for field deployment without facility environment controls. The thermal integrity of the platform and air circulation around the modules are critical. All unused module slots in a Prisma II chassis must be filled with a Module Blank.

### **Features**

- One module slot wide
	- Two types of blanks available
	- -- Power supply blank (slots 1 and 3)
	- -- Standard blank for all other slots
- Blanks are required in all unused slots of the chassis to  $\bullet$ maintain proper cooling for all other modules

Note: Slots 1 and 3 of the Prisma II chassis are dedicated to power supplies. These two slots require the "Power Supply Blank." All other slots use the "Module Blank."

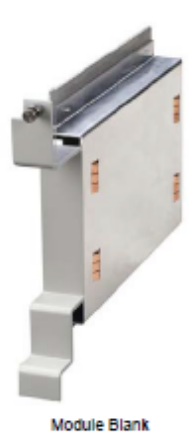

**Ordering Information** 

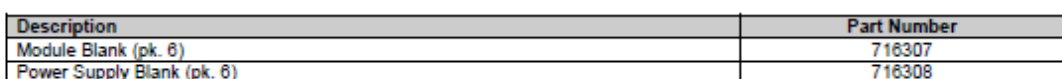

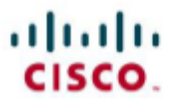

Cisco and the Cisco logo are trademarks or registered trademarks of Cisco and/or its affiliates in the U.S. and other countries. A listing of Cisco's trademarks can be found at www.cisco.com/go/trademarks.

Third party trademarks mentioned are the property of their respective owners.

The use of the word partner does not imply a partnership relationship between Cisco and any other company. (1009R)

Product and service availability are subject to change without notice.<br>© 2001-2003, 2007-2008, 2010, 2012 Cisco and/or its affiliates. All rights reserved.

Clsco Systems, Inc.<br>1-800-722-2009 or 770-277-1120 www.clsco.com

Part Number 739199 Rev H June 2012

## ANEXO Nº 05: Amplificador Cisco EDFA

# والمالة **CISCO**

Data Sheet

# Prisma High Density EDFA

### **Description**

The Prisma II optical network allows for best in class architectures with increased reliability, scalability, and costeffectiveness. The High Density (HD) Erbium Doped Fiber Amplifier (EDFA) is designed to fit into a Prisma XD chassis or a standard full height Prisma II chassis (with the use of a host module). Up to two HD EDFA modules can be populated into a host module which requires a single service slot in the Prisma II chassis.

Figure 1. High Density EDFA

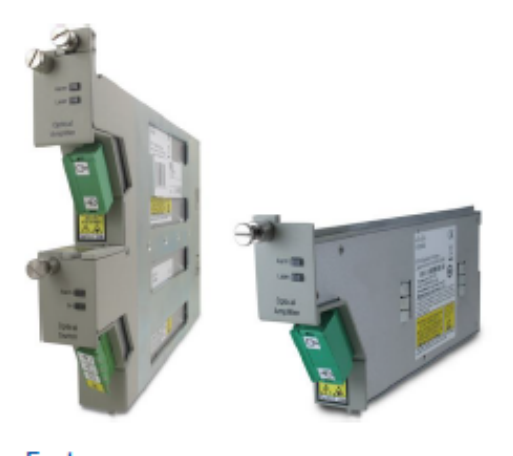

#### Features

- EDFA modules for optical amplification
- . High density design allowing up to 16 EDFAs in a Prisma II XD chassis or up to 24 in a full height Prisma II chassis with redundant power supplies
- . Energy-efficient design with low power consumption
- . EDFA modules have both constant power and constant gain modes of operation
- . Master/Slave redundancy using Controller Area Network with no external wiring needed
- . Multiple setup and control options
	- · Local Control via Local Craft Interface (LCI)
	- Local monitoring via Intelligent Communications Interface Module (ICIM)
	- Remote monitoring via ROSA status monitoring and control element manager

### **High Density EDFA Modules**

### Table 1. High Density EDFA Specifications

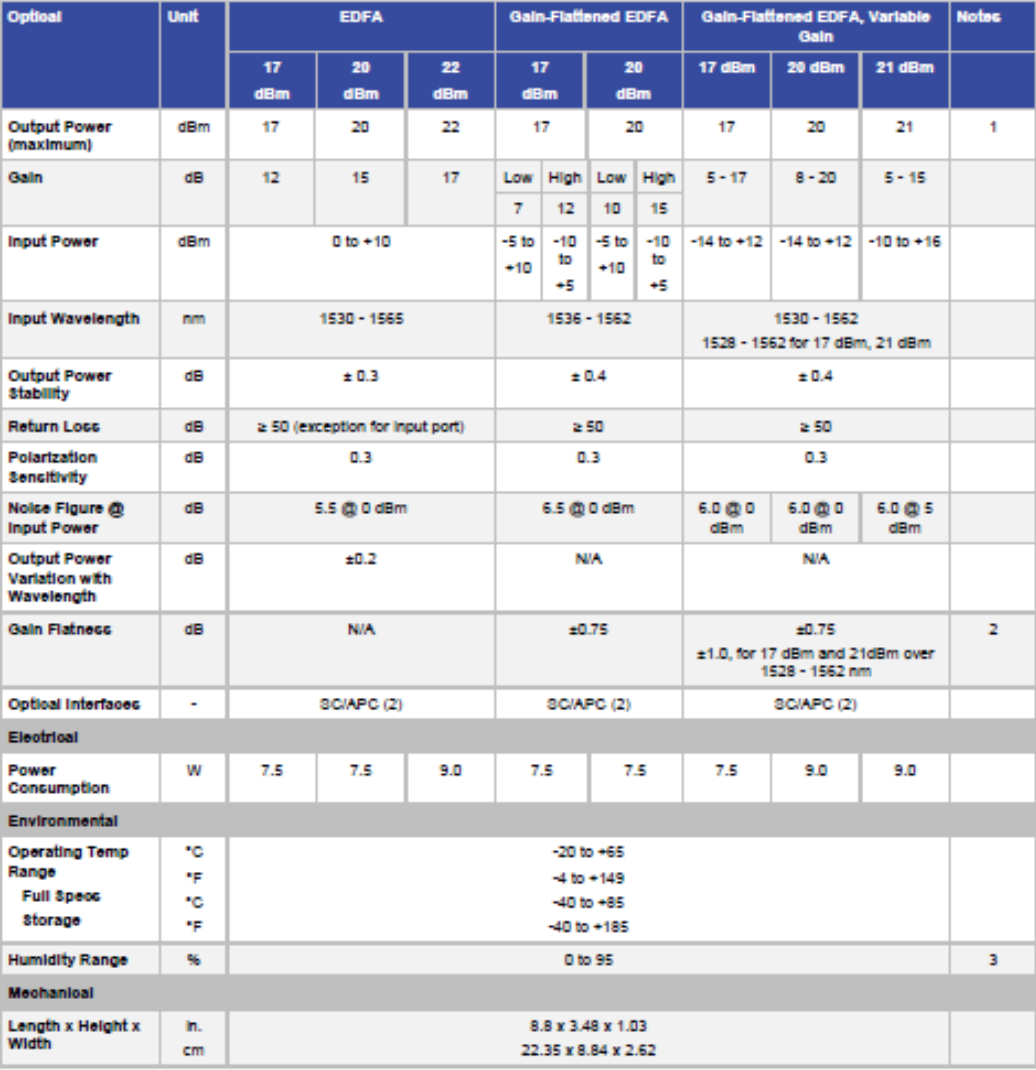

### Notes:

- 1. The output power is measured after a typical jumper loss of 0.2 dB.
- 2. Gain flatness measured under default gain conditions.
- 3. Non-condensing external to the Prisma II or XD chassis.

### Ordering Information

The part numbers for the High Density EDFAs are shown below. Please consult with your Account Representative, Customer Service Representative, or Systems Engineer to determine the best configuration for your particular application.

Table 2. **High Density EDFA Modules** 

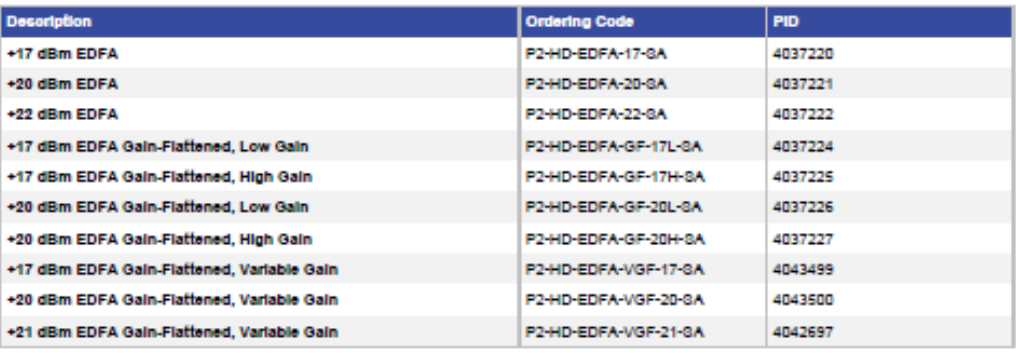

# $\frac{1}{2}$

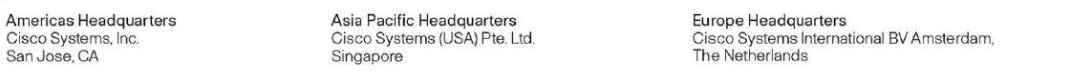

Cisco has more than 200 offices worldwide. Addresses, phone numbers, and fax numbers are listed on the Cisco Website at www.cisco.com/go/offices.

Cisco and the Cisco logo are trademarks or registered trademarks of Cisco and/or its affiliates in the U.S. and other countries. To view a list of Cisco trademarks, go to this URL: www.cisco.com/go/trademarks. Third party

Printed in USA

C78-726657-00 02/13

@ 2013 Cisco and/or its affiliates. All rights reserved. This document is Cisco Public Information.

Page 3 of 3

# ANEXO Nº 06: Transmisor Cisco 1550 nm

# ahah CISCO.

Data Sheet

# Prisma II 1550 nm Transmitters

The Prisma II optical network is an advanced transmission system designed to optimize network architectures and increase reliability, scalability, and costeffectiveness. Prisma II 1550 nm Transmitters offer the ultimate in network architecture flexibility with products designed specifically for broadcast or narrowcast transmission to long distances and at various wavelengths.

#### **Features**

- 1 GHz operation for forward path  $\bullet$
- Designed to operate within the Prisma II platform  $\bullet$
- Multiple channel plans available  $\bullet$
- Stimulated Brillouin Scattering (SBS) suppression
- RF predistortion for maximum CNR while maintaining excellent CTB and CSO  $\bullet$ performance
- Status LEDs indicate module condition and simplify troubleshooting
- $\bullet$ Blind-mate (push-on) RF and DC connectors
- RF input test points  $\bullet$
- Nonvolatile storage of pre-set operating parameters simplifies installation  $\bullet$ procedures
- User selectable Automatic Gain Control (AGC)
	- Multiple set-up and control options
		- Local control via Local Craft Interface (LCI)
			- Local control via Intelligent Communications Interface Module (ICIM)
		- Remote monitoring via Transmission Network Control System (TNCS)

Figure 1. Prisma 1550 nm Optical Transmitters

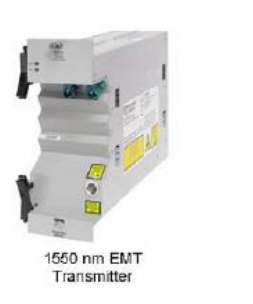

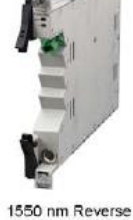

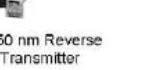

1550 nm High-Density<br>Forward QAM<br>Transmitter

**Transmitter Modules** 

The Prisma II 1550 nm Transmitter Family includes:

- Long Reach Externally-Modulated Broadcast Transmitter (TXL)
- Extended Reach Externally-Modulated Broadcast Transmitter (TXX)
- High-Density Forward QAM Transmitter (TXQ)  $\bullet$
- Reverse Directly-Modulated Transmitter (TXR)  $\bullet$

Data Sheet

### **Product Specifications**

Table 1. Optical Specifications

| <b>Optical</b>          | <b>Units</b> | Long Reach &          | <b>High-Density</b>   | <b>Reverse Tx</b>  | <b>Notes</b> |
|-------------------------|--------------|-----------------------|-----------------------|--------------------|--------------|
|                         |              | <b>Extended Reach</b> | <b>Forward QAM Tx</b> |                    |              |
|                         |              | <b>Broadcast Tx</b>   |                       |                    |              |
| <b>Wavelength Range</b> | nm           | 1545 to 1548          | 1530-1562             | 1530-1562          |              |
| • Options               | nm           | 1549 to 1554          |                       |                    |              |
| <b>Connector Type</b>   |              |                       |                       |                    |              |
| $\bullet$ SC/APC        |              | Standard              | Standard              | Standard           |              |
| $\bullet$ E2000/APC     |              | Optional              | Optional              | Optional           |              |
| Output Power (minimum)  | dBm          | $+10$                 | $+10$                 | $+8$               |              |
| <b>Modulation Type</b>  |              | External              | <b>Direct</b>         | <b>Direct</b>      |              |
| <b>SBS Threshold</b>    | dBm          | $\geq$ 17.0 (TXL)     | $\geq$ rated output   | $\ge$ rated output |              |
|                         |              | $\geq$ 15.0 (TXX)     |                       |                    |              |

Notes:<br>1. See Ordering Information for other available ITU wavelengths.

Unless otherwise noted, specifications are based on measurements made in accordance with NCTA Practices for Measurements made on Cable<br>Television Systems using standard frequency assignments and are referenced to the ambie

#### Data Sheet

#### Table 2. Electrical Specifications

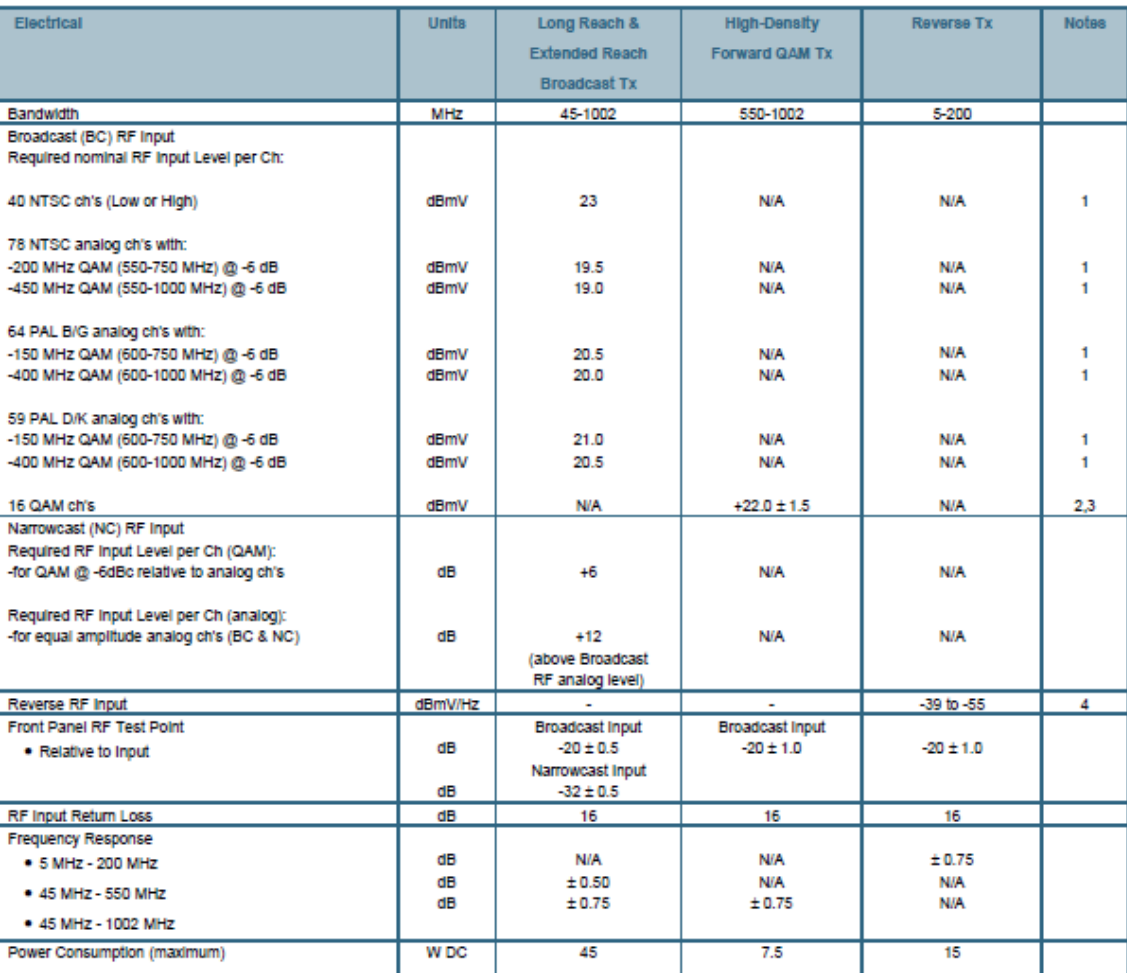

#### Notes:

- 
- 
- nt the Forward QAM Tx or High Density QAM Tx, as used in 8 wavelength DWDM narrowcast network HE ⇒ HUB architecture.<br>4. RF drive level range to achieve a 42 dB Noise Power Ratio (NPR) with 40km of fiber and 35 MHz noise l

Unless otherwise noted, specifications are based on measurements made in accordance with NCTA Practices for Measurements made on Cable Television Systems using standard frequency assignments and are referenced to the ambient air temperature at the inlet to the Prisma II chassis.

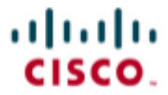

Cisco, Cisco Systems, the Cisco logo, the Cisco Systems logo, Scientific Atlanta, and Prisma, are registered trademarks of Cisco Systems, Inc. and/or its affiliates in the U.S. and certain other countries.<br>All other tradem

CISCO. Specifications and product availability are subject to change without notice.<br>
© 2009 Cisco Systems, Inc. All rights reserved.

Cisco Systems, Inc.<br>1-800-722-2009 or 678-277-1120 www.scientificatlanta.com

Part Number 7009178 Rev F May 2009